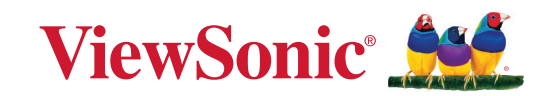

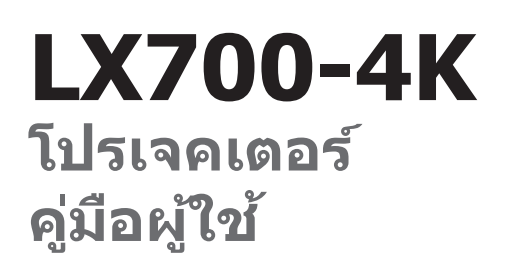

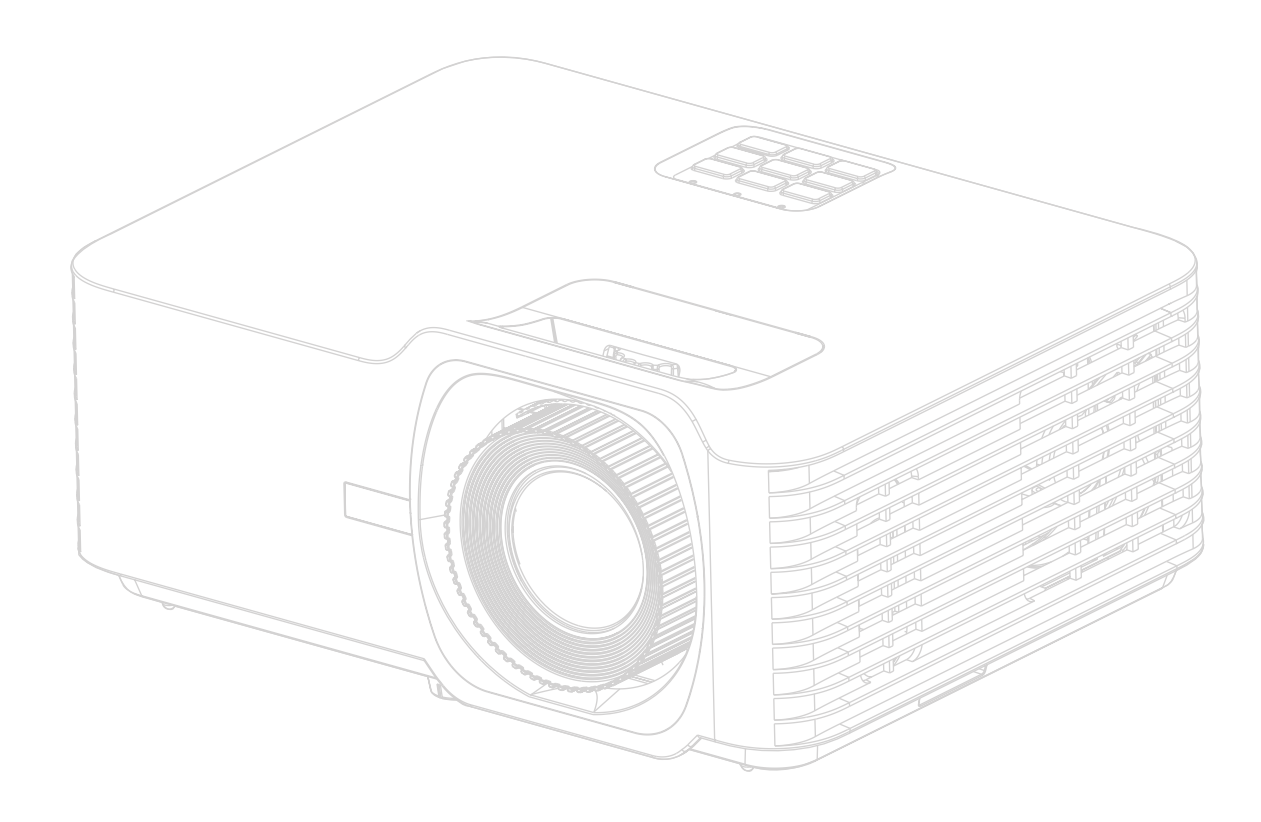

หมายเลขรุ่น VS19701 ี่ชื่อรุ่น: ซีรี่ส์ LX700-4K

# **ขอบคุุณที่่�เลืือก ViewSonic®**

ในฐานะผู้ให้บริการโซลูชันการแสดงผลภาพระดับแนวหน้าของโลก ViewSonic® มีความมุ่ง มันที่จะก้าวลำเหนือความคาดหวังของโลกในด้านวิวัฒนาการเทคโนโลยีนวัตกรรมและความ ำ� เรียบง่าย ที่ ViewSonic® เราเชื่อว่าผลิตภัณฑ์ของเรามีศักยภาพที่จะสร้างผลกระทบเชิงบวก ่ ให้โลกและเรามั่นใจว่าผลิตภัณฑ์ ViewSonic® ที่คุณเลือกจะให้คุณใช้งานได้เป็นอย่างดี

ขอขอบคุณที่เลือกใช้ ViewSonic®!

# <span id="page-2-0"></span>**ข ้อควรระวังเพื่ อความปลอดภัย - ข ้ อมูลท ั่วไป**

โปรดอ่านข้อความต่อไปนี้**ข้อควรระวังด้านความปลอดภัย** ก่อนที่คุณจะเริ่มใช้งาน โปรเจคเตอร์

- เก็บคู่มือนี้ไว้ในที่ปลอดภัยเพื่อการอ้างอิงในภายหลัง
- อ่านคำ เตือนทั้งหมดและปฏิบัติตามคำ แนะนำทั้งหมด
- เว้นระยะห่างอย่างน้อย 20" (50 ซม.) รอบโปรเจคเตอร์ เพื่อให้แน่ใจว่ามีการระบาย อากาศที่เหมาะสม
- วางเครื่องโปรเจคเตอร์ในบริเวณที่มีอากาศถ่ายเท ห้ามวางสิ่งใดไว้บนโปรเจคเตอร์ ที่อาจขวางการระบายความร้อน
- ห้ามวางโปรเจคเตอร์ลงบนพื้นผิวที่ไม่เรียบหรือไม่มั่นคง โปรเจคเตอร์อาจตกลงมา ซึ่งอาจทำ ให้เกิดการบาดเจ็บหรืออาจทำ ให้โปรเจคเตอร์ทำ งานผิดปกติได้
- ห้ามใช้โปรเจคเตอร์นี้หากโปรเจคเตอร์เอียงด้านซ้ายหรือขวามากกว่า 10 องศา หรือทำ มุมเอียงจากด้านหน้าไปทางด้านหลังมากกว่า 15 องศา
- ห้ามมองไปที่เลนส์ของโปรเจคเตอร์โดยตรงขณะใช้งาน แสงจากตัวเครื่องอาจ ทำ ให้เกิดอันตรายกับดวงตาของคุณได้
- เปิดชัตเตอร์เลนส์ หรือถอดฝาครอบเลนส์ออกออกทุกครั้งเมื่อหลอดไฟของ โปรเจคเตอร์เปิดทำ งาน
- ห้ามนำวัตถใดๆ มาปิดเลนส์ฉายภาพในขณะที่เครื่องกำลังทำงาน เพราะอาจทำให้ วัตถุเกิดความร้อนและเสียหาย หรือเกิดไฟไหม้ได้
- หลอดไฟอาจมีความร้อนสูงขณะใช้งาน คุณควรรอประมาณ 45 นาทีให้เครื่อง โปรเจคเตอร์เย็นลงก่อนนำส่วนประกอบของหลอดไฟออกเพื่อเปลี่ยนใหม่
- ห้ามใช้งานหลอดไฟเกินอายุการใช้งาน การใช้หลอดไฟเกินอายุใช้งานอาจทำ ให้ หลอดไฟแตกได้ในบางกรณี
- ห้ามเปลี่ยนส่วนประกอบของหลอดไฟหรือชิ้นส่วนอิเล็กทรอนิกส์อื่นๆ จนกว่าจะ ถอดสายไฟออก
- ห้ามพยายามแยกชิ้นส่วนโปรเจคเตอร์นี้ ไฟฟ้าแรงดันสูงซึ่งอยู่ภายในอาจเป็น อันตรายถึงแก่ชีวิตหากคุณสัมผัสกับชิ้นส่วนที่นำ ไฟฟ้า
- เมื่อเคลื่อนย้ายโปรเจคเตอร์ ระวังอย่าทำ โปรเจคเตอร์หล่นหรือชนกับวัตถุใด
- ห้ามวางของหนักทับบนโปรเจคเตอร์หรือสายเคเบิลเชื่อมต่อ
- ห้ามตั้งโปรเจคเตอร์ไว้ตามแนวตั้ง การกระทำ ดังกล่าวอาจทำ ให้โปรเจคเตอร์ตกลง ิมา ซึ่งอาจทำให้เกิดการได้รับบาดเจ็บ หรืออาจทำให้โปรเจคเตอร์ทำงานผิดปกติ ได้
- หลีกเลี่ยงการให้โปรเจคเตอร์สัมผัสกับแสงแดดหรือแหล่งความร้อนอื่นๆ โดยตรง ห้ามติดตั้งใกล้แหล่งความร้อน เช่นเครื่องระบายความร้อน, เครื่องมือที่มีความร้อน หรืออุปกรณ์อื่น ๆ (รวมถึงเครื่องขยายเสียง) ที่อาจเพิ่มอุณหภูมิของโปรเจคเตอร์ให้ อยู่ในระดับอันตราย
- ห้ามวางของเหลวไว้ใกล้กับตัวเครื่องหรือบนตัวเครื่อง ของเหลวที่หกใส่ตัวเครื่อง อาจทำ ให้เครื่องไม่ทำ งาน หากโปรเจคเตอร์เปียก ให้ถอดสายไฟออกจากเต้าเสียบ และติดต่อศูนย์บริการในท้องถิ่นของคุณเพื่อขอรับบริการซ่อมโปรเจคเตอร์
- ในขณะที่เครื่องกำ ลังทำ งาน คุณอาจรู้สึกได้ถึงลมร้อนและกลิ่นจากตะแกรงระบาย อากาศ นี่เป็นการทำ งานปกติและไม่ใช่ข้อบกพร่อง
- อย่าหลีกเลี่ยงข้อกำ หนดด้านความปลอดภัยในการใช้ขั้วปลั๊กและสายดิน ขั้วปลั๊ก มีขาสองขา โดยขาหนึ่งกว้างกว่าอีกขาหนึ่ง ปลั๊กชนิดที่ต่อลงดินได้มีขาปลั๊กสอง ขาและมีขาที่สามเป็นขาสายดิน ขาที่สามที่กว้างนี้มีไว้เพื่อความปลอดภัยของคุณ หากปลั๊กไม่พอดีกับเต้ารับของคุณ ให้หาอะแดปเตอร์มาใช้และอย่าพยายามฝืน เสียบเข้ากับเต้ารับ
- เมื่อเชื่อมต่อกับเต้าเสียบไฟ ห้ามถอดขาสายดินออก โปรดตรวจสอบให้แน่ใจว่าไม่ ได้ทำ การถอดสายดินออก
- ป้องกันสายไฟไม่ให้ถูกเหยียบหรือถูกกด โดยเฉพาะที่ปลั๊กและจุดที่โผล่ออกมา จากโปรเจคเตอร์
- ในบางประเทศ แรงดันไฟฟ้าอาจไม่สม่ำ เสมอ โปรเจคเตอร์เครื่องนี้ได้รับการ ออกแบบให้ใช้งานกับแรงดันไฟฟ้า AC 100 ถึง 240 โวลต์ แต่อาจไม่ทำ งานหาก กระแสไฟฟ้าถูกตัดหรือเกิดไฟกระชากระหว่าง ±10 โวลต์ ในพื้นที่ที่มีแรงดันไฟฟ้า ไม่สม่ำ เสมอหรือกระแสไฟฟ้าอาจถูกตัด ขอแนะนำ ให้คุณเชื่อมต่อโปรเจคเตอร์ ของคุณผ่านเครื่องควบคุมแรงดันไฟฟ้า เครื่องป้องกันไฟฟ้ากระชาก หรือ uninterruptable power supply (UPS)
- หากมีควัน, เสียงผิดปกติหรือมีกลิ่นแปลกๆ ให้ปิดโปรเจคเตอร์ทันทีแล้วโทรติดต่อ ตัวแทนจำ หน่ายของคุณหรือติดต่อ ViewSonic® การใช้โปรเจคเตอร์ต่อไปเป็นสิ่งที่ อันตราย
- ใช้อุปกรณ์ต่อพ่วง/อุปกรณ์เสริมที่ระบุโดยผู้ผลิตเท่านั้น
- ถอดสายไฟออกจากเต้าเสียบไฟฟ้า AC หากไม่มีการใช้งานโปรเจคเตอร์เป็นเวลา นาน
- โปรดขอรับบริการทั้งหมดจากพนักงานบริการที่ผ่านการรับรอง

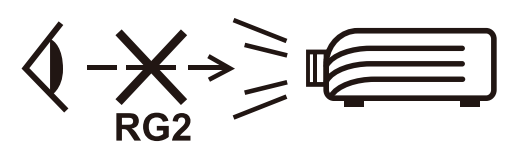

**ข้อควรระวัง:** รังสีที่เป็นอันตรายซึ่งมีการปล่อยออกมาจากผลิตภัณฑ์นี้ เช่น ห้ามมอง เข้าในแหล่งกำ เนิดแสงโดยตรง RG2 IEC 62471-5:2015

# <span id="page-4-0"></span>**ข ้อควรระวังเพื่ อความปลอดภัย - การติดตั้ งบนเพดาน**

โปรดอ่านข้อความต่อไปนี้**ข้อควรระวังด้านความปลอดภัย** ก่อนที่คุณจะเริ่มใช้งาน โปรเจคเตอร์

หากคุณต้องการติดตั้งโปรเจคเตอร์ของคุณบนเพดาน โปรดใช้อุปกรณ์การติดตั้ง โปรเจคเตอร์บนเพดานที่เหมาะสมเพื่อให้ติดตั้งเครื่องได้อย่างแน่นหนาและปลอดภัย

หากคุณใช้ชุดอุปกรณ์การติดตั้งโปรเจคเตอร์บนเพดานที่ไม่เหมาะสม อาจมีความเสี่ยง ที่โปรเจคเตอร์จะหล่นจากเพดานได้เนื่องจากการยึดติดที่ไม่มั่นคง เนื่องจากสกรูที่มี ขนาดหรือความยาวไม่พอดี

# **ข ้อควรระวังเกี่ยวกับเลเซอร์**

ผลิตภัณฑ์นี้จัดเป็นผลิตภัณฑ์กำ เนิดเลเซอร์ CLASS I และเป็นไปตามมาตรฐาน IEC 60825-1:2014, EN 60825-1:2014/A11:2021, EN 50689:2021

> IEC 60825-1:2014, EN 60825 1 2014 A 11 2021, EN 50689:2021 CLASS 1 CONSUMER LASER PRODUCT RISK GROUP 2, Complies with 21 CFR 1040.10 and 1040.11 except for conformance as a Risk Group 2 LIP as defined in IEC 62471-5:Ed.1.0. For more information see Laser Notice No. 57, dated May 8, 2019. IEC 60825-1:2014 等級1 雷射產品RG2危險等級 IEC 60825-1:2014 1类激光产品RG2危险等级

ข้อควรระวังเกี่ยวกับเลเซอร์ข้างต้นอยู่ที่ด้านล่างของอุปกรณ์นี้

- คอยเฝ้าดูควบคุมเด็กเล็กและอย่าอนุญาตให้เด็กจ้องมองที่ลำ แสงเลเซอร์ที่ออกมา จากโปรเจคเตอร์ไม่ว่าจากระยะใดๆ
- ใช้ความระมัดระวังเมื่อใช้รีโมทคอนโทรลเพื่อเริ่มโปรเจคเตอร์ในขณะอยู่ที่ด้านหน้า ของเลนส์โปรเจคเตอร์
- ผู้ใช้ต้องหลีกเลี่ยงการใช้อุปกรณ์ช่วยทางแสง เช่น กล้องสองตาหรือกล้องส่องทาง ไกล ส่องภายในลำ แสง

# สารบัญ

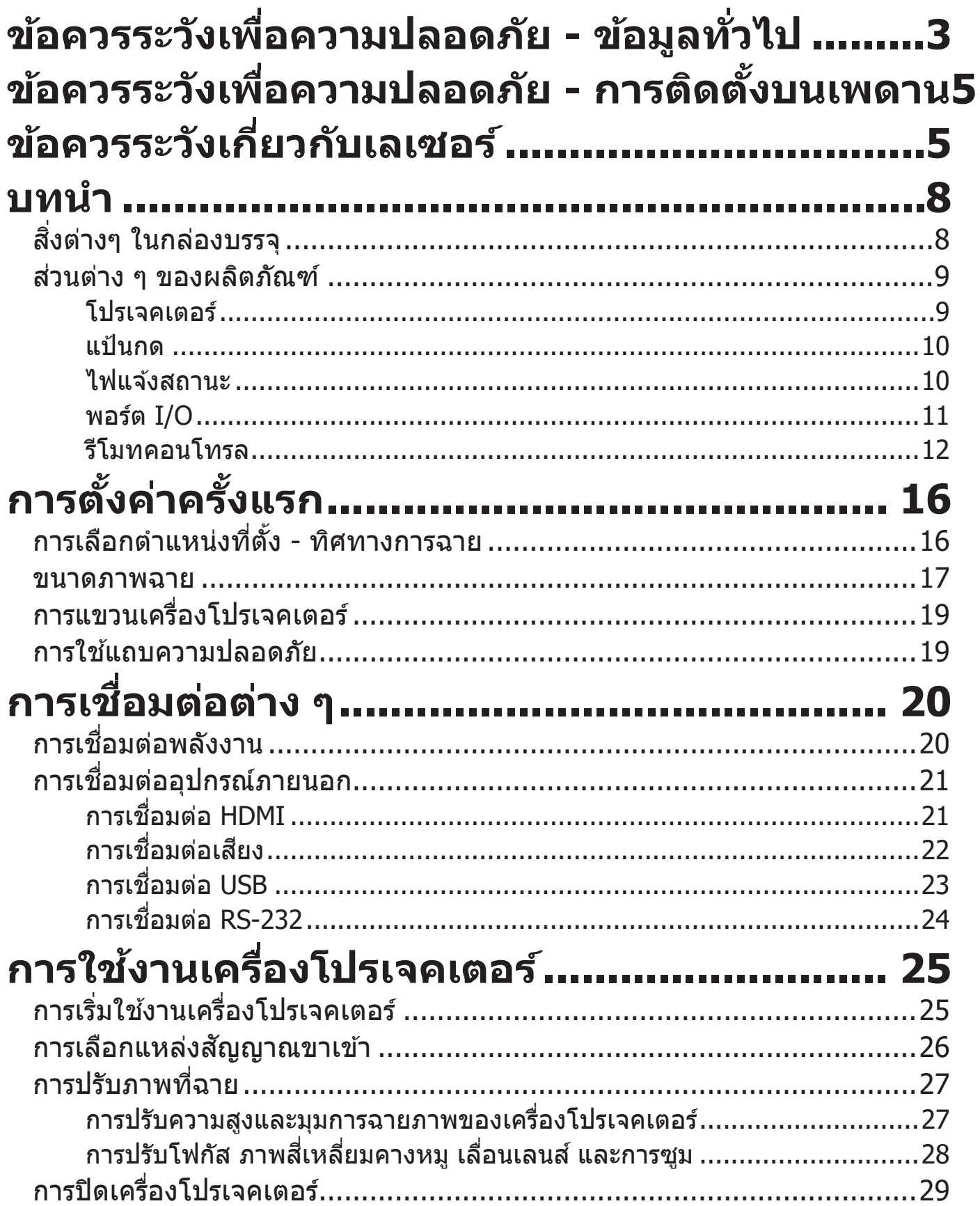

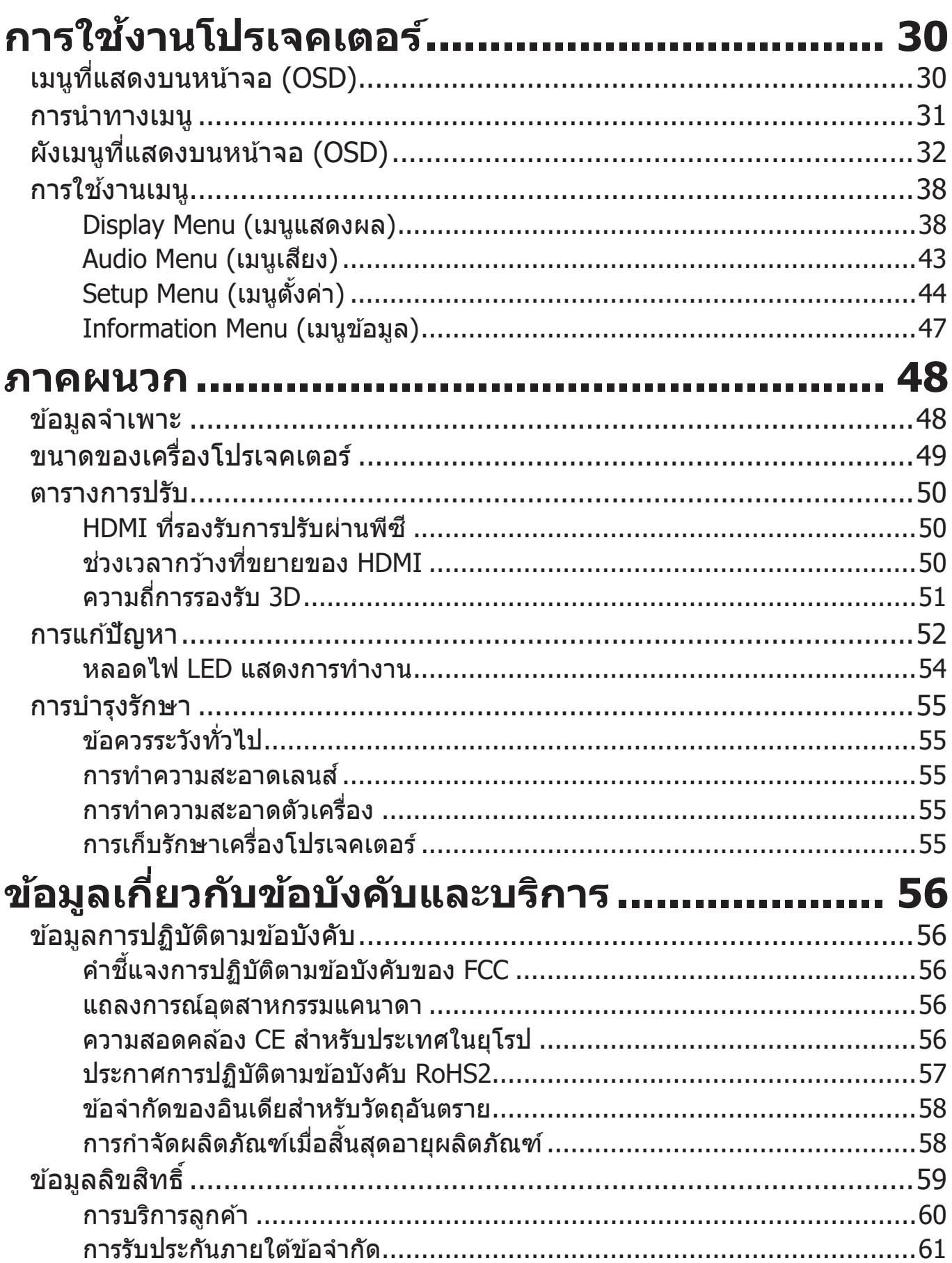

# <span id="page-7-0"></span>**บทนำำ� สิ่งต่่ ่� างๆ ในกล่่องบรรจุุ**

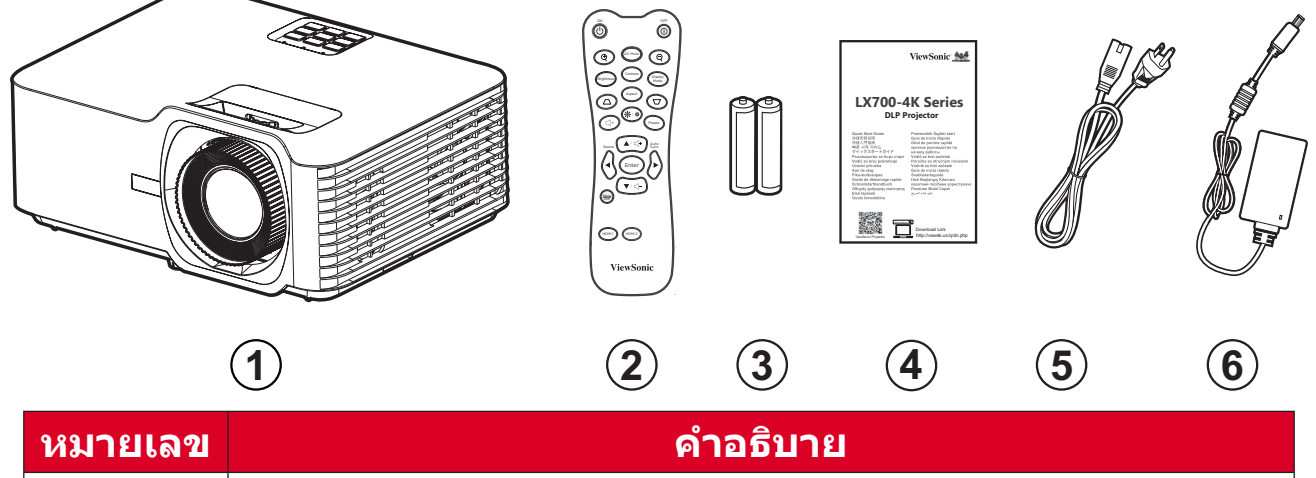

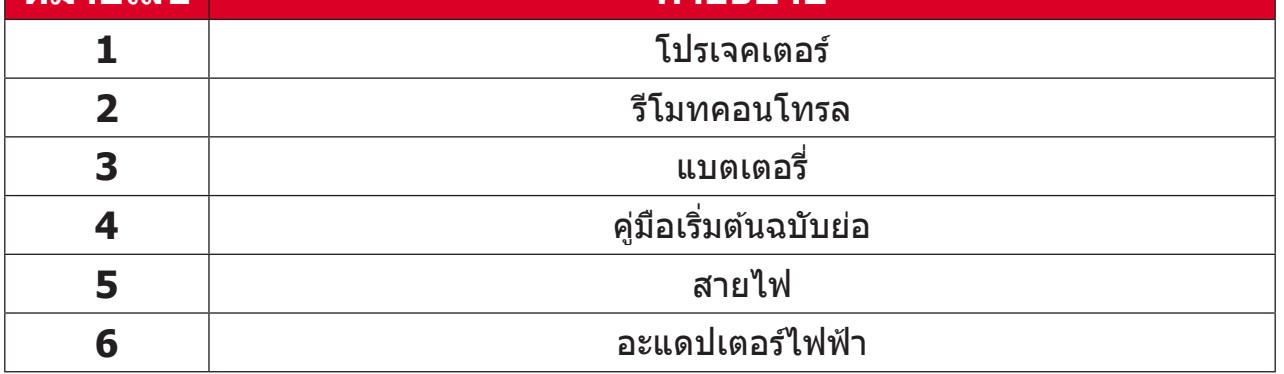

**หมายเหตุ:** สายไฟและรีีโมตคอนโทรลที่่�ให้ ้มาในแพคเกจอาจแตกต่่างจากที่่� ี่ แสดง ขึ้นอยู่กับประเทศที่ซื้อผลิตภัณฑ์ โปรดติดต่อร้านค้าในประเทศ ของคุณสำหรับข้อมูลเพิ่มเติม

## <span id="page-8-0"></span>**ส่ว่ นต่่าง ๆ ของผลิิตภััณฑ์์ โปรเจคเตอร์์**

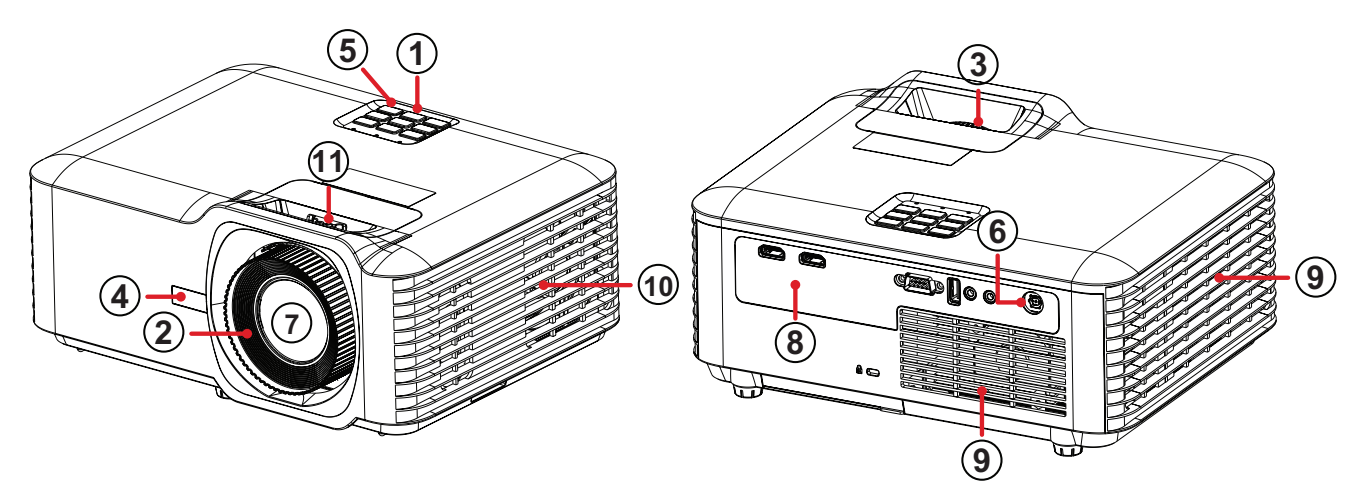

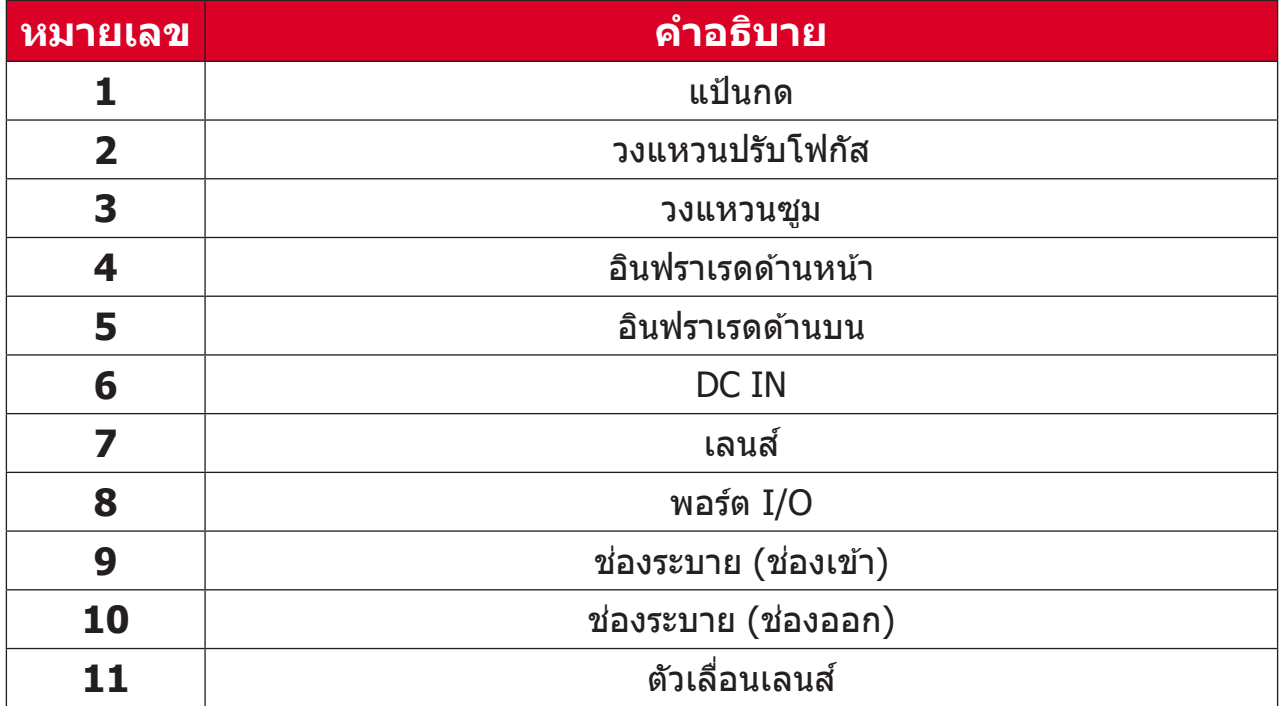

ห<mark>มายเหตุ:</mark> อย่าปิดทับรูช่องระบายขาเข้าและขาออกของโปรเจคเตอร์

## <span id="page-9-0"></span>**แป้้นกด**

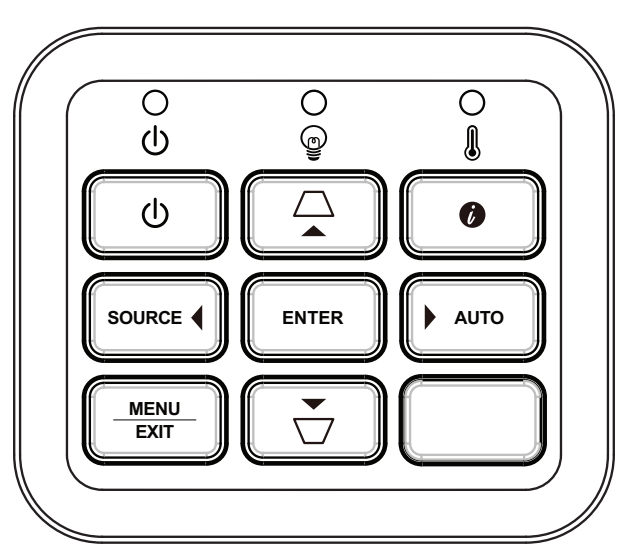

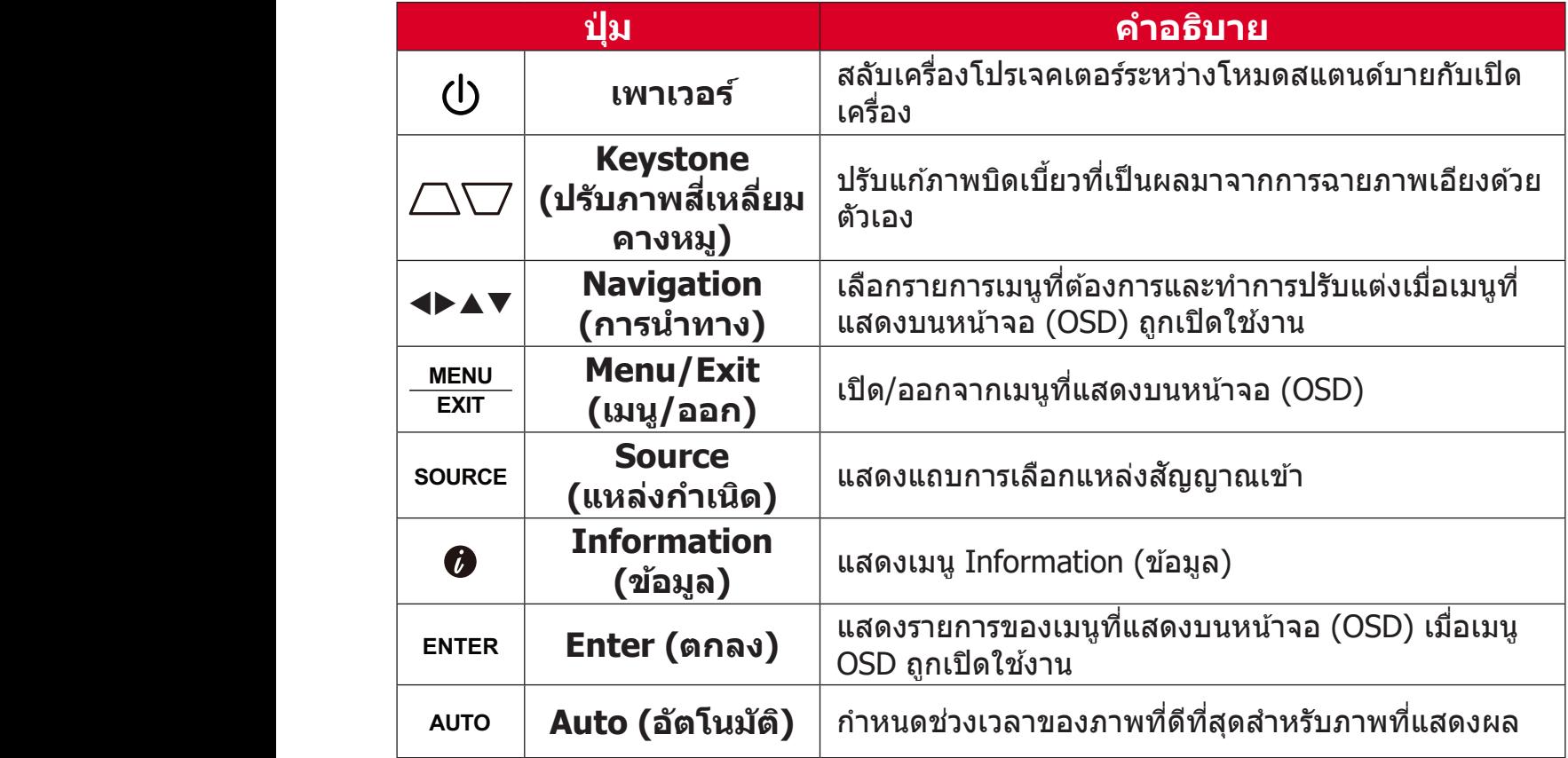

## **ไฟแจ้้งสถานะ**

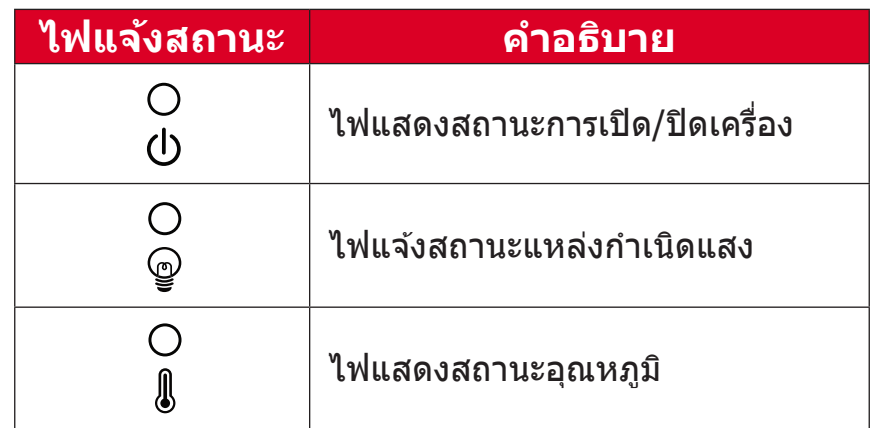

## <span id="page-10-0"></span>**พอร์ต์ I/O**

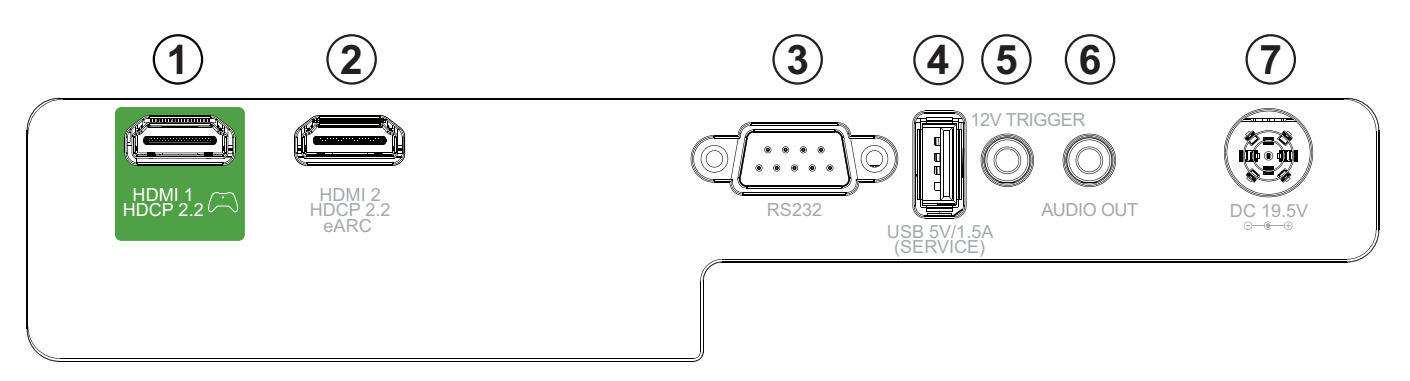

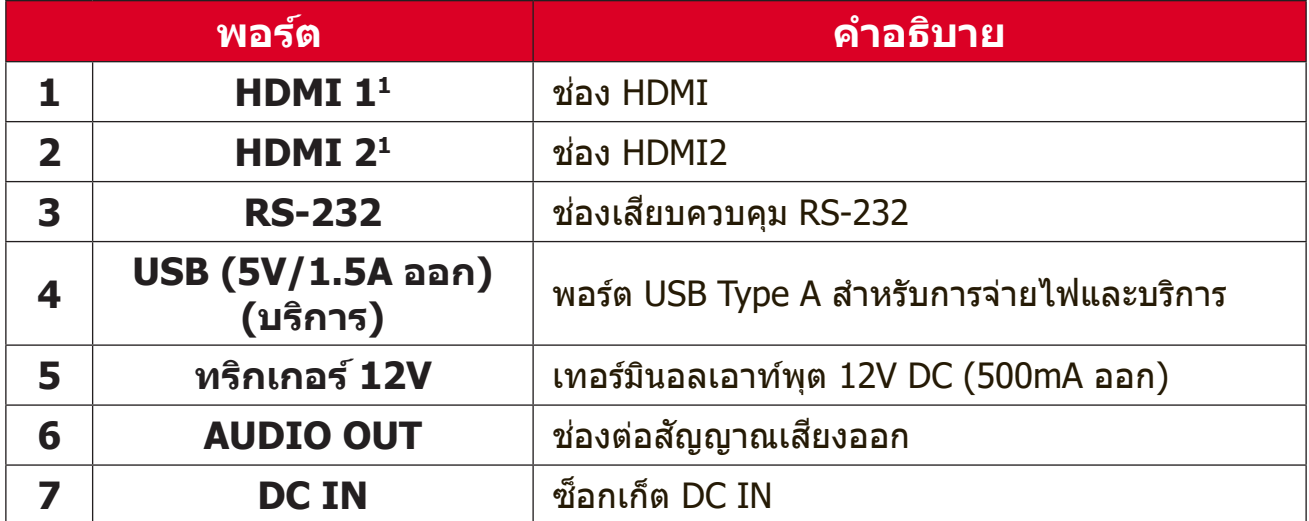

**¹** รองรัับ HDCP 2.2

² รองรัับ eARC

## <span id="page-11-0"></span>**รีีโมทคอนโทรล**

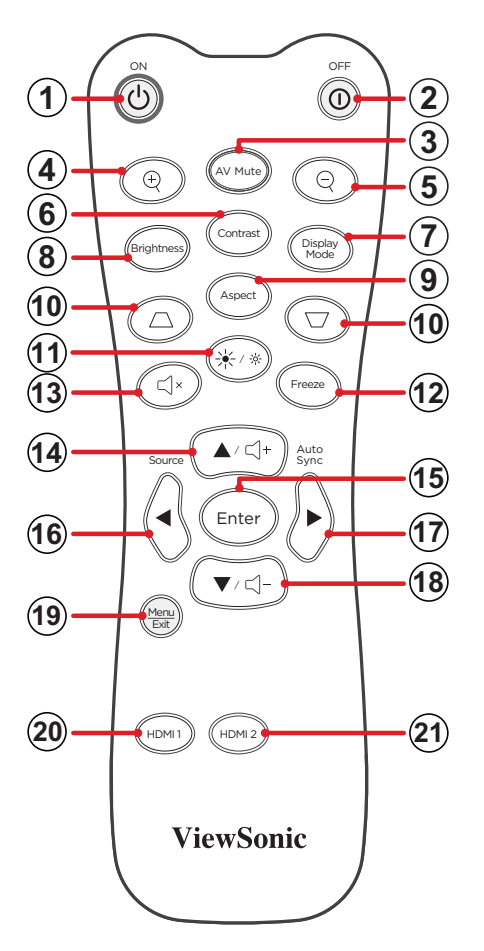

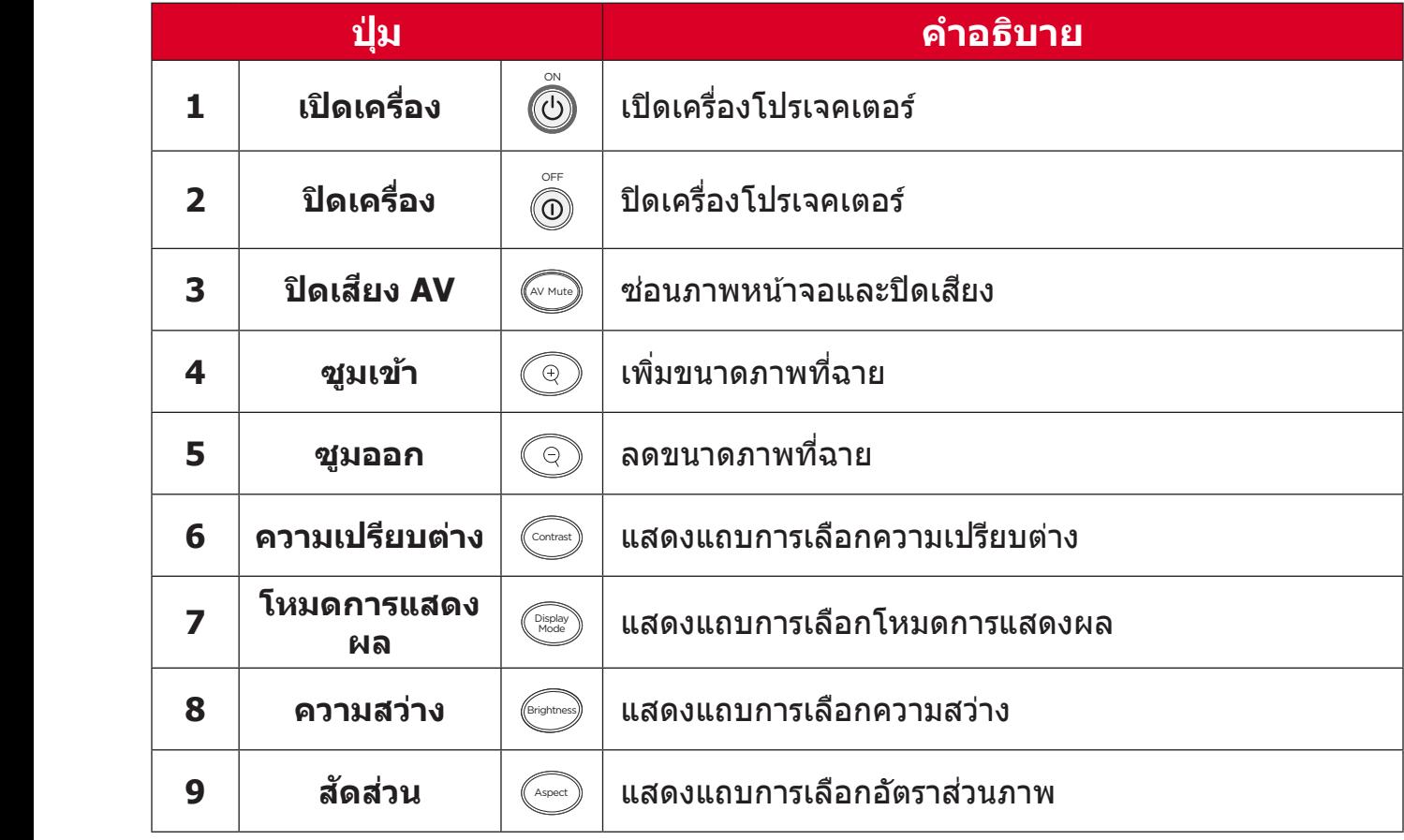

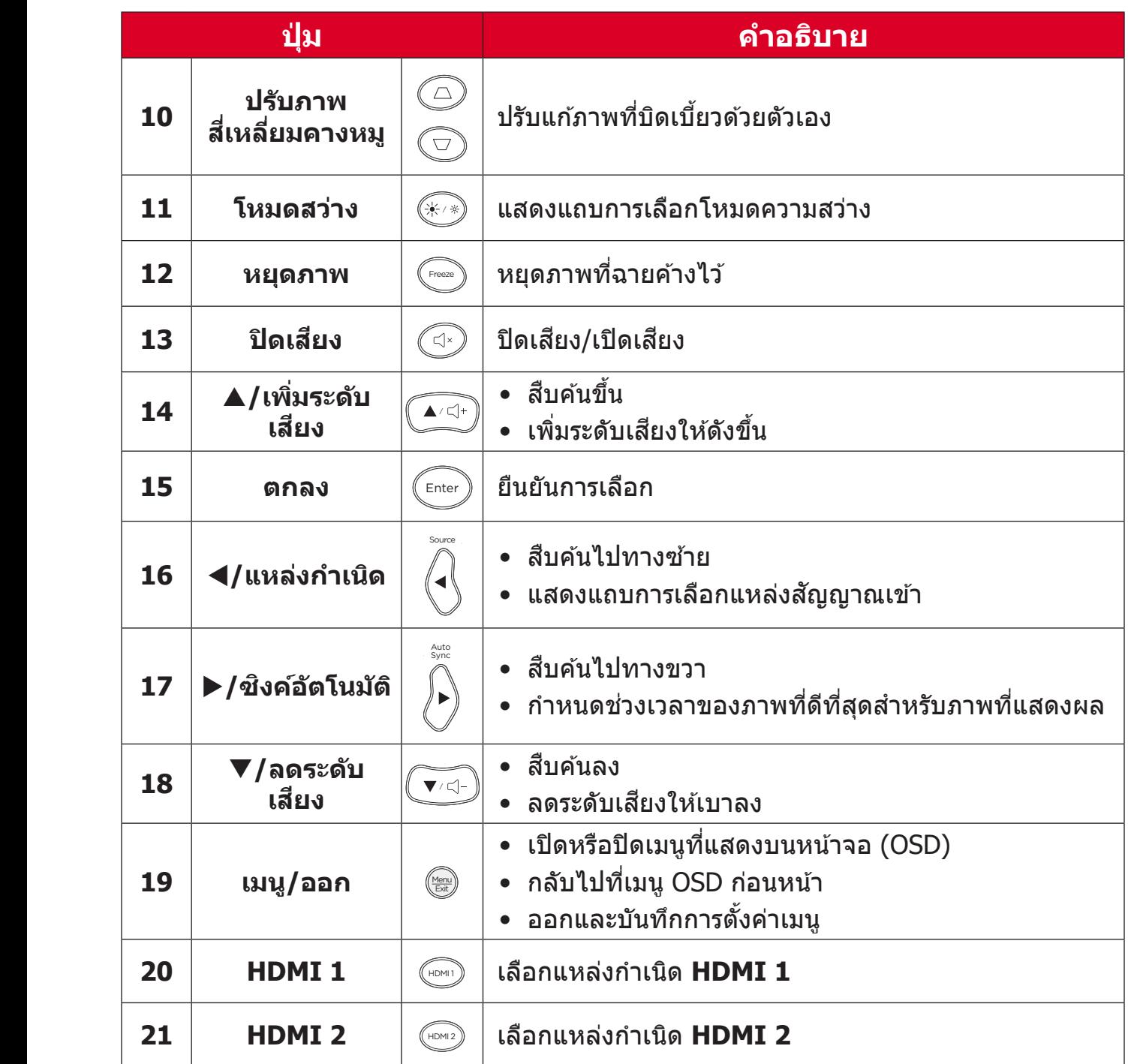

## **ระยะการทำำ�งานตััวรั ับสัญญั าณรีีโมทคอนโทรล**

้ เพื่อให้มั่นใจว่าฟังก์ชันต่าง ๆ ของรีโมทคอนโทรลทำงานได้อย่างเหมาะสม โปรด ิปฏิบัติตามขั้นตอนต่อไปนี้:

- ี **1.** ผู้ใช้ต้องถือรีโมทคอนโทรลภายในมุม 30ฐ ที่ตั้งฉากกับเซ็นเซอร*์*รีโมทคอนโทรล IR ของโปรเจคเตอร์์
- **2.** ระยะห่างระหว่างรีโมทควบคุมกับเซ็นเซอร์ไม่ควรเกิน 8 ม. (26 ฟุต)

**หมายเหตุ:** โปรดดููภาพประกอบเพื่่�อศึึกษา ศึึ ตำำ แหน่่งของเซ็นเ ็ ซอร์รี์ีโมทคอนโทรล อิินฟราเรด (IR)

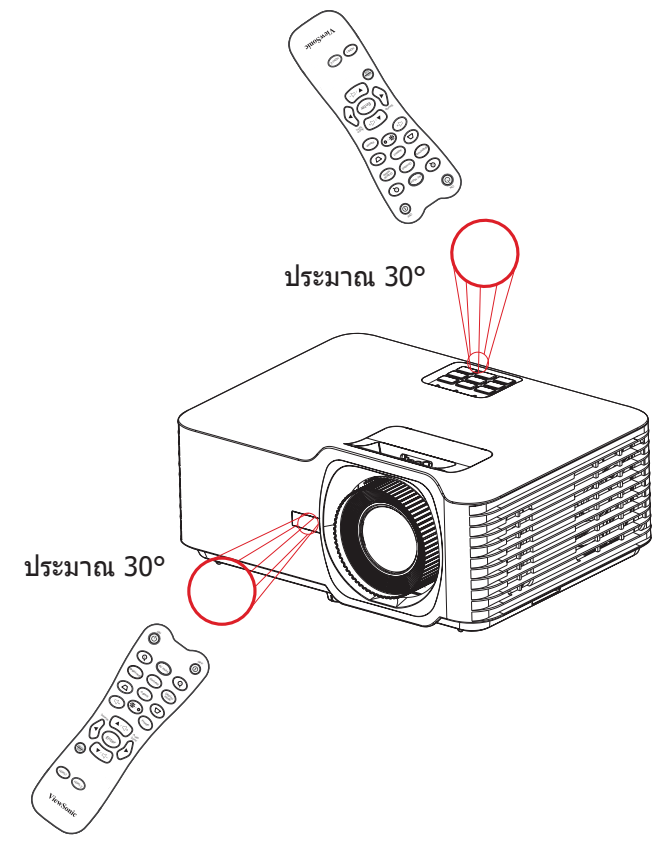

## **รีีโมทคอนโทรล - การเปลี่่�ยนแบตเตอรี่**

- **1.** ถอดฝาครอบแบตเตอรี่ออกทางด้านล่างของรีโมทคอนโทรลด้วยการกดตรงที่จับ แล้ ้วเลื่่�อนออกมา
- **2.** ถอดแบตเตอรี่ที่มีอยู่ (ถ้าจำเป็น) แล้วใส่แบตเตอรี่ AAA ลงไปสองก้อน ี **หมายเหตุ:** ตรวจสอบว่าขั้วของแบตเตอรี่ตรงตามเครื่องหมายที่ระบุไว้
- **3.** ใส่ฝาครอบแบตเตอรี่คืนที่ โดยวางให้ตรงกับฐานแล้วดันกลับคืนสู่ตำแหน่ง

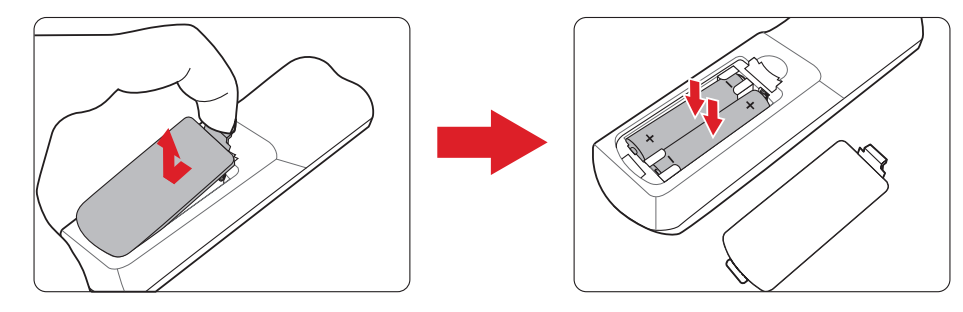

**หมายเหตุ:**

- หลีกเลี่ยงการวางรีโมทคอนโทรลและแบตเตอรี่ไว้ในสภาพแวดล้อมที่ความ ้ ร้อนหรือมีความ**ชื้นสู**ง
- เปลี่ยนเฉพาะแบตเตอรี่ชนิดเดียวกันหรือเทียบเท่ากับที่ผู้ผลิตแบตเตอรี่ ี แบะบำไว้เท่านั้บ
- หากแบตเตอรี่หมดหรือหากคุณจะไม่ใช้รีโมทคอนโทรลเป็นเวลานาน ให้ถอด ี่แบตเตอรี่ออกเพื่อหลีกเลี่ยงความเสียหายที่อาจเกิดขึ้นกับรีโมทคอนโทรล
- ทิ้งแบตเตอรี่ที่ใช้แล้วตามคำแนะนำของผู้ผลิตและข้อกำหนดด้านสภาพ แวดล้อมในท้องถิ่นสำหรับภูมิภาคของคุณ

# <span id="page-15-0"></span>การตั้งค่าครั้งแรก

ส่วนนี้ให้คำแนะนำการตั้งค่าเริ่มต้นเครื่องโปรเจคเตอร์ของคุณอย่างละเอียด

# ้การเลือกตำแหน่งที่ตั้ง - ทิศทางการฉาย

้ความชื่นชอบส่วนบุคคลและรูปแบบห้องจะเป็นสิ่งที่ใช้กำหนดตำแหน่งการติดตั้ง โดย ให้พิจารณาสิ่งต่อไปบี้:

- ขนาดและตำแหน่งของหน้าจอของคุณ
- ตำแหน่งของเต้าเสียบไฟที่เหมาะสม
- ตำแหน่งและระยะห่างระหว่างเครื่องโปรเจคเตอร์กับอุปกรณ์อื่น ๆ

ูเครื่องโปรเจคเตอร์ได้รับการออกแบบมาให้ติดตั้งในตำแหน่งใดตำแหน่งหนึ่งต่อไปนี้:

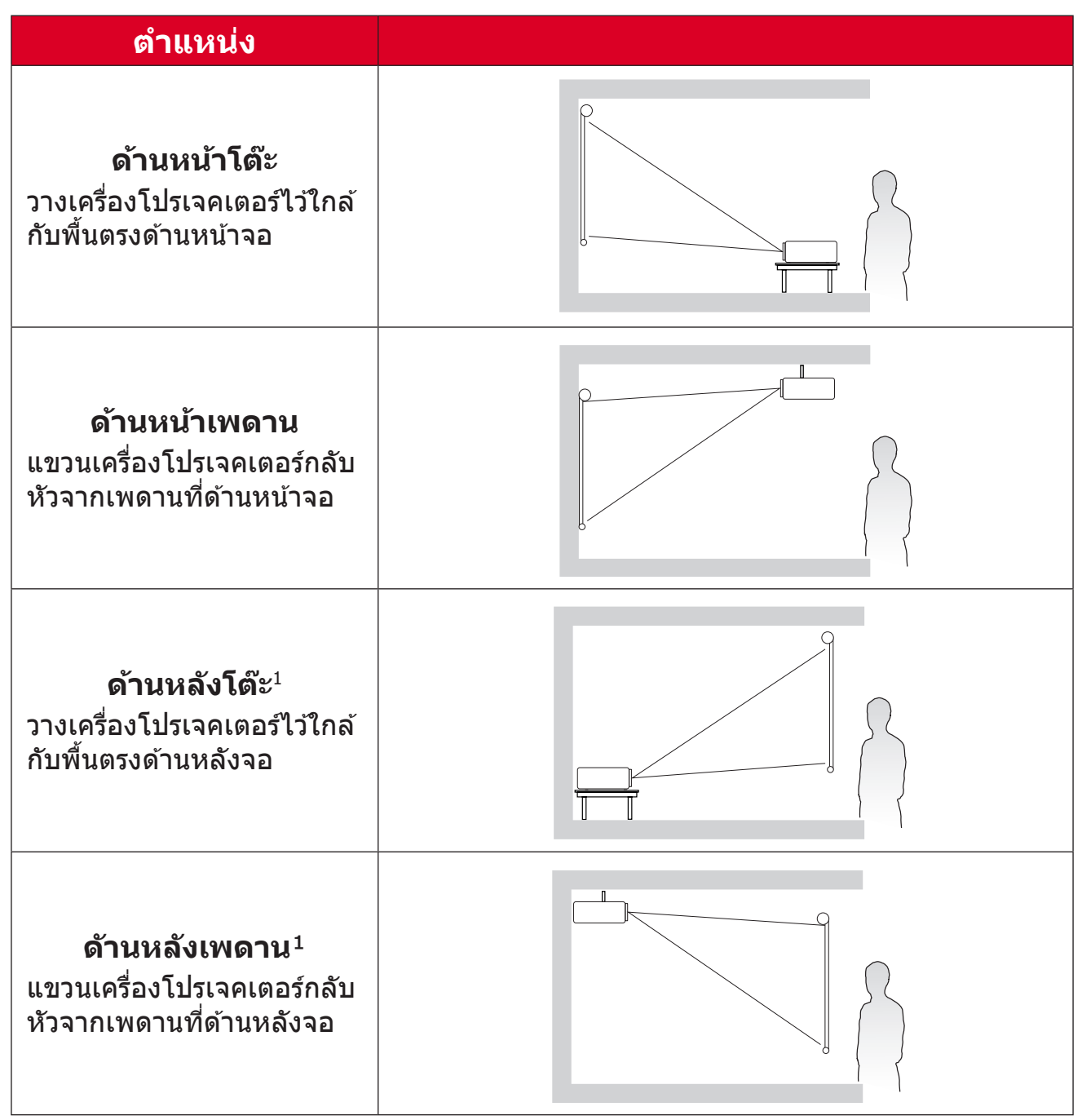

1 ต้องใช้จอจายภาพด้าบหลัง

#### <span id="page-16-0"></span>**ขนาดภาพฉาย**

• ภาพขนาด 16:9 บนจอ 16:9

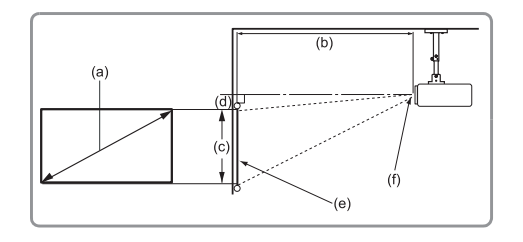

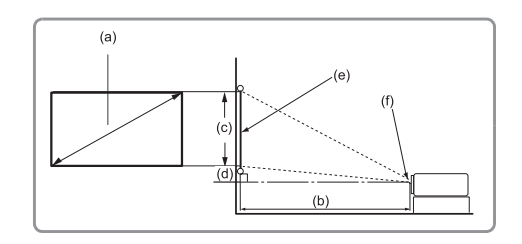

#### **หมายเหตุ:**

• (e) = จอ(f) = ศููนย์์กลางของเลนส์์

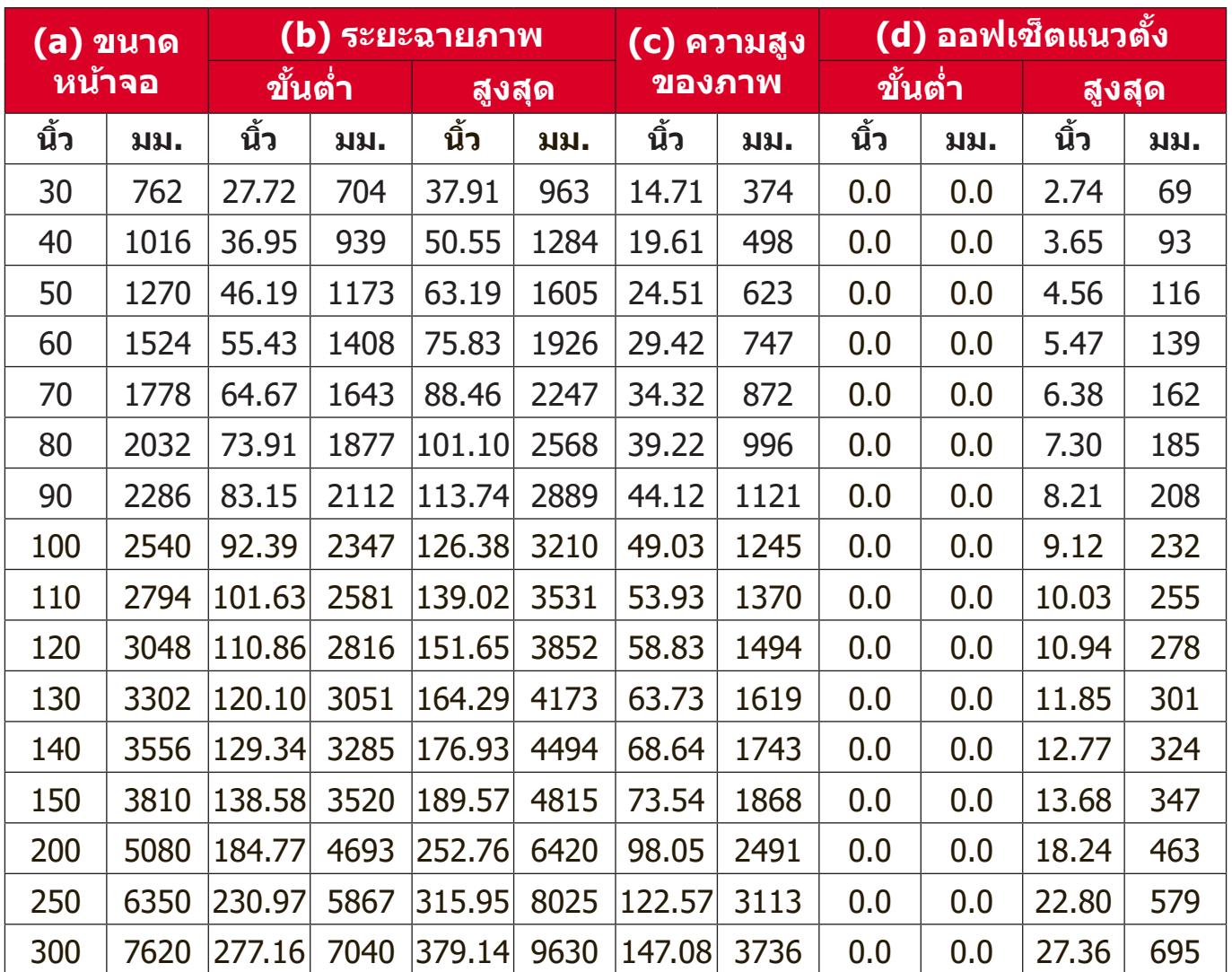

#### **หมายเหตุ:**

- ตัวเลขเหล่านี้ใช้เพื่อการอ้างอิงเท่านั้น โปรดดูที่เครื่องโปรเจคเตอร์ของจริง ้เพื่อให้ได้ขนาดที่แม่นยำ
- ขอแนะนำว่าถ้าคุณต้องการติดตั้งโปรเจกเตอร์อย่างถาวร ให้ทดสอบขนาด ึการฉายภาพและระยะห่างโดยใช้โปรเจกเตอร์ตอนเริ่มต้นก่อนที่จะติดตั้งอย่าง ถาวร

#### • ภาพขนาด 16:9 บนจอ 4:3

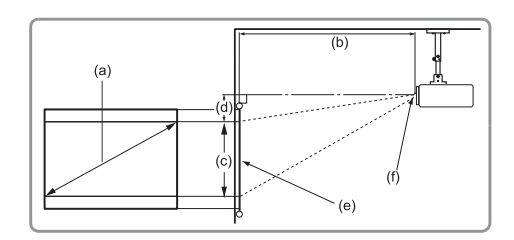

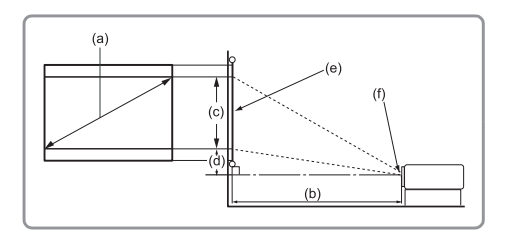

#### **หมายเหตุ:**

• (e) = จอ(f) = ศููนย์์กลางของเลนส์์

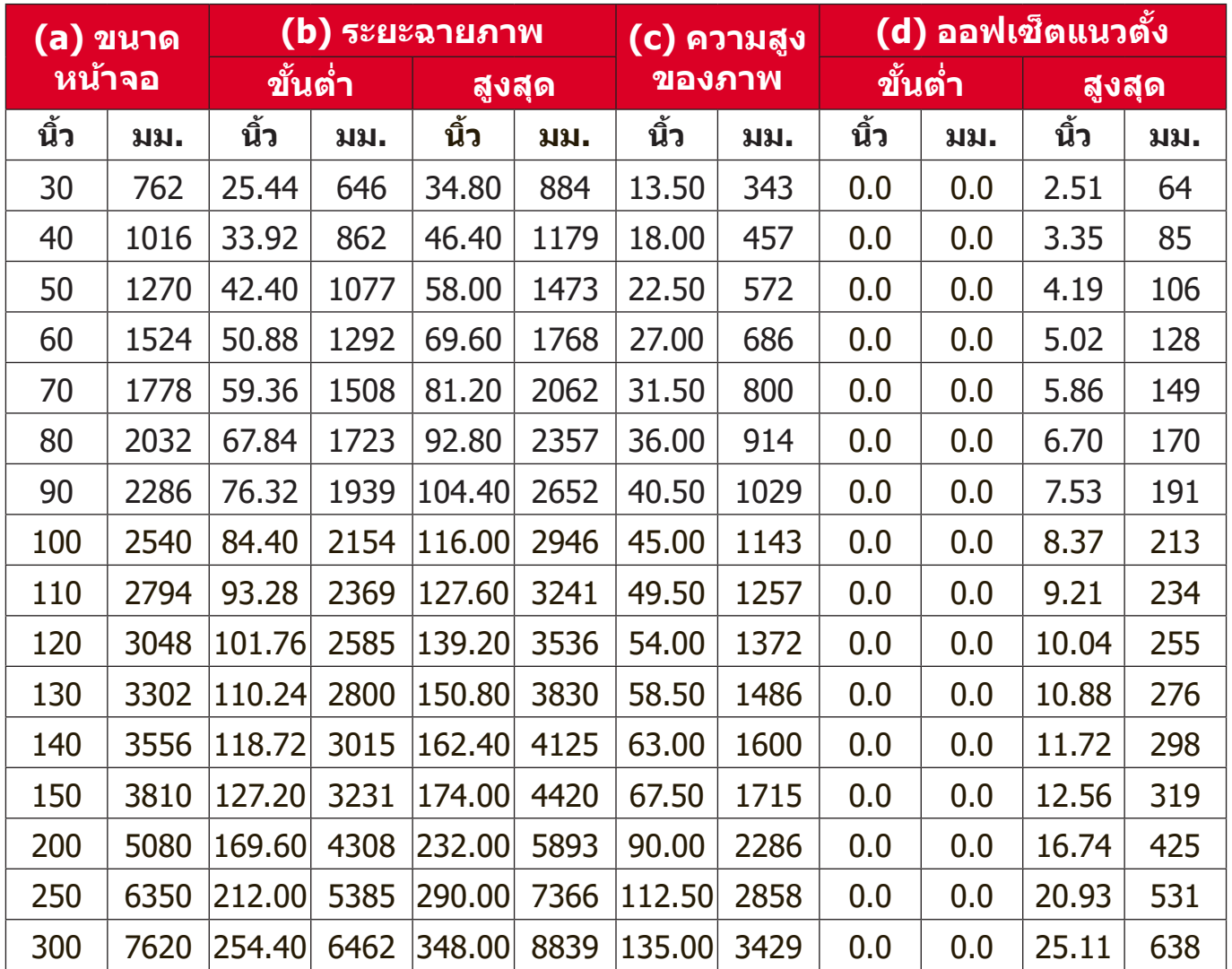

#### **หมายเหตุ:**

- ตัวเลขเหล่านี้ใช้เพื่อการอ้างอิงเท่านั้น โปรดดูที่เครื่องโปรเจคเตอร์ของจริง ้เพื่อให้ได้ขนาดที่แม่นยำ
- ขอแนะนำว่าถ้าคุณต้องการติดตั้งโปรเจกเตอร์อย่างถาวร ให้ทดสอบขนาด ึการฉายภาพและระยะห่างโดยใช้โปรเจกเตอร์ตอนเริ่มต้นก่อนที่จะติดตั้งอย่าง ถาวร

# <span id="page-18-0"></span>**การแขวนเครื่่�องโปรเจคเตอร์์**

ู่ **หมายเหตุ:** หากคุณซื้ออุปกรณ์ยึดเครื่องของบริษัทอื่น โปรดใช้ขนาดสกรูที่ถูก ต้ ้อง ขนาดของสกรููอาจแตกต่า่ งกัันไปตามความหนาของแผ่่นยึึด

- 1. เพื่อให้มั่นใจได้ว่าการติดตั้งมีความปลอดภัยสูงสุด โปรดใช้ตัวยึดผนังหรือเพดาน ของ ViewSonic®
- **2.** ตรวจสอบให้มั่นใจว่าสกรูที่ใช้ยึดตัวยึดเข้ากับเครื่องโปรเจคเตอร์เป็นไปตามข้อ กำหบดต่อไปบี้่·
	- $\bullet$  ชนิดสกรู: M4  $\times$  8
	- ความยาวสกรูสููงสุุด: 8 มม.
- ี**3.** วางตำแหน่งอะแดปเตอร์แปลงไฟภายในพื้นที่ที่ต้องการและยึดด้วยแถบรัดสาย เคเบิิล

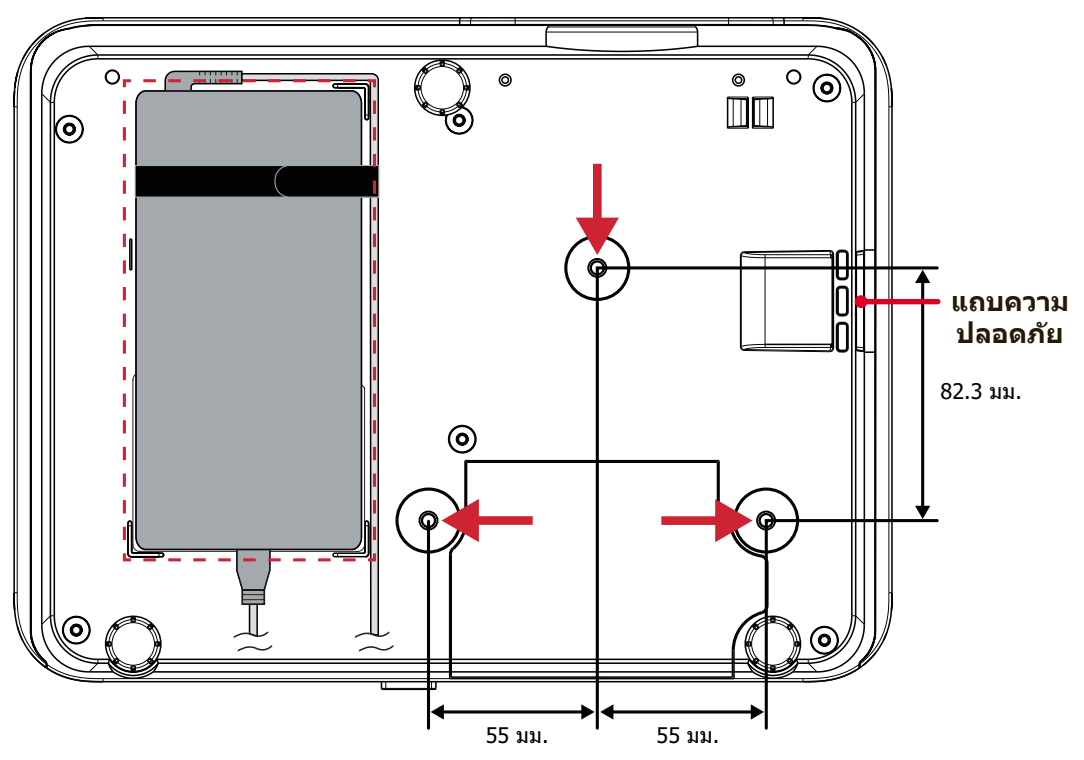

**ข้อควรระวง! ั**

- หลีกเลี่ยงการติดตั้งเครื่องโปรเจคเตอร์ใกล้กับแหล่งความร้อนหรือเครื่องปรับ อากาศ
- ให้เว้นระยะห่างอย่างน้อย 10 ซม. (3.9 นิ้ว) ระหว่างเพดานกับด้านล่างของ เครื่่�องโปรเจคเตอร์์

## **การใช้แถบ ้ ความปลอดภััย**

่ เพื่อช่วยป้องกันไม่ให้เครื่องโปรเจคเตอร์ถูกขโมย ให้ใช้อุปกรณ์ล็อกช่อง่ความ ปลอดภัยเพื่อยึดโปรเจคเตอร์เข้ากับวัตถุที่คงที่

# <span id="page-19-0"></span>**การเชื่อมต่่อต่่าง ๆ ่�**

## **การเชื่อมต่่อพลัังงาน ่�**

- **1.** เสียบสายไฟเข้ากับอะแดปเตอร์ไฟฟ้า
- **2.** เสียบอะแดปเตอร์ไฟฟ้าเข้ากับแจ็ก DC IN ที่ด้านหลังของเครื่องโปรเจคเตอร์
- **3.** เสียบสายไฟเข้ากับเต้าเสียบไฟฟ้า

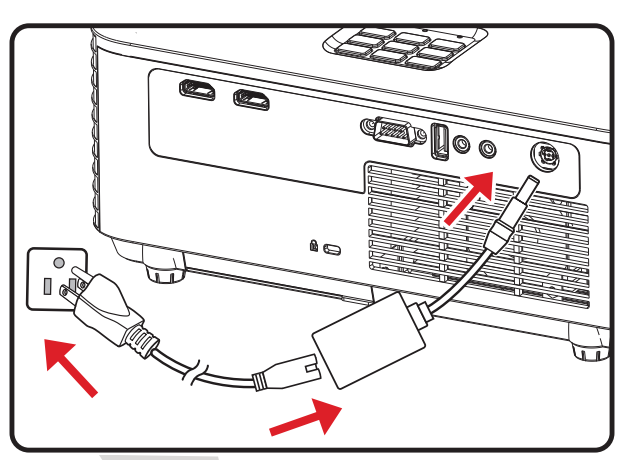

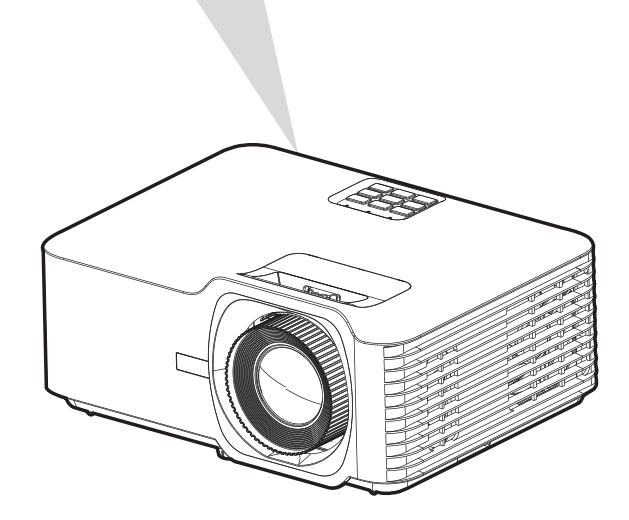

หมายเหตุ: เมื่อติดตั้งเครื่องโปรเจคเตอร์ ให้ติดตั้งอุปกรณ์ตัดการเชื่อม<u>ต่</u>อด้วย ี สายไฟแบบยึดตายในตำแหน่งที่่เข้าถึงได้ง่าย หรือเสียบปลั๊กไฟเข้า ึ กับเต้าเสียบที่เข้าถึงได้ง่ายที่ใกล้กับตัวเครื่อง หากเกิดความผิดปกติ ระหว่างการใช้งานเครื่องโปรเจคเตอร์ ให้ใช้อุปกรณ์ตัดการเชื่อมต่อ ่� ้เพื่อปิดแหล่งจ่ายไฟหรือถอดปลั๊กไฟออก

## <span id="page-20-0"></span>**การเชื่อมต่่อ ่� อุุปกรณ์์ภายนอก การเชื่อมต่่อ HDMI ่�**

เชื่อมต่อปลายสาย HDMI ด้านหนึ่งเข้ากับช่อง HDMI ของอุปกรณ์วิดีโอของคุณ จาก ่� นันเชื่อมต่อปลายสายอีกด้านหนึ่งเข้ากับพอร์ต **HDMI 1/2** (แต่ละพอร์ตจะรองรับ ่� HDMI 2.0/HDCP 2.2) ของเครื่องโปรเจคเตอร์ของคุณ

**หมายเหตุ:** ช่อง ่ **HDMI 2** รองรัับ eARC

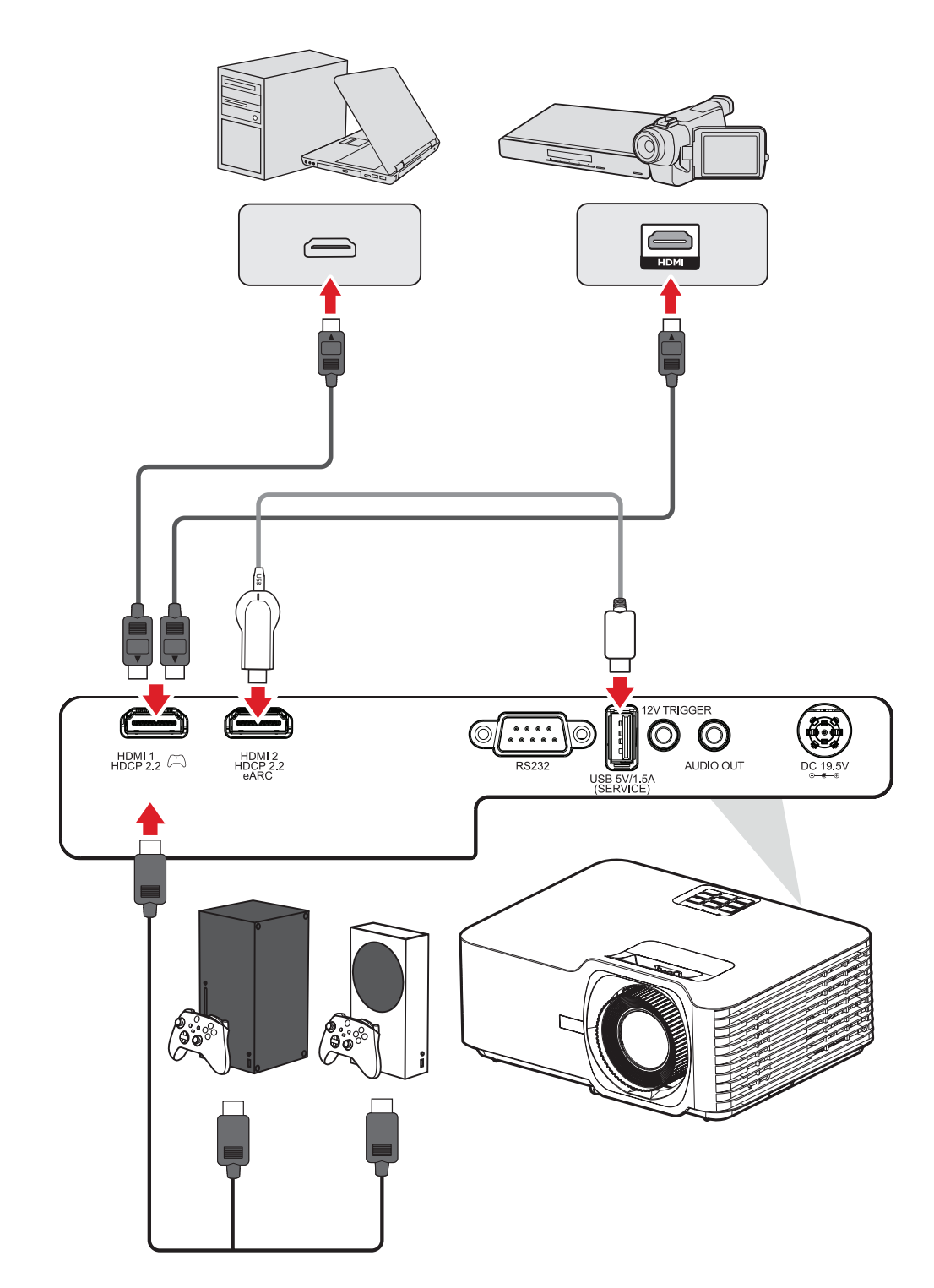

## <span id="page-21-0"></span>**การเชื่อมต่่อเสี ่� ยงี**

คุณสามารถเชื่อมต่อหลายอุปกรณ์แหล่งกำเนิดเสียงภายนอกผ่านช่อง **AUDIO OUT**  $\ddot{\phantom{a}}$ และ **HDMI 2** ได้ ้

**หมายเหตุ:** ช่อง ่ **HDMI 2** รองรัับ eARC สามารถให้้เสียงไป ี ยัังอุุปกรณ์์ภายนอก เมื่อเชื<mark>่</mark>อมต่อ ่�

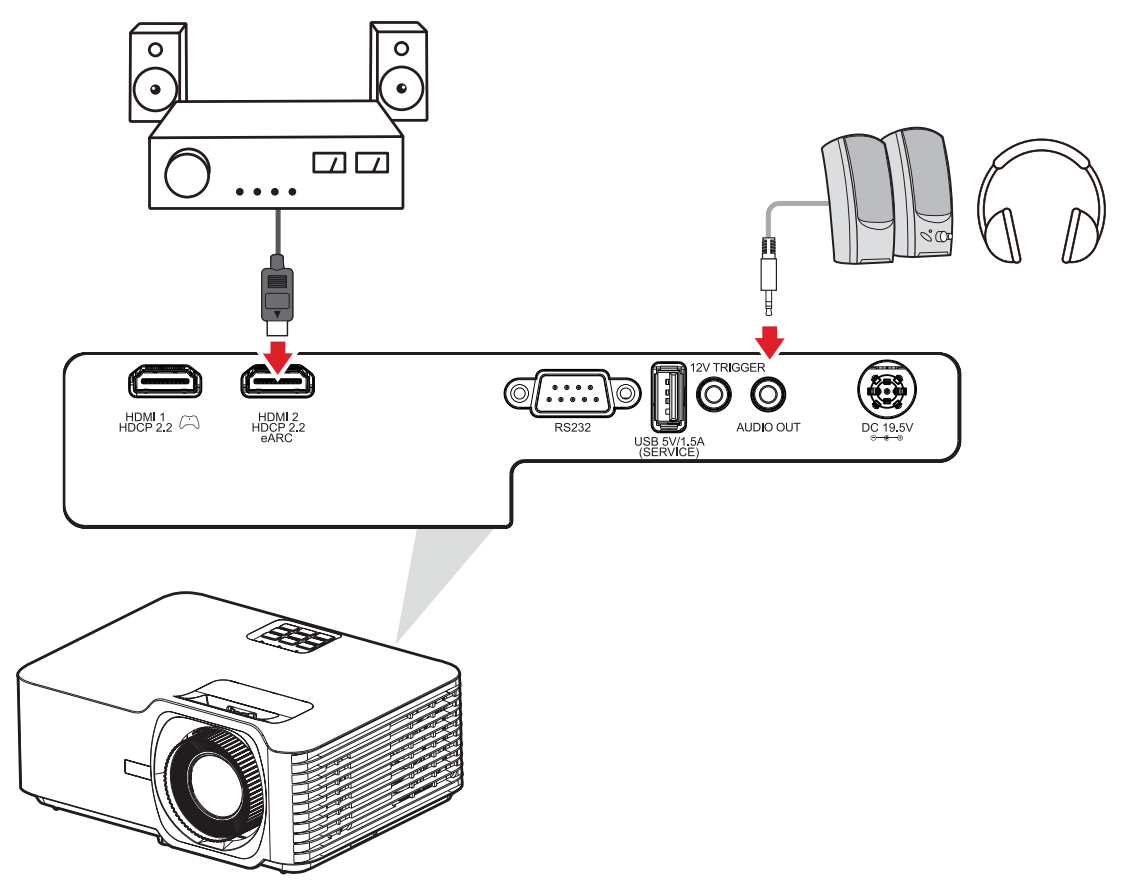

## <span id="page-22-0"></span>**การเชื่อมต่่อ USB ่�**

### **การเชื่อมต่่อ USB Type A ่�**

ี่ ช่องเสียบ USB ใช้สำหรับการส่งจ่ายไฟ (เช่น ดองเกิล) และบริการที่จำเป็น **หมายเหตุ:** พอร์์ต USB ไม่่ได้จ่้่ายไฟเมื่่�อโปรเจคเตอร์์อยู่ในโห ่ มดสแตนด์์บาย

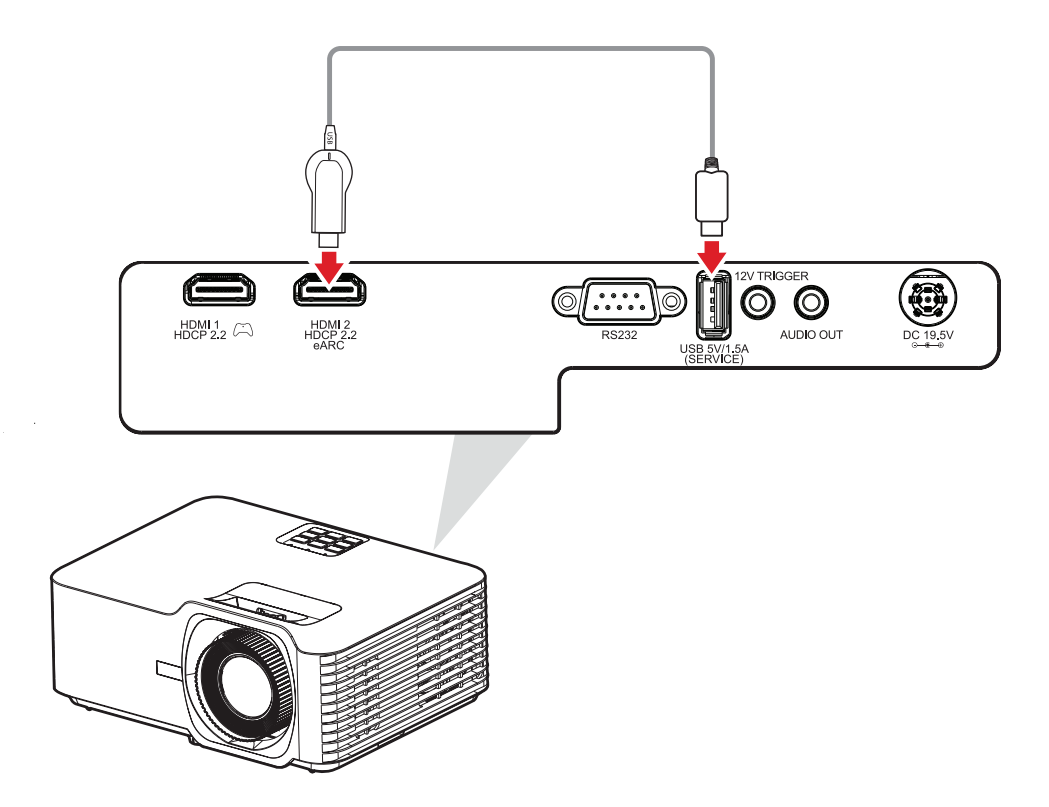

## <span id="page-23-0"></span>**การเชื่อมต่่อ RS-232 ่�**

่เมื่อคุณใช้สายเคเบิลพอร์ตอนุกรม RS-232 เพื่อเชื่อมต่อโปรเจคเตอร์ไปยัง ้ คอมพิวเตอร์ภายนอก คุณจะสามารถควบคุมฟังก์ชันบางอย่างจากระยะไกลได้ด้วย PC ซึ่งป่� ระกอบด้ ้วยการเปิิด/ปิิดเครื่่�อง การปรัับระดัับเสียง ี การเลืือกอิินพุุต ความสว่่าง และอื่่�น ๆ

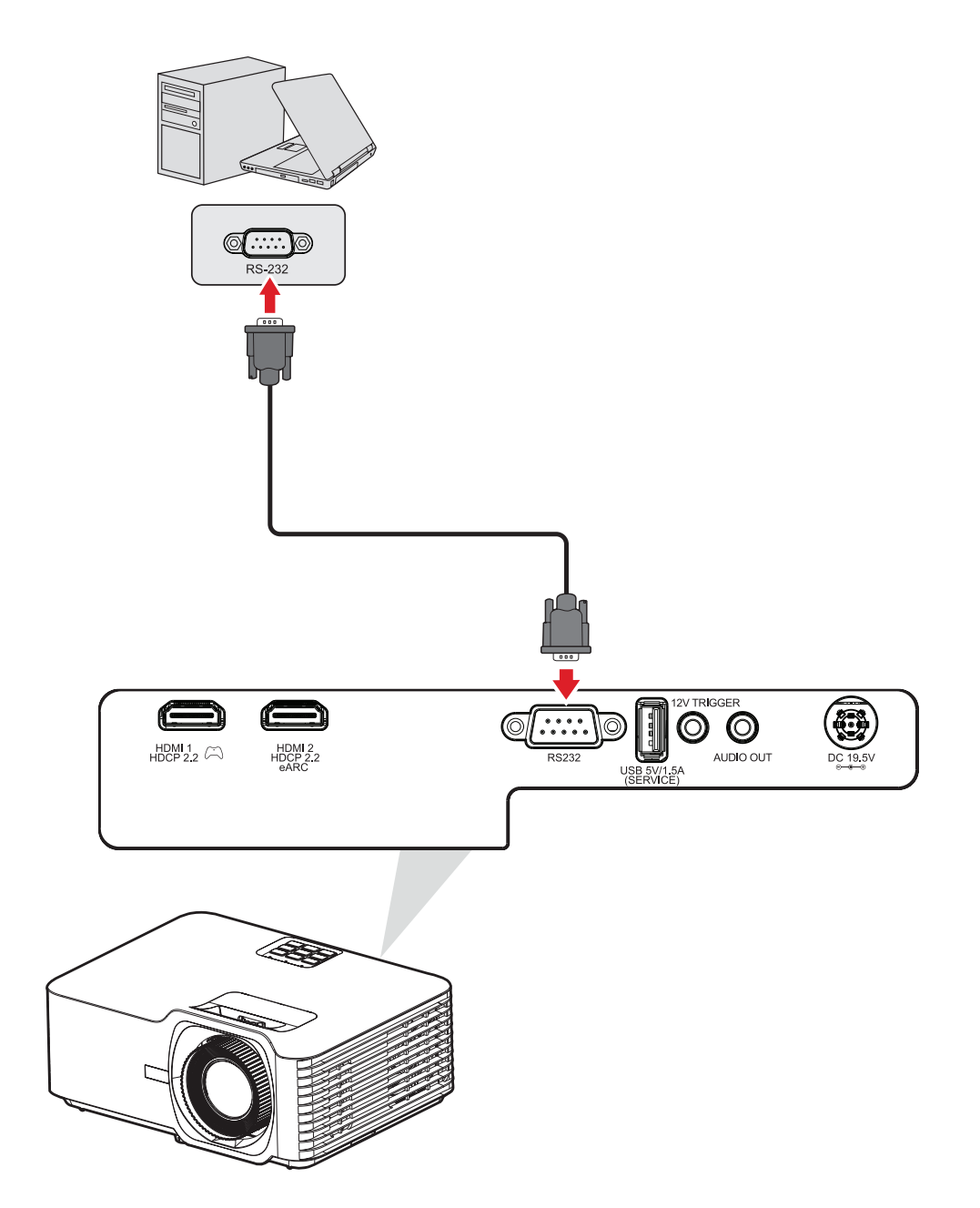

## <span id="page-24-0"></span>**การใช้งานเค รื่่�องโปรเจคเตอร์ ้**

**การเริ่่�มใช้งานเค ้ รื่่�องโปรเจคเตอร์์**

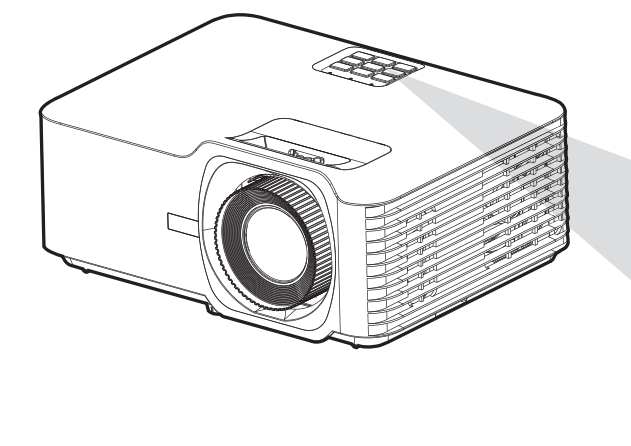

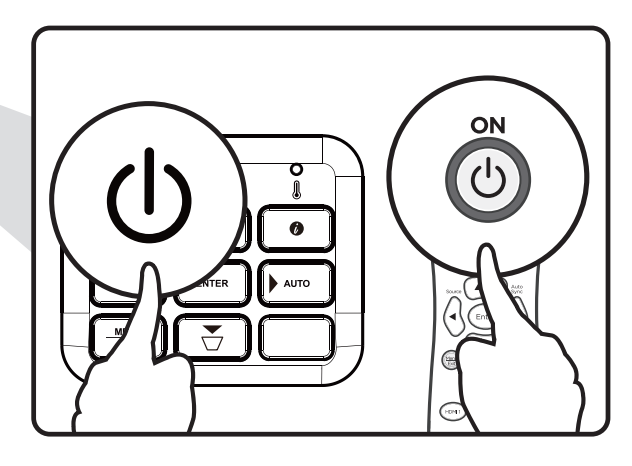

- **1.** ตรวจสอบให้มั่นใจว่าสายไฟของเครื่องโปรเจคเตอร์เสียบเข้ากับเต้าเสียบไฟอย่าง เหมาะสม
- ี **2.** กดปุ่ม **Power (เปิด-ปิด)** บนเครื่องโปรเจคเตอร์หรือรีโมทคอนโทรล เพื่อเปิด เครื่่�องโปรเจคเตอร์์

**หมายเหตุ:**

- ไฟแจ้งสถานะการจ่ายไฟจะติดกะพริบสีฟ้าในระหว่างการเริ่มระบบ
- เมื่อเปิดโปรเจคเตอร์ครั้งแรก คุณจะได้รับแจ้งให้เลือกภาษาที่ต้องการและการ จััดแนวการฉายภาพ

# <span id="page-25-0"></span> **การเลือกแห ื ล่่งสัญญาณขาเ ั ข้้า**

เครื่องโปรเจคเตอร์สามารถเชื่อมต่อกับอุปกรณ์หลายเครื่องู่ในเวลาเดียวกันได้ อย่างไร ่� ้ก็ตาม จะสามารถแสดงผลได้เพียงครั้งละหนึ่งหน้าจอเท่านั้น

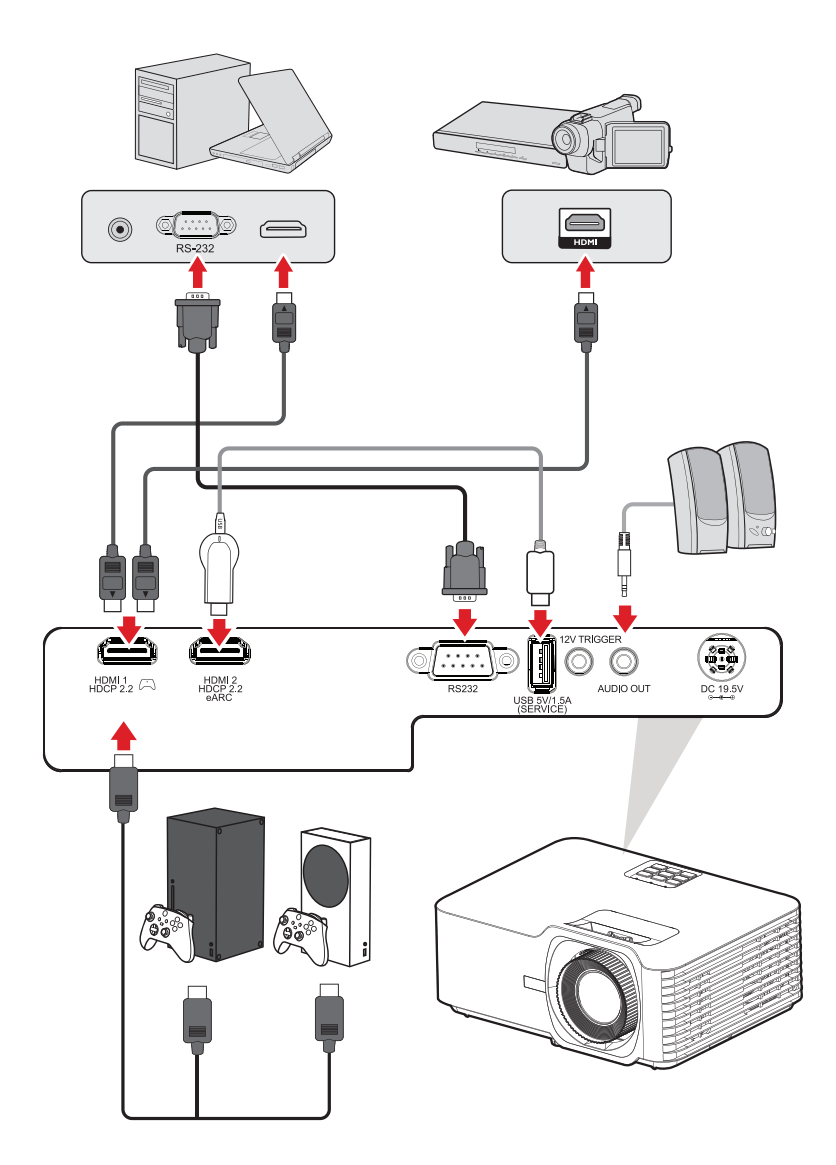

เมื่่�อ **Auto Source (แหล่่งสัญญาณ ั อััตโนมัติิ ั )** อยู่่ที่่� On (เปิิด) เครื่่�องโปรเจคเตอร์์ จะค้นหาแหล่งสัญญาณขาเข้าโดยอัตโนมัติ ถ้าเชื่อมต่อกับหลายแหล่งสัญญาณ ให้  $\ddot{\phantom{a}}$ กดปุ่ม่ **Source (แหล่่งสัญญาณ) ั** บนโปรเจคเตอร์หรืื ์อรีีโมทคอนโทรลเพื่่�อเลืือก ี่ แหล่งสัญญาณขาเข้าที่ต้องการ

ห<mark>มายเหตุ:</mark> ตรวจสอบให้มันใจว่าแหล่งที่เชื่อมต่อนั้นเปิดอยู่  $\ddot{\phantom{a}}$ 

# <span id="page-26-0"></span>**การปรั ับภาพที่่�ฉาย**

## **การปรั ับความสููงและมุุมการฉายภาพของเครื่่�องโปรเจคเตอร์์**

เครื่องโปรเจคเตอร์มาพร้อมกับขาตั้งแบบปรับได้สาม (3) ขา การปรับขาตั้งจะเปลี่ยน ความสูงและมุมการฉายในแนวตั้งของเครื่องโปรเจคเตอร์

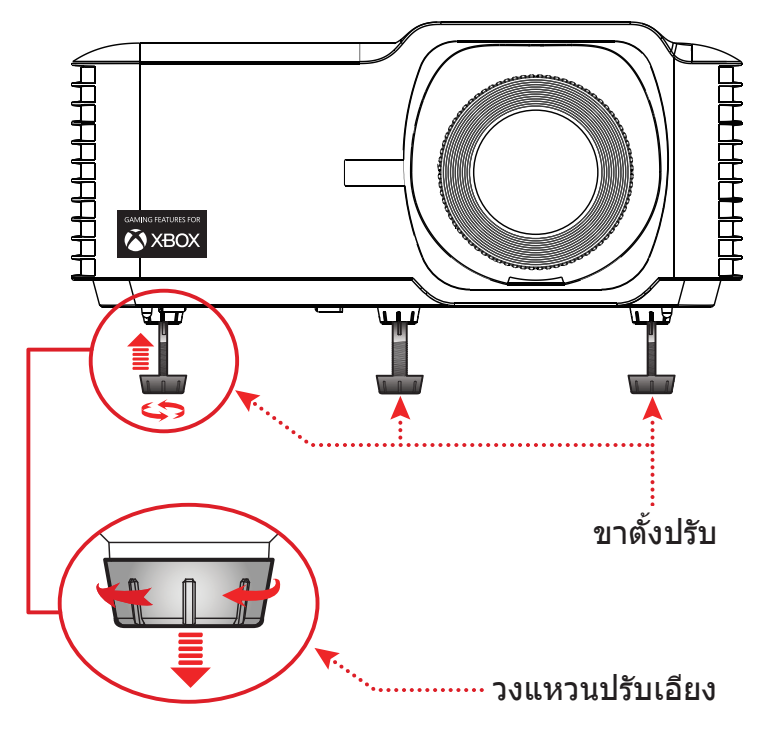

#### <span id="page-27-0"></span>**การปรั ับโฟกัสั ภาพสี่เห ลี่่�ยมคางหมูู เลื่่�อนเลนส์ แ์ ละการซููม ่�**

คุุณสามารถปรัับปรุุงและปรัับความชััดเจนและ มชัั ตำำ แแหน่่งของภาพโดยการปรัับตััวปรัับ **Focus Ring (วงแหวนปรั ับโฟกัสั)**, **Keystone Keys (ปุ่่มปรั ับภาพสี่เห ลี่่�ยม**  $\overline{\phantom{a}}$ **คางหมูู)**, **Lens Shift (ตััวเลื่่�อนเลนส์)์** หรืือ **Zoom Ring (วงแหวนซููม)**

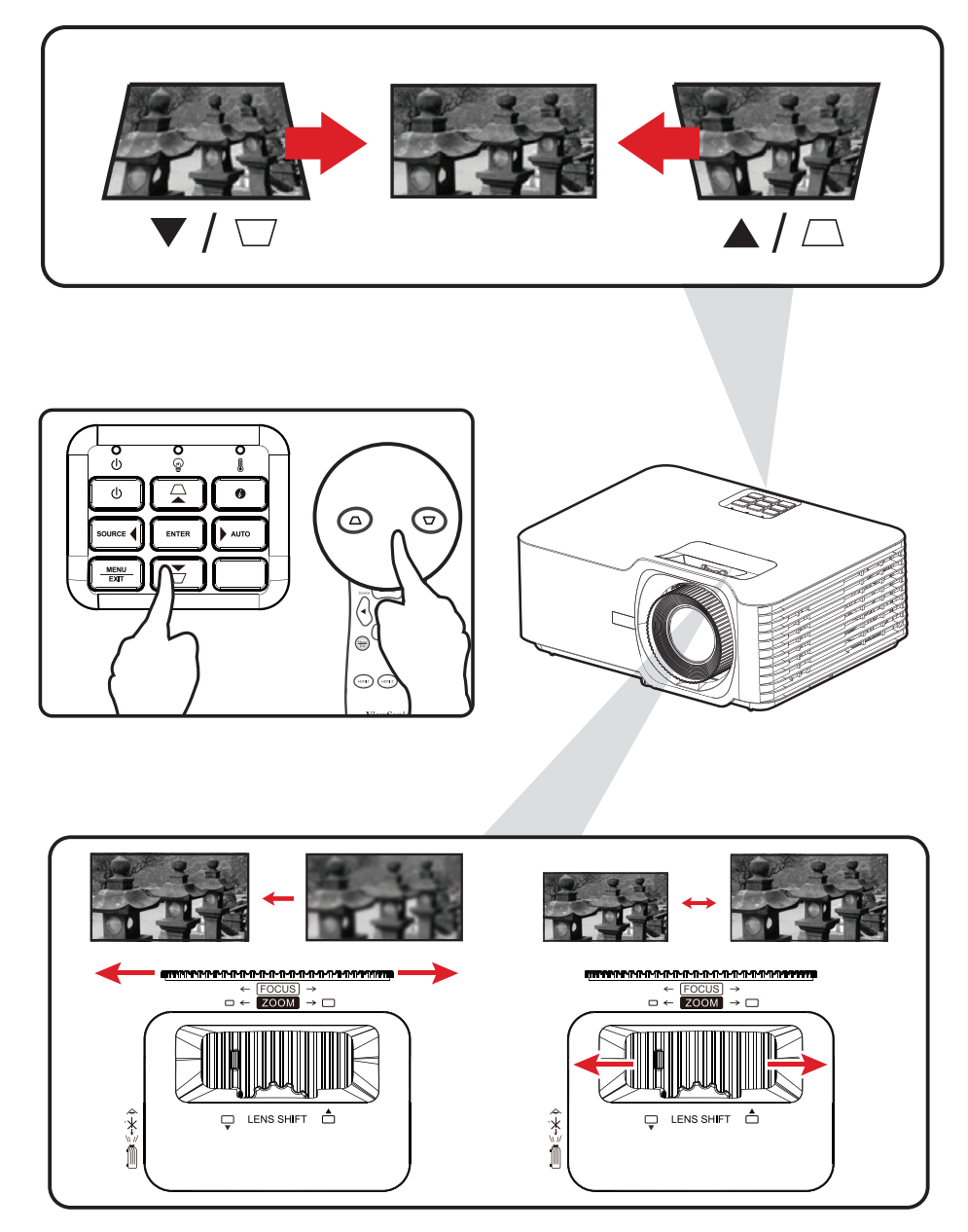

# <span id="page-28-0"></span>**การปิิดเครื่่�องโปรเจคเตอร์์**

- ี**1.** กดปุ่ม **Power (เปิิด-ปิิด)** บนเครื่องโปรเจคเตอร์หรือรีโมทคอนโทรล จากนั้น ข้อความ "power off message″ (ข้อความแจ้งปิดเครื่อง) จะปรากฏขึ้น:
- ี **2.** กดปุ่ม **Power (เปิิด-ปิิด)** อีกครั้งเพื่อยืนยันและปิดเครื่องโปรเจคเตอร์
- **3.** ไฟแจ้งสถานะการจ่ายไฟจะติดคงที่สีแดงและเข้าสู่โหมดสแตนด์บาย

# <span id="page-29-0"></span>**การใช้งานโปรเจคเตอ ้ ร์**

## **เมนููที่่�แสดงบนหน้้าจอ (OSD)**

โปรเจคเตอร์มีเมนูแสดงผลบนหน้าจอหลายภาษาที่ช่วยให้คุณทำการปรับแต่งภาพ ู่และเปลี่ยนแปลงการตั้งค่าต่างๆ

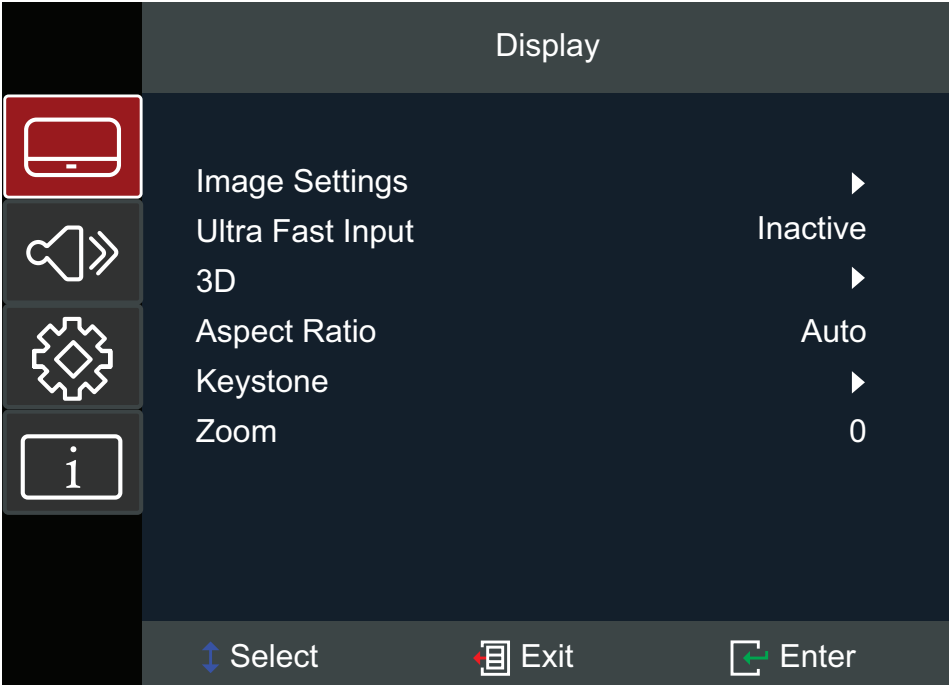

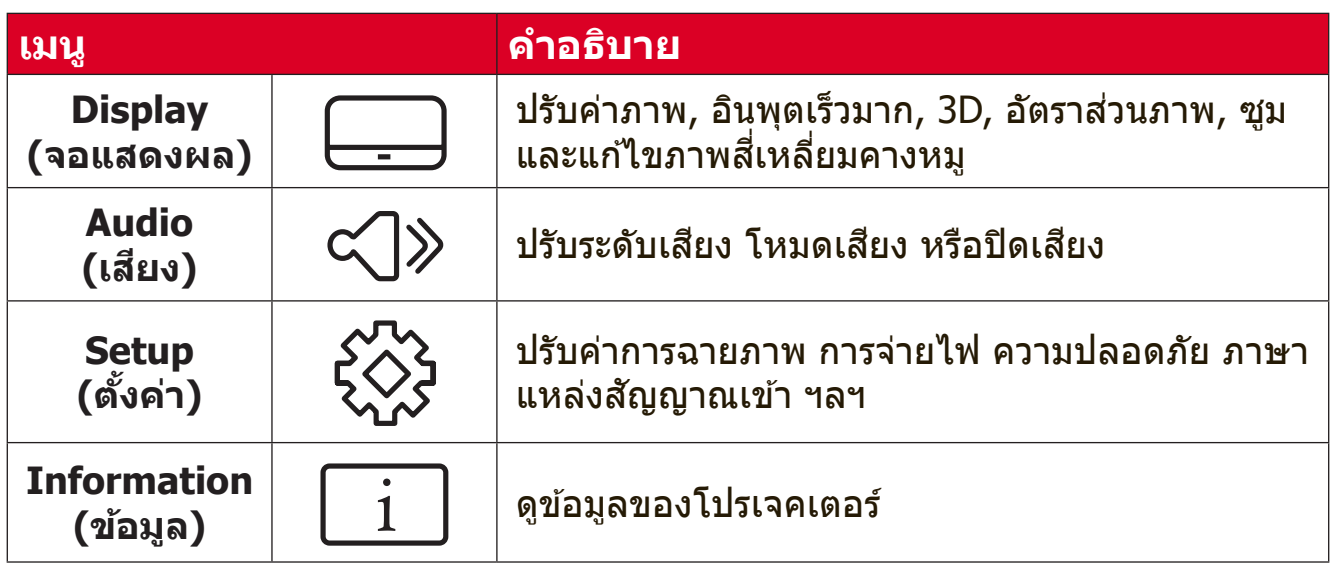

## <span id="page-30-0"></span>**การนำำทางเมนูู**

โปรเจคเตอร์มีเมนูแสดงผลบนหน้าจอหลายภาษาที่ช่วยให้คุณทำการปรับแต่งภาพ ้และการตั้งค่าต่างๆ

- **1.** ในการเปิิดเมนููที่่�แสดงบนหน้้าจอ (OSD) ให้้กดปุ่่ม **Menu/Exit (เมนูู/ออก)** บน โปรเจคเตอร์์หรืือรีีโมทคอนโทรล
- **2.** เมื่อ OSD แสดงขึ้นมา ให้ใช้ปุ่ม **Navigation (การนำทาง)** (▲▼) เพื่อเลือก รายการในเมนููหลััก ในขณะทำำ การเลืือกหน้้าที่ต้่� ้องการ ให้้กดปุ่่ม **Enter** บน โปรเจคเตอร์หรือรีโมทคอนโทรลเพื่อเข้าสู่เมนูย่อย
- **3.** ใช้ปุ่ม **Navigation (การนำทาง)** (◀▶) เพื่อเลือกรายการที่ต้องการในเมนูย่อย ู้แล้วกดปุ่ม **Enter** เพื่อดูการตั้งค่าอื่นๆ ปรับการตั้งค่าโดยใช้ปุ่ม **Navigation** (การนำทาง) (**∢**)
- **4.** เลือกรายการถัดไปที่จะปรับในเมนูย่อย แล้วปรับตามที่อธิบายไว้ข้างต้น
- **5.** กดปุ่ม **Enter** เพื่อยืนยัน และหน้าจอจะกลับไปสู่เมนูหลัก
- **6.** หากต้องการออก ให้กดปุ่ม Menu/Exit (เมนู/ออก) อีกครั้ง เมนู OSD จะปิด ้และโปรเจคเตอร์จะบันทึกการตั้งค่าใหม่โดยอัตโนมัติ

# <span id="page-31-0"></span>**ผัังเมนููที่่�แสดงบนหน้้าจอ (OSD)**

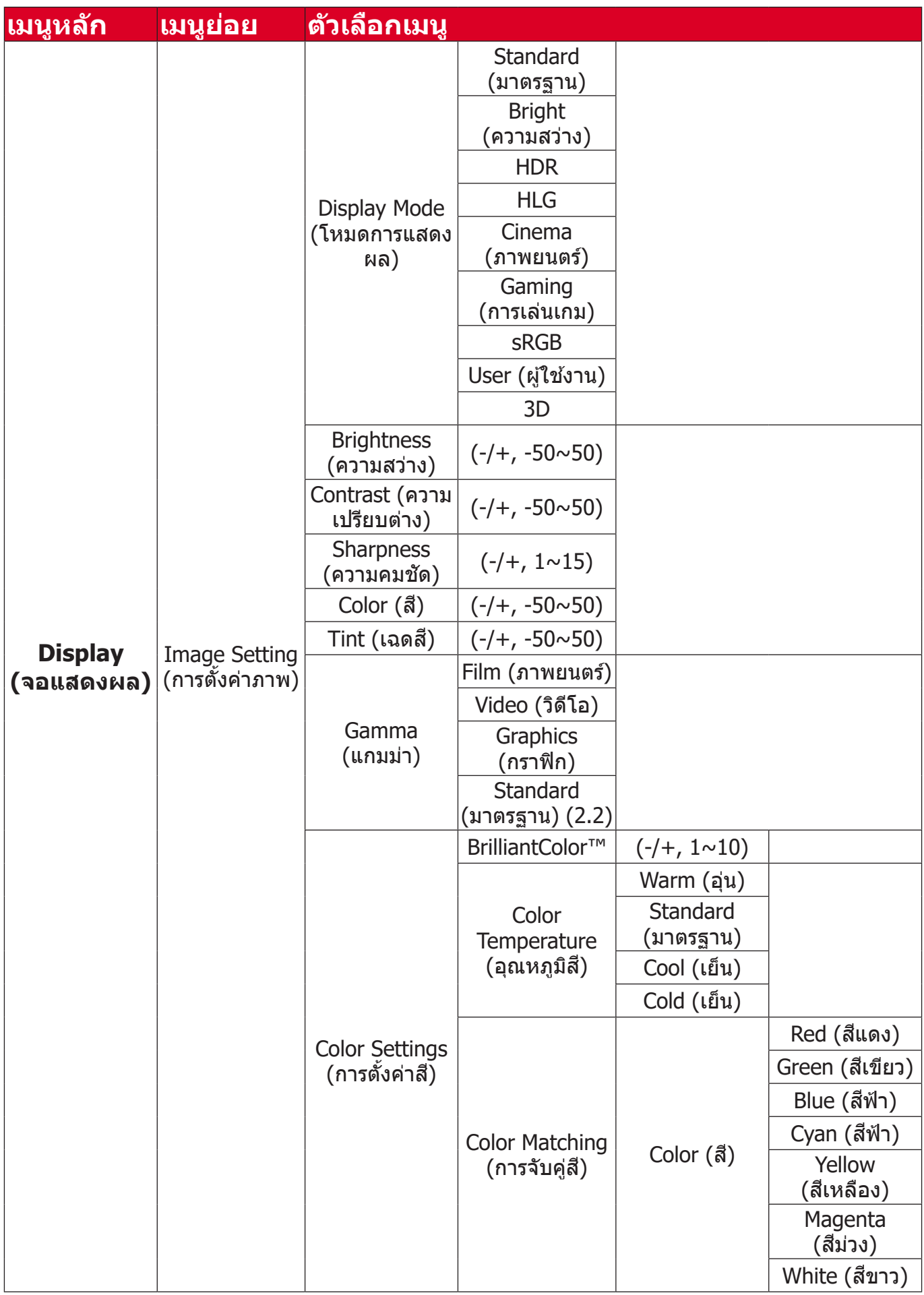

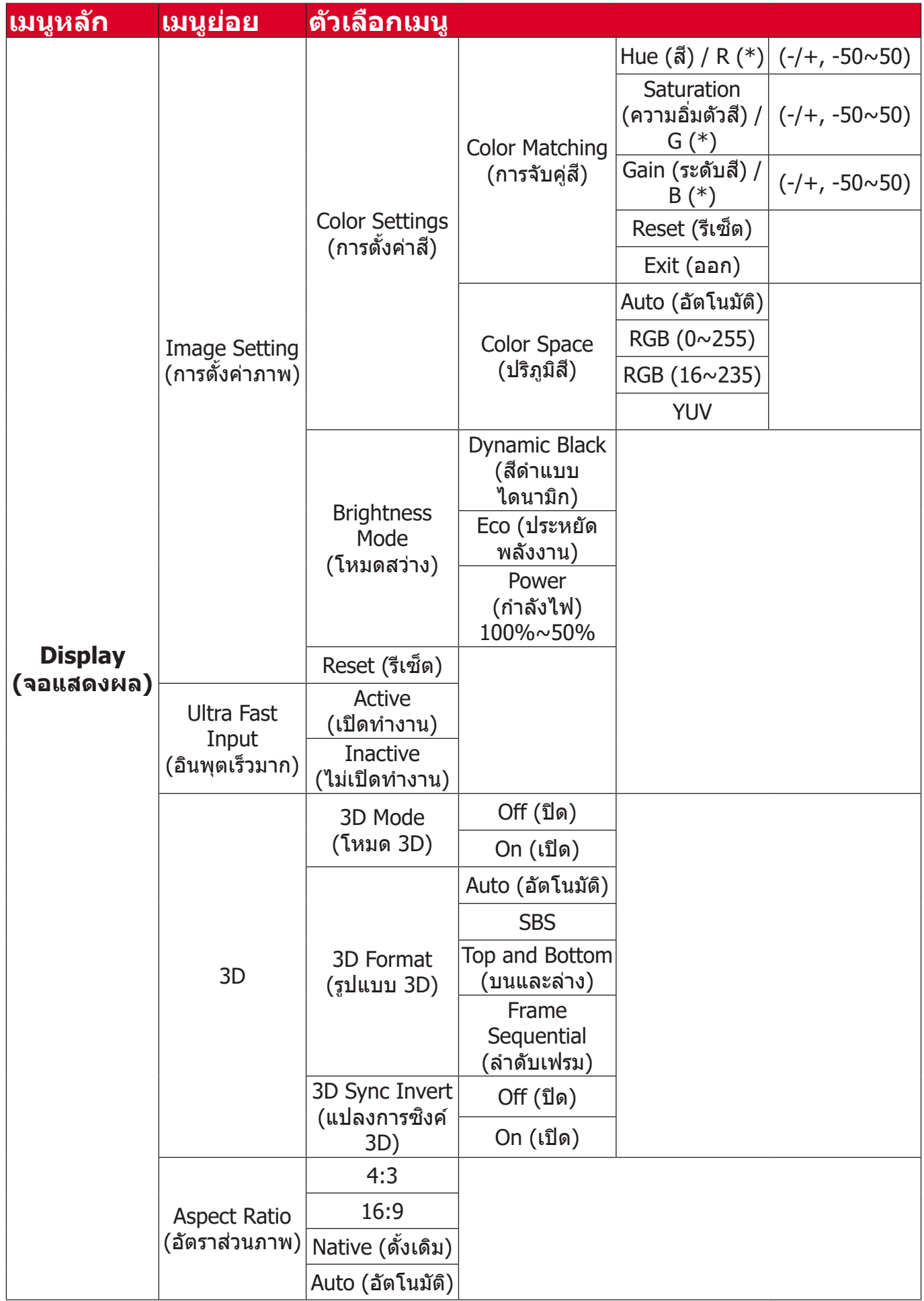

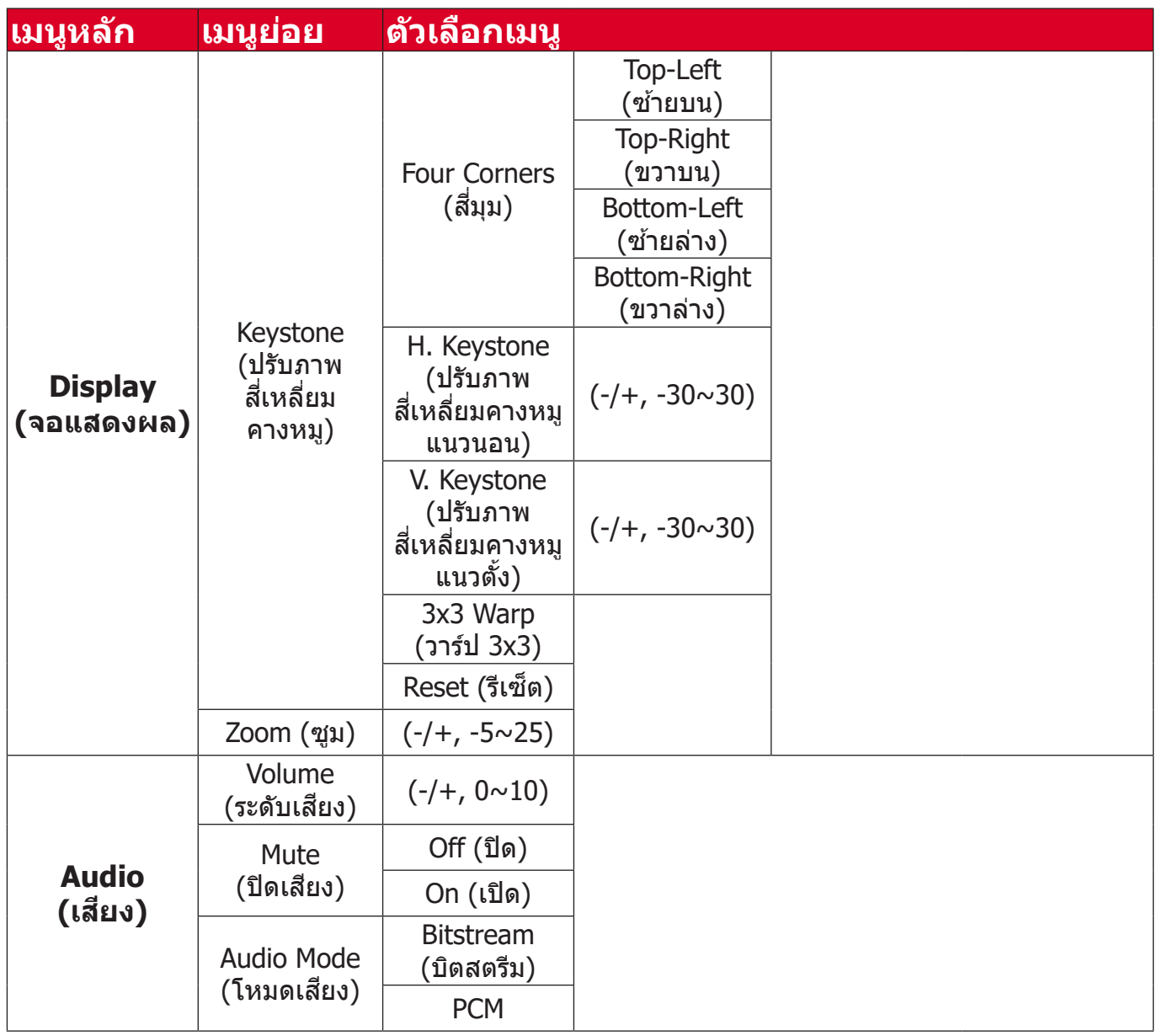

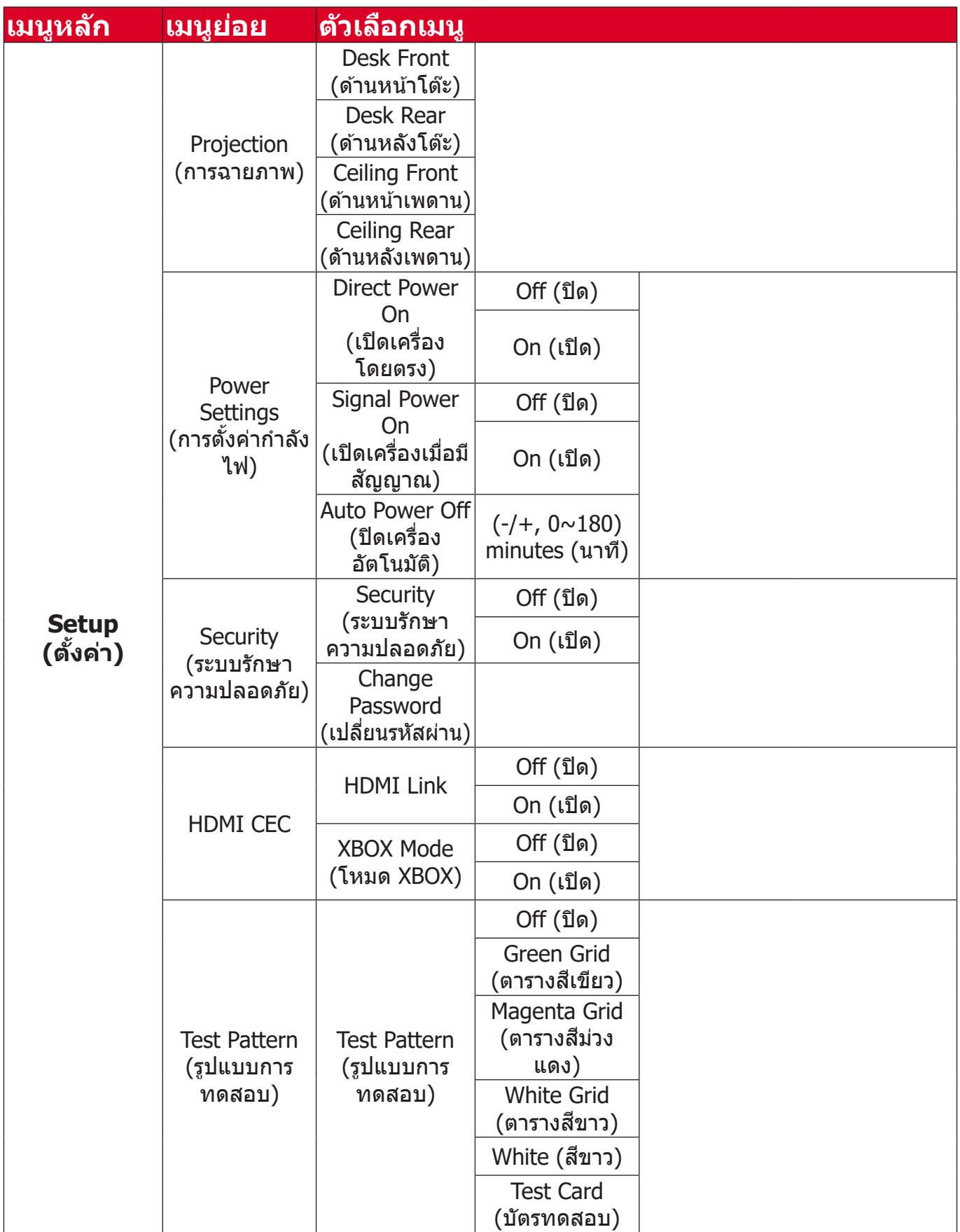

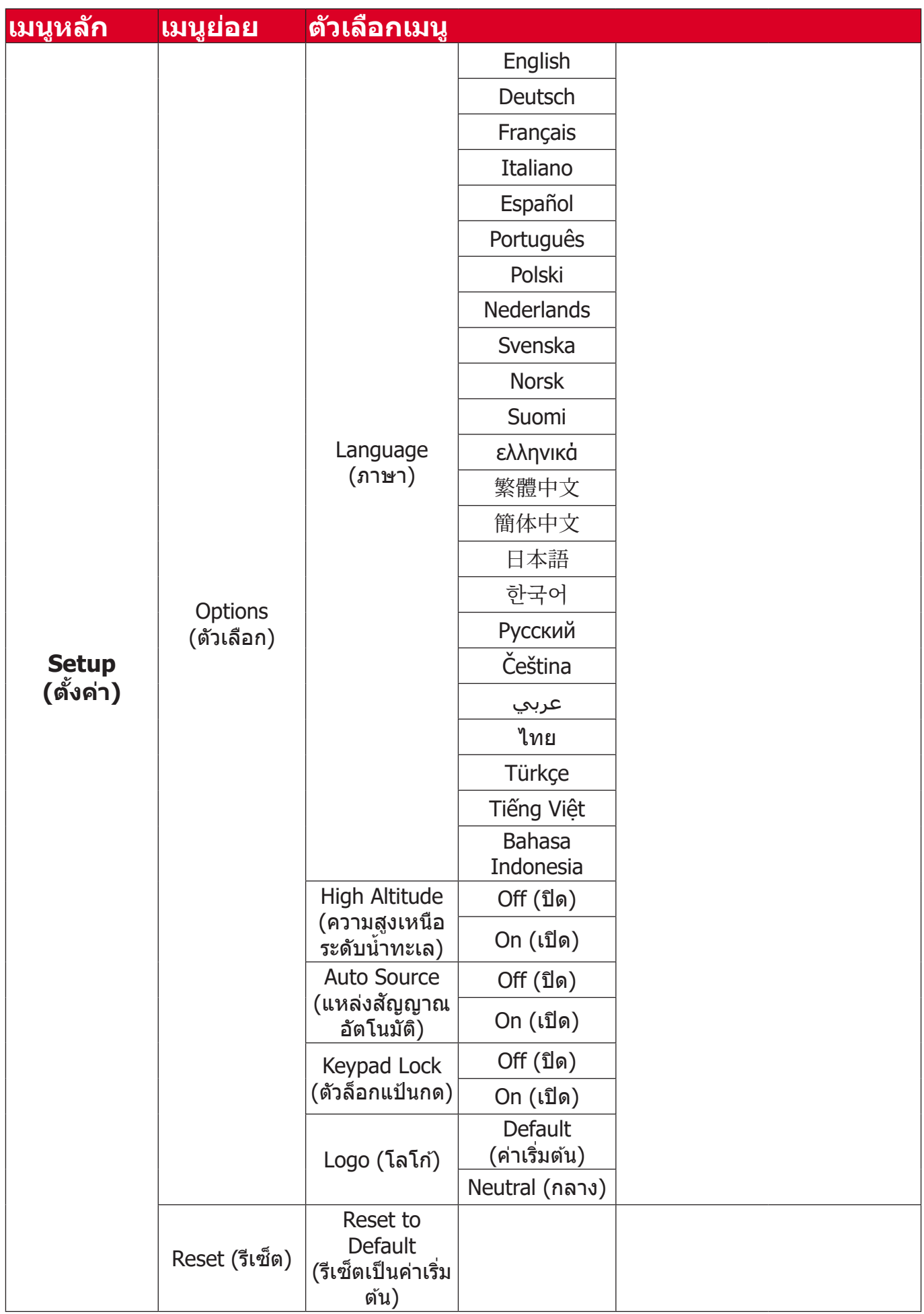

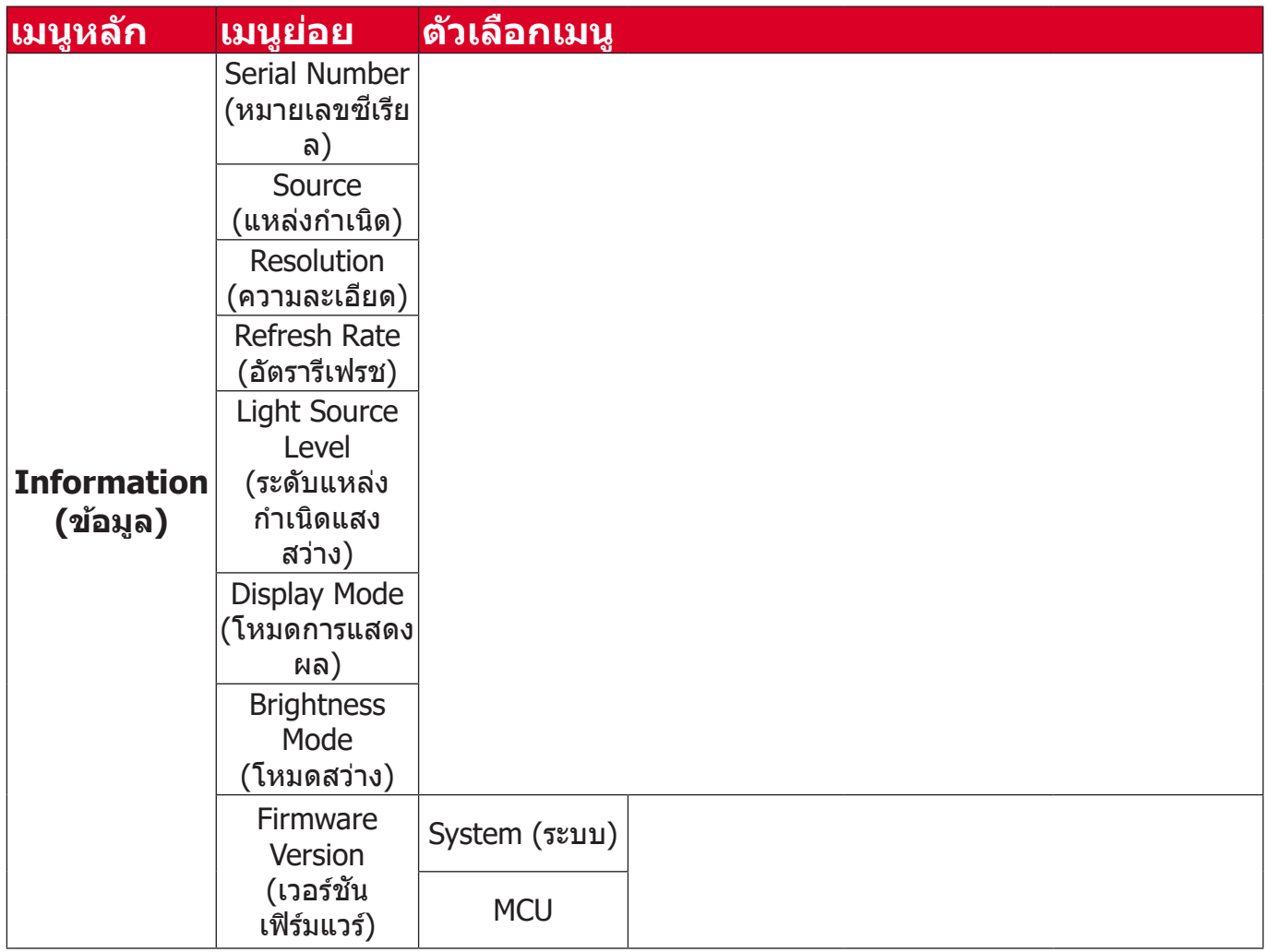

## <span id="page-37-0"></span>**การใช้งานเม ้ นูู Display Menu (เมนููแสดงผล)**

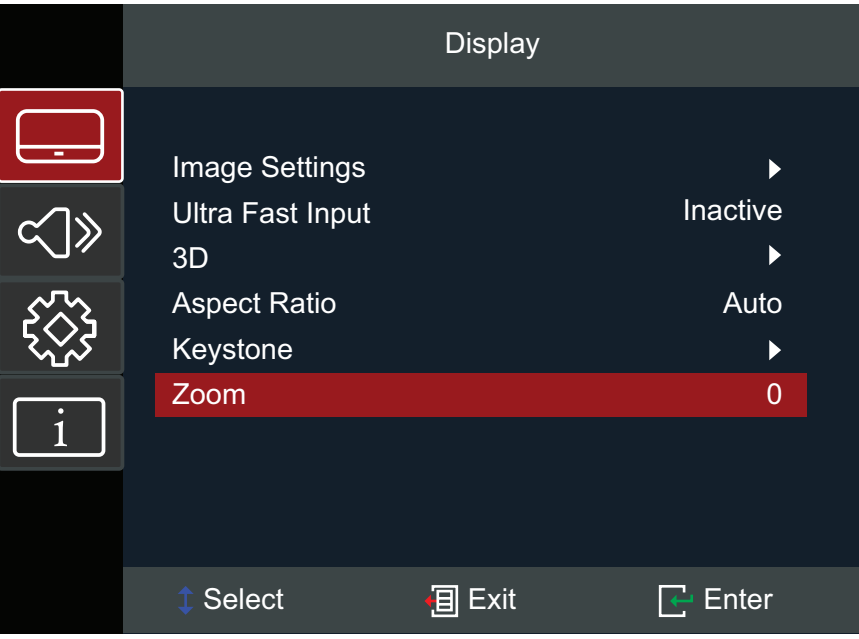

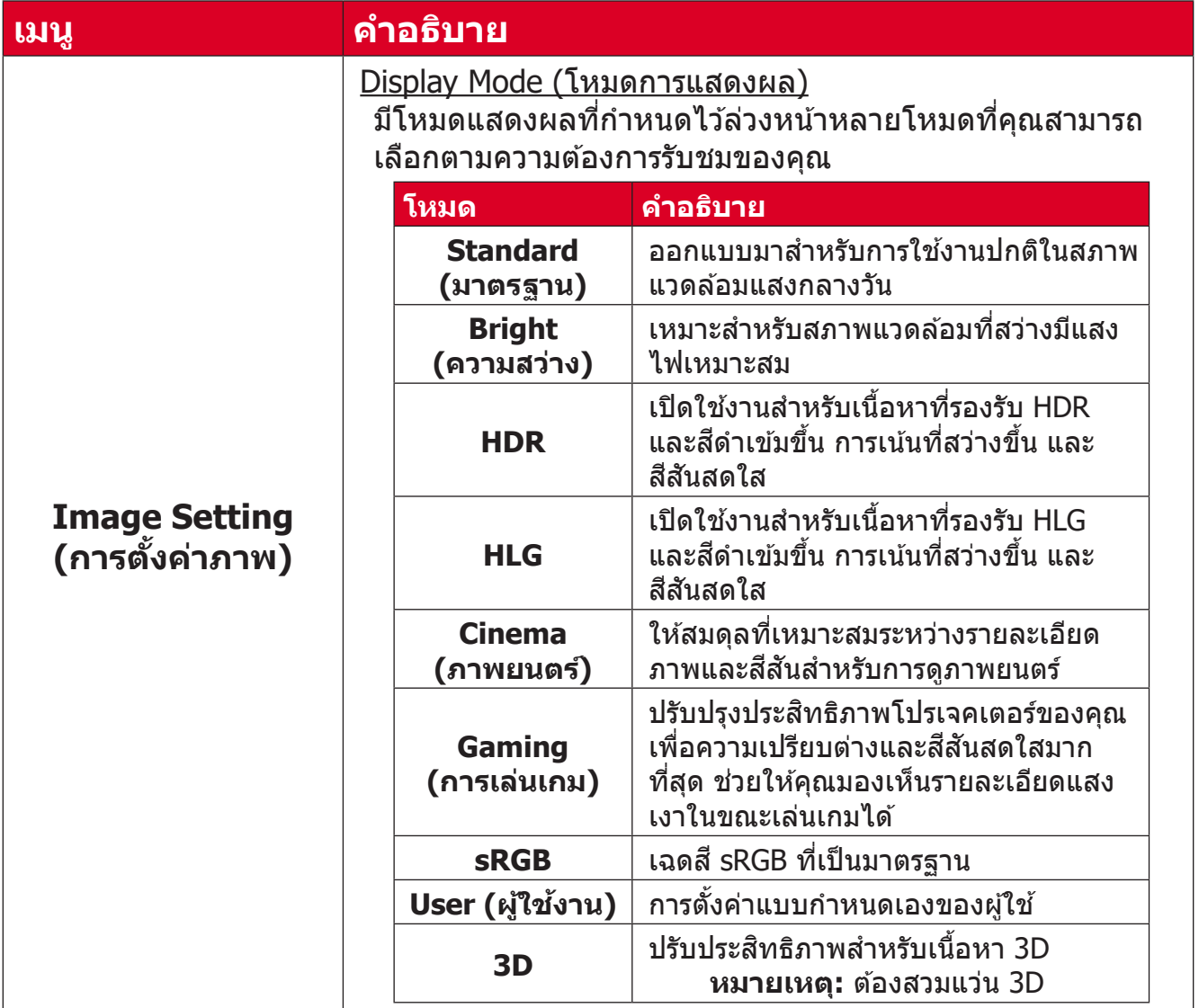

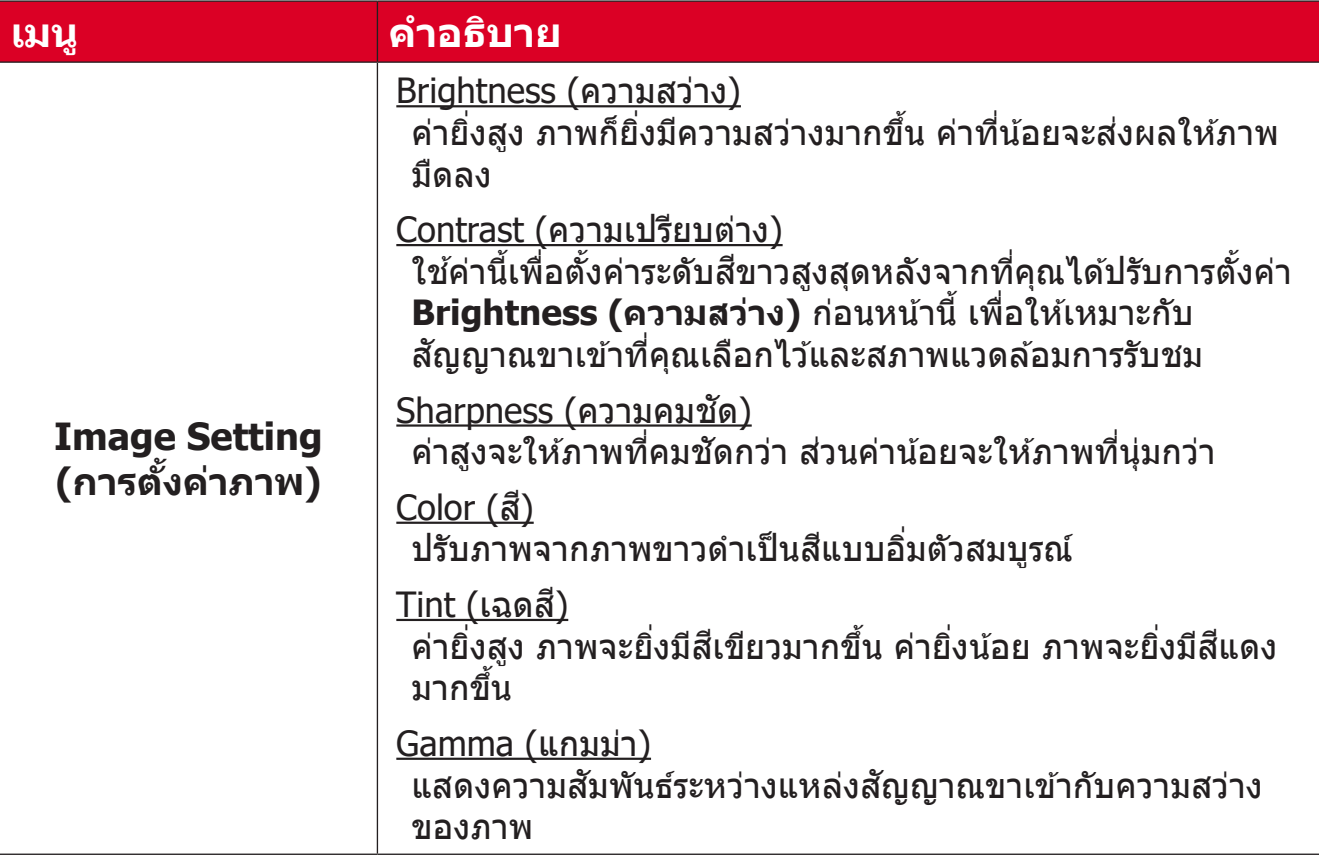

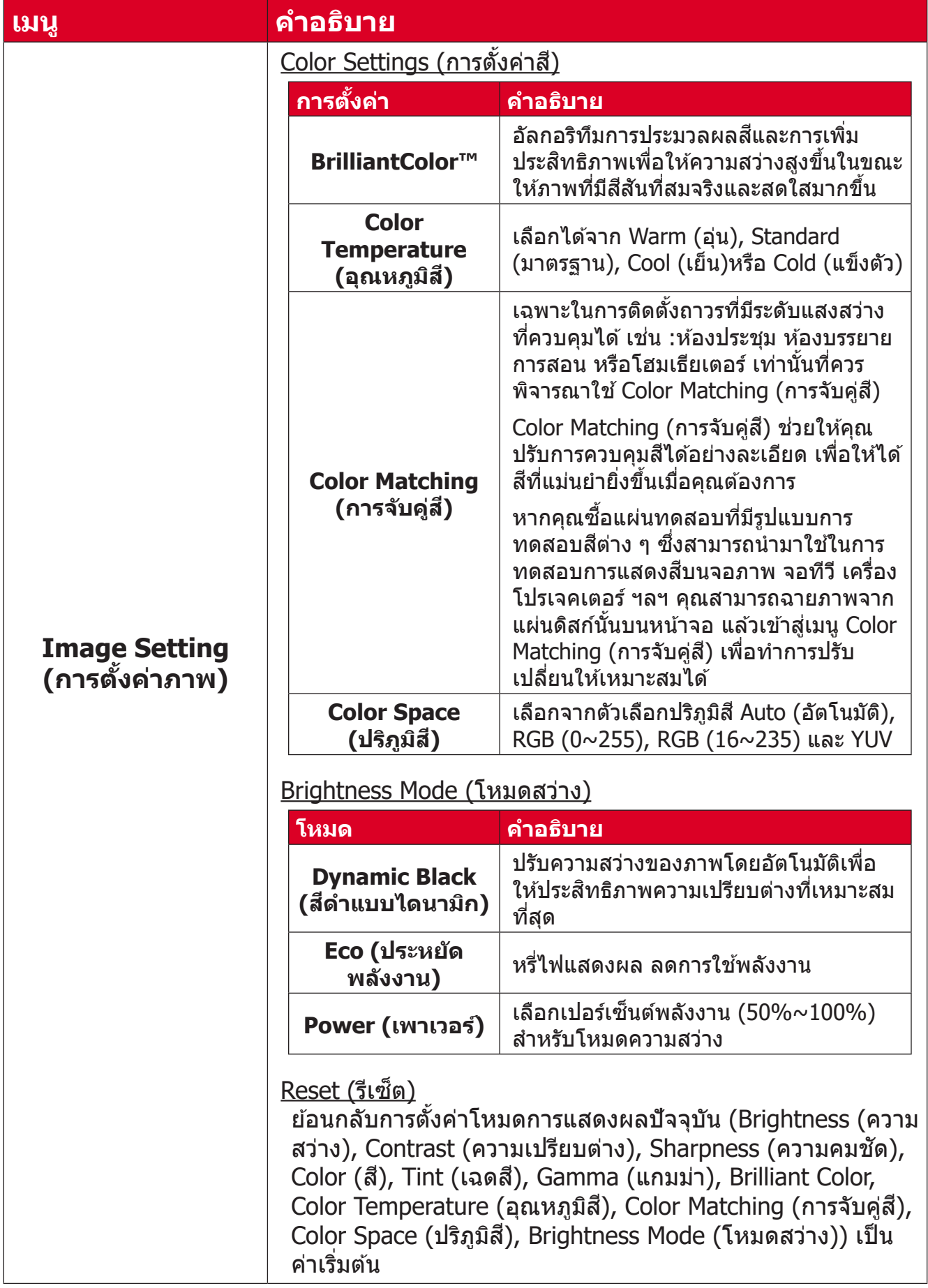

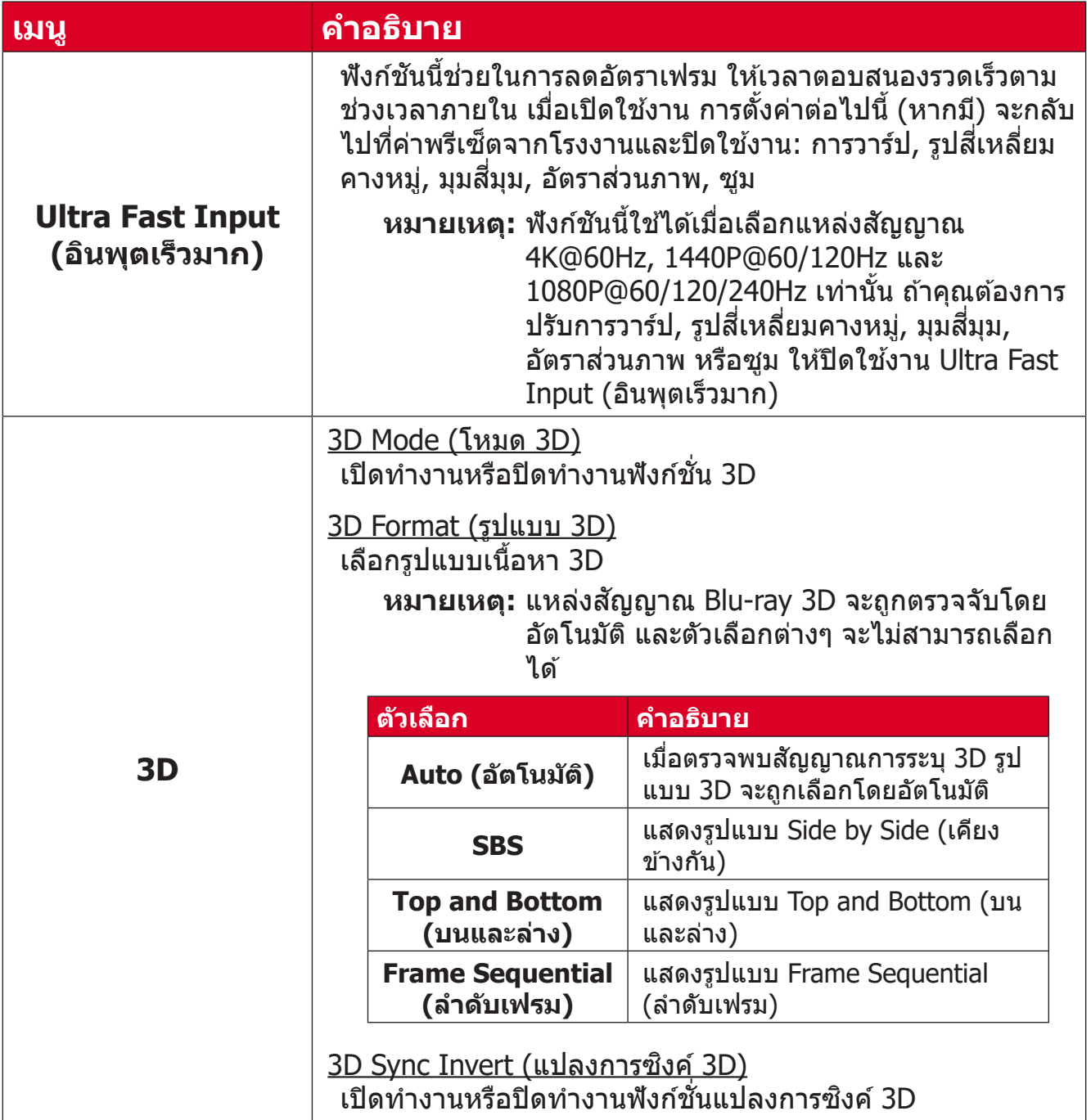

**หมายเหตุ:** โปรเจคเตอร์นี้้์ �เป็็นโปรเจกเตอร์์ที่่�พร้ ้อมทำำ งานแบบ 3D ด้ ้วยโซลูชัู นั DLP-Link 3D โปรดตรวจสอบว่่าคุุณมีีแวน 3D สำำ หรัับ DLP-Link 3D โปรเจคเตอร์รุ่นนี้รองรับลำดับเฟรม (พลิกหน้า) 3D ผ่านพอร์ต **HDMI 1/HDMI 2** เพื่อประสิทธิภาพที่ดีที่สุด แนะนำให้เลือกความ ละเอีียด 1920 x 1080 โปรดทราบว่่าความละเอีียด 4K (3840 x 2160) ไม่่รองรัับในโหมด 3D

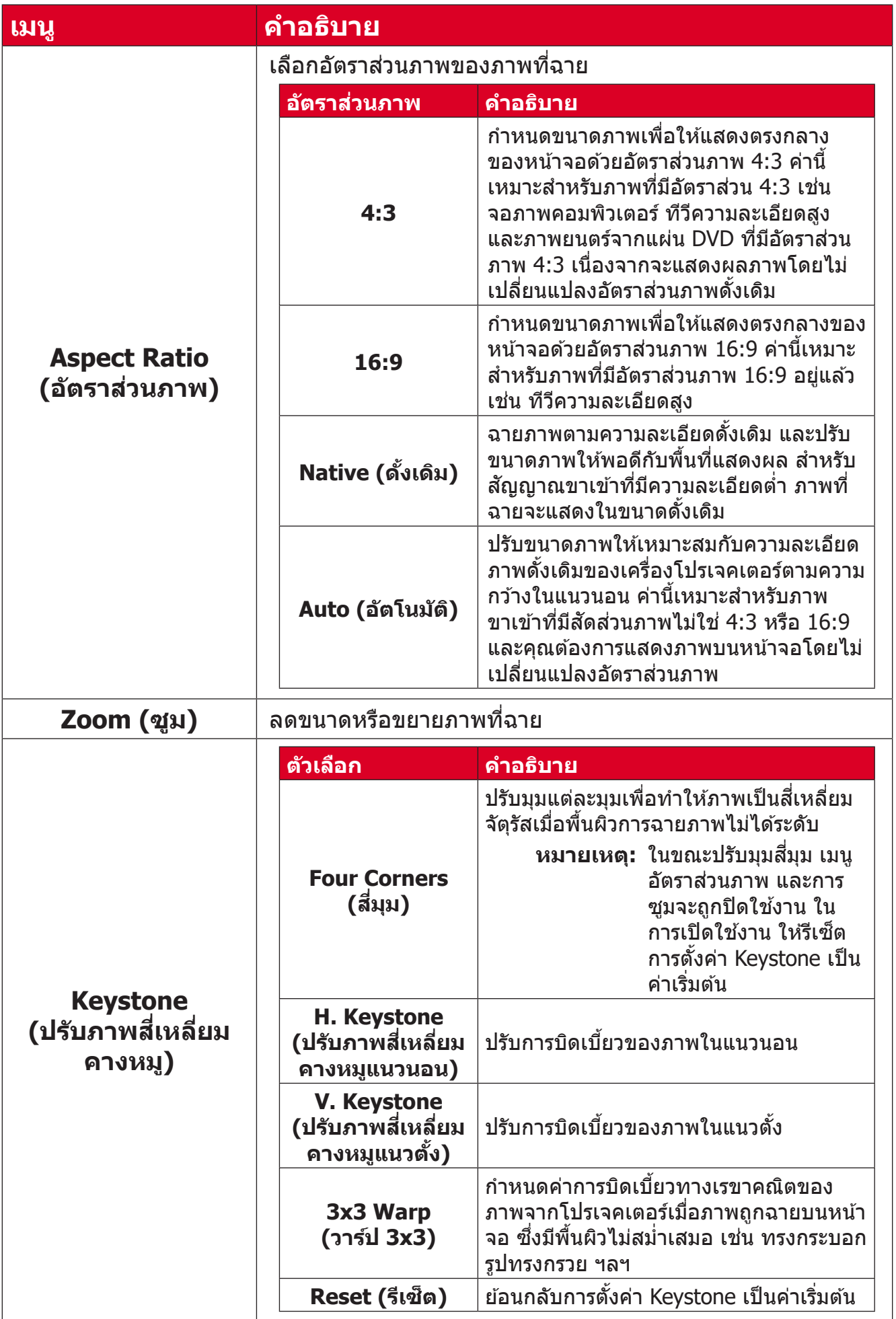

## <span id="page-42-0"></span>**Audio Menu (เมนููเสีียง) สีี**

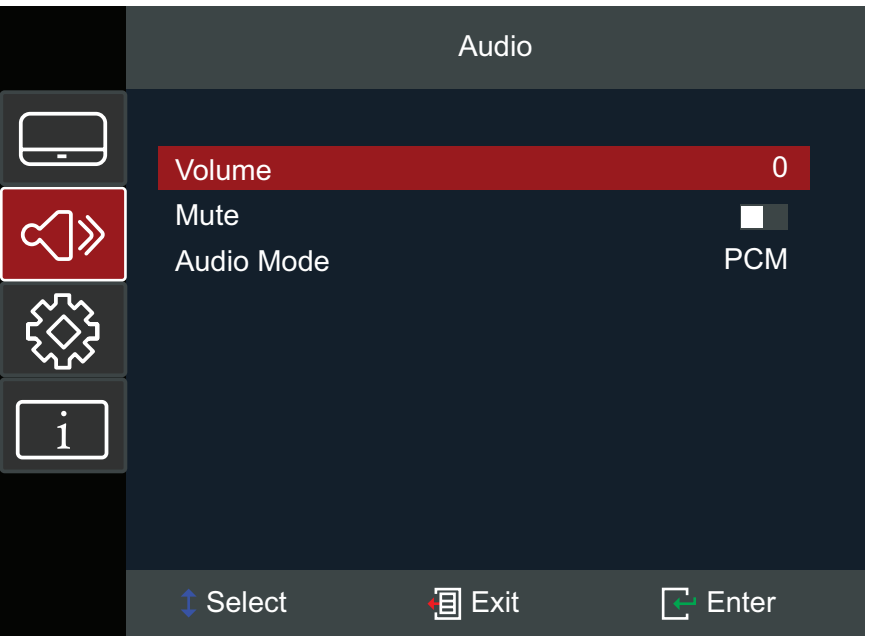

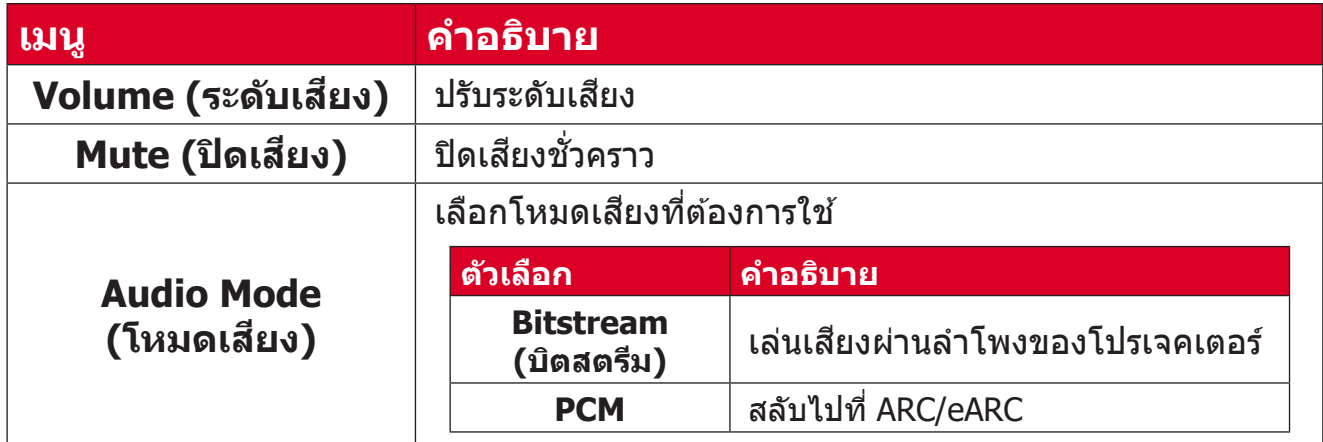

## <span id="page-43-0"></span>**Setup Menu (เมนูตัู้ ้�งค่่า)**

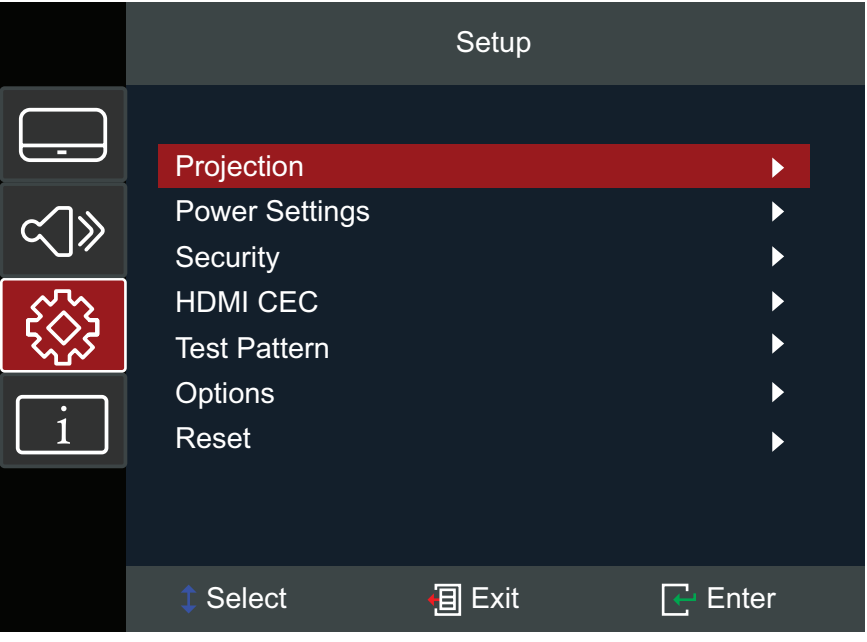

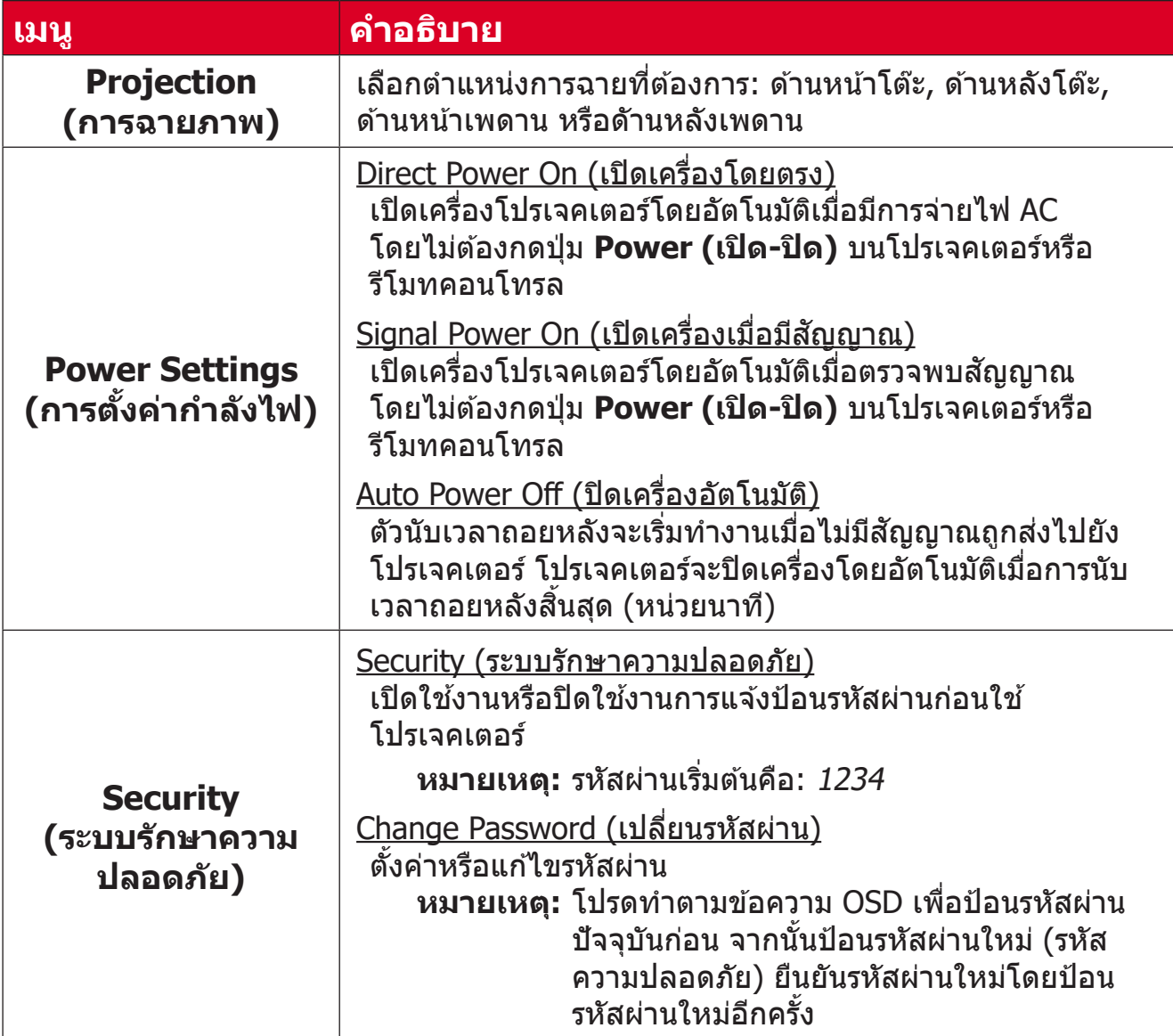

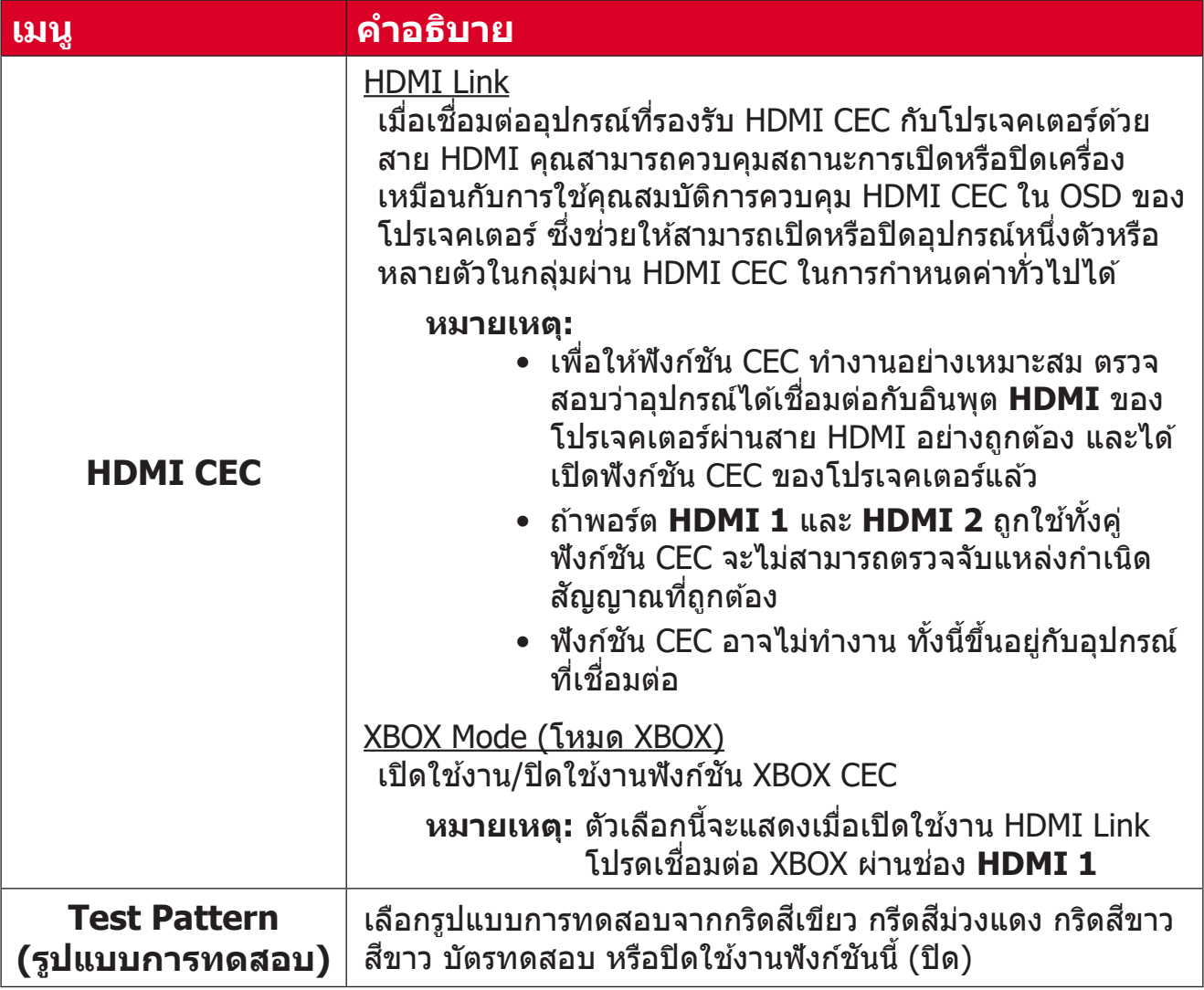

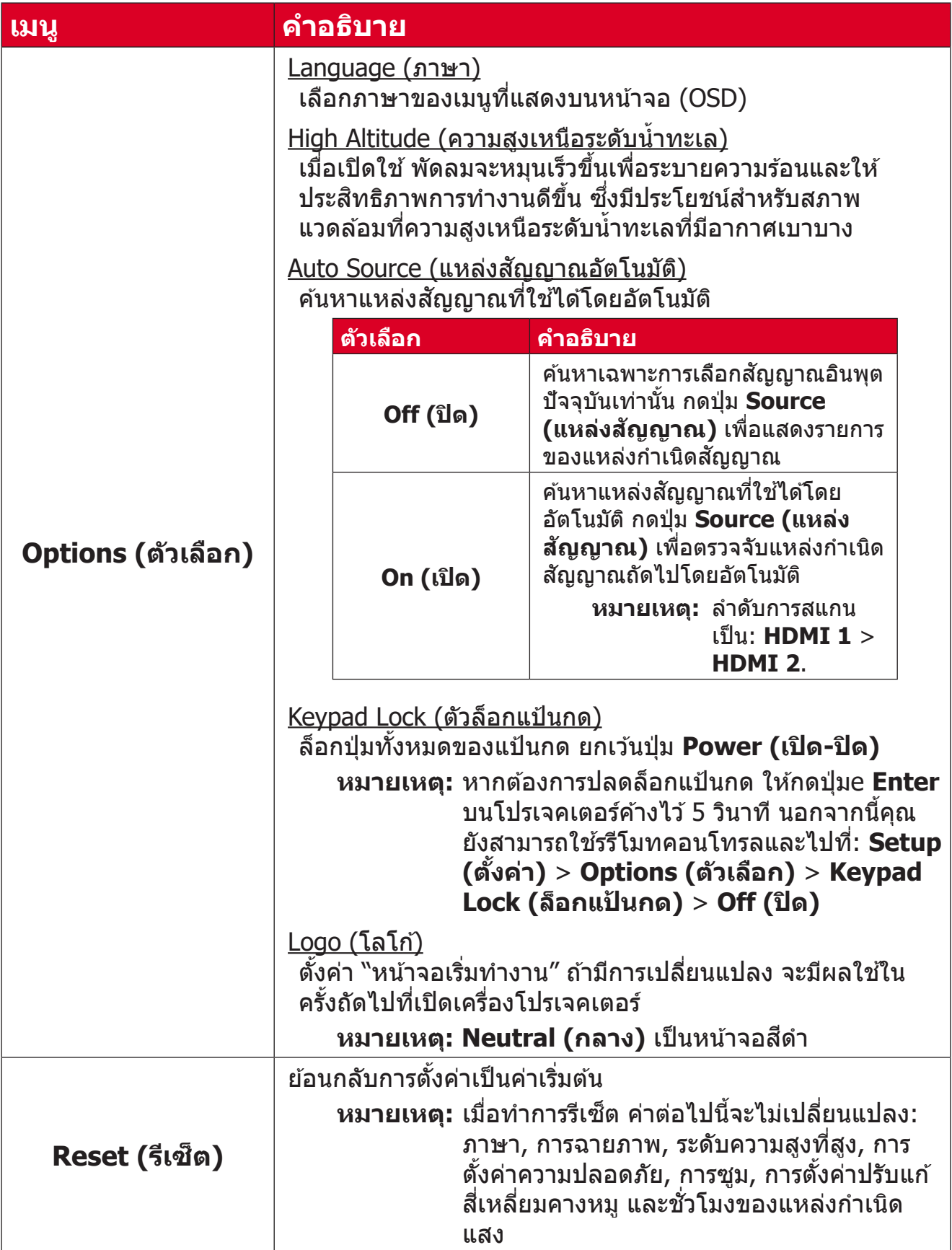

## <span id="page-46-0"></span>**Information Menu (เมนููข้้อมููล)**

ดูขู้ ้อมููลหมายเลขซีเีรีียล, แหล่่งกำำ เนิิด, ความละเอีียด, อััตรารีีเฟรช, โหมดแสดงผล, ์ ชั่วโมงแหล่งกำเนิดแสง, โหมดความสว่าง และข้อมูลเวอร์ชันเฟิร์มแวร์

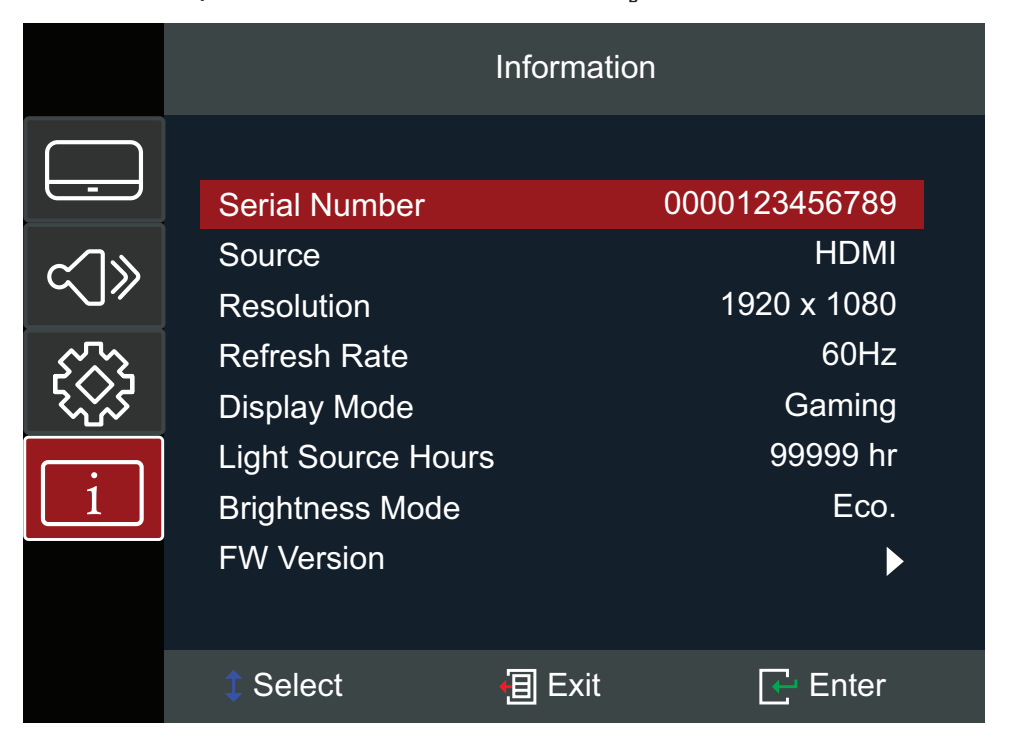

# <span id="page-47-0"></span>**ภาคผนวก**

# **ข้้อมููลจำำ เพาะ**

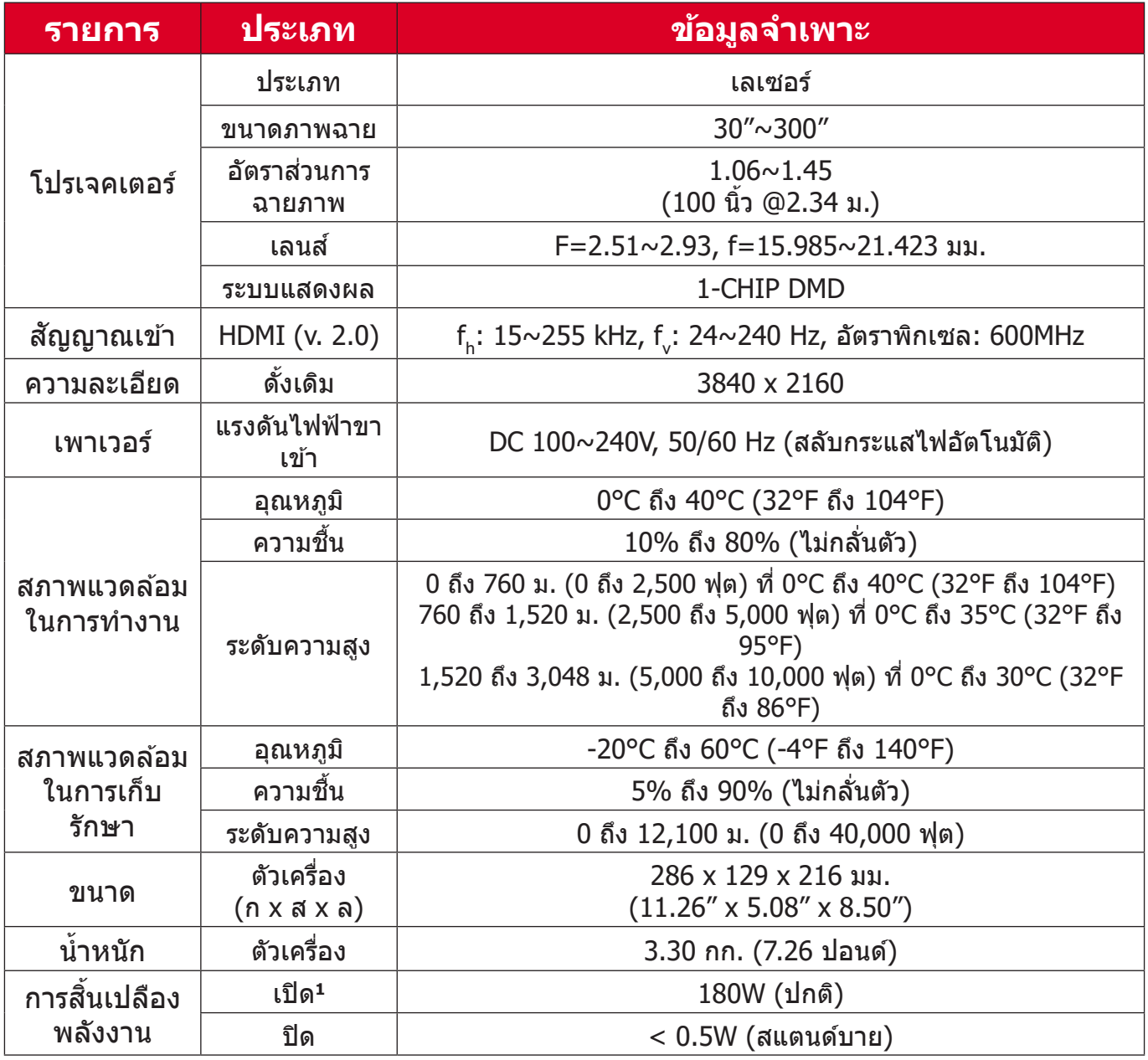

**¹** เงื่่�อนไขการทดสอบเป็็นไปตามมาตรฐาน EEI

## <span id="page-48-0"></span>**ขนาดของเครื่่�องโปรเจคเตอร์์**

286 มม. (ก) x 129 มม. (ส) x 216 มม. (ล)

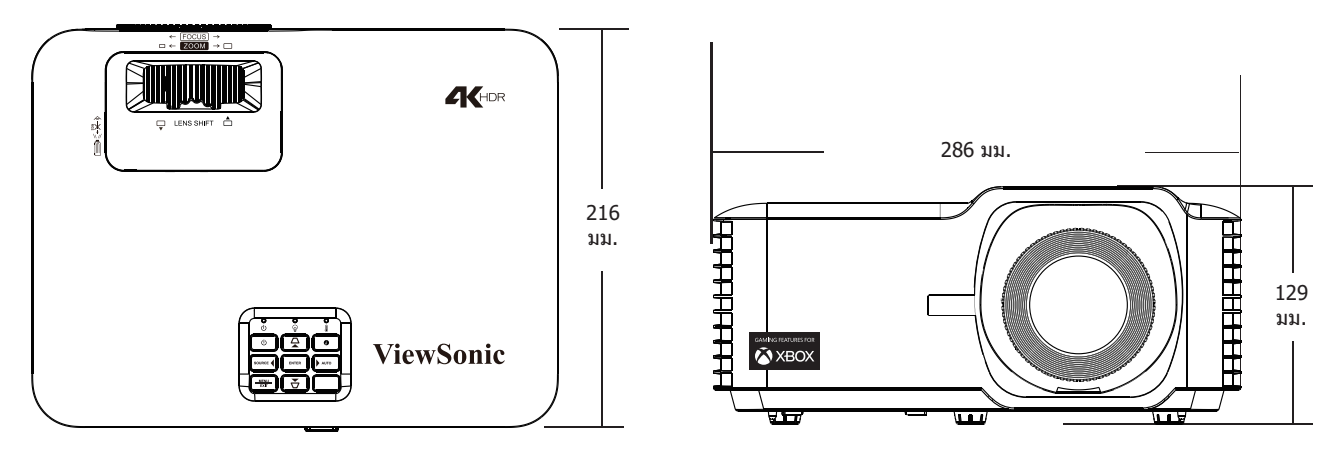

## <span id="page-49-0"></span>**ตารางการปรั ับ**

#### **การปรั ับวิดีิ ีโอ HDMI**

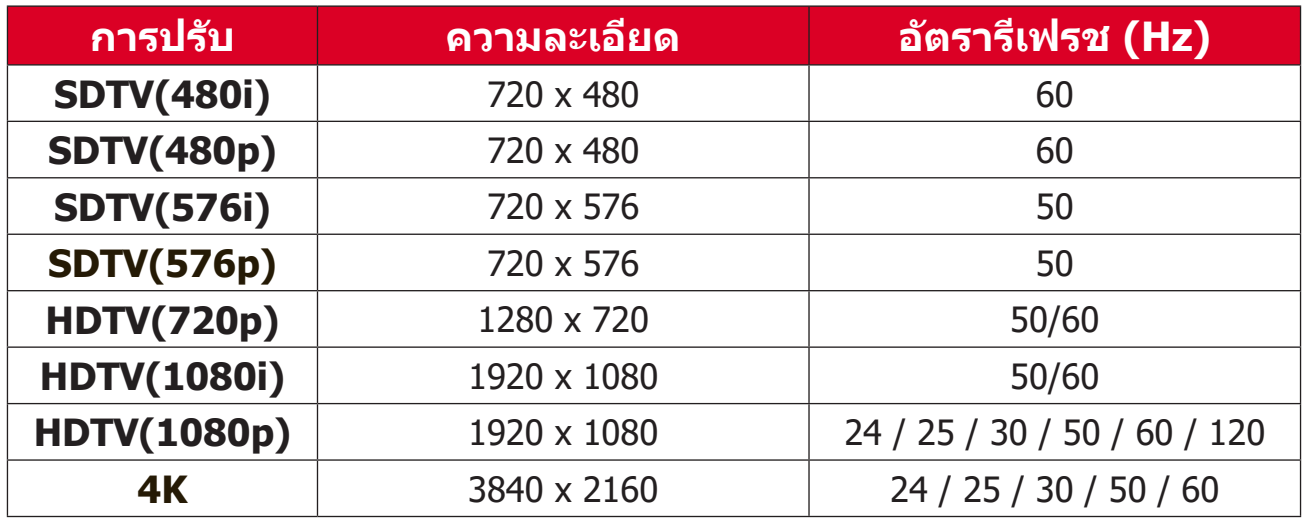

## **HDMI ที่่�รองรั ับการปรั ับผ่่านพีีซีี**

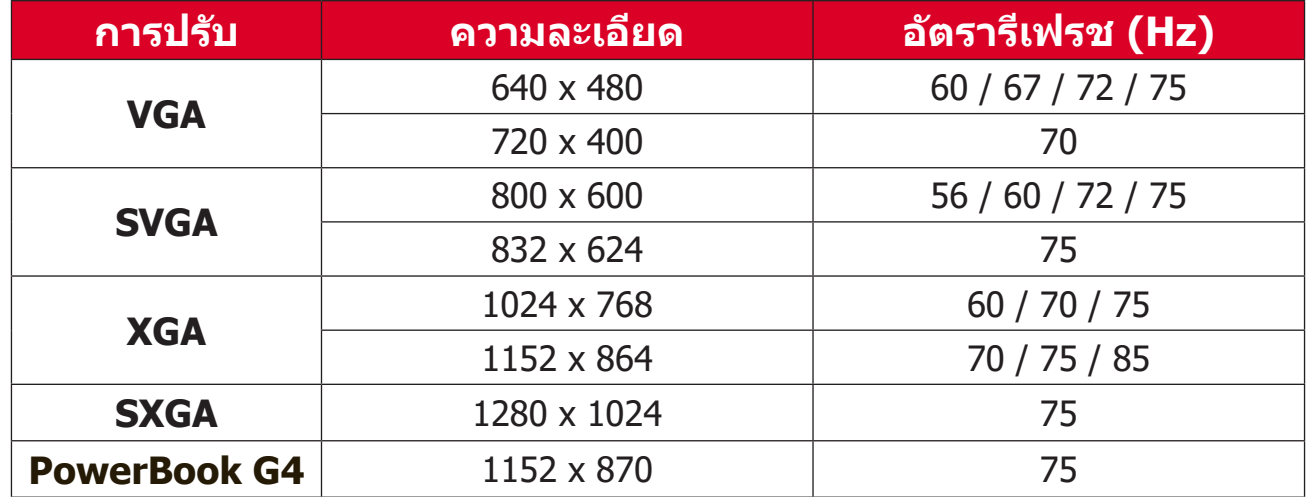

## **ช่วงเวลาก ่ ว้้างที่่ข� ยายของ HDMI**

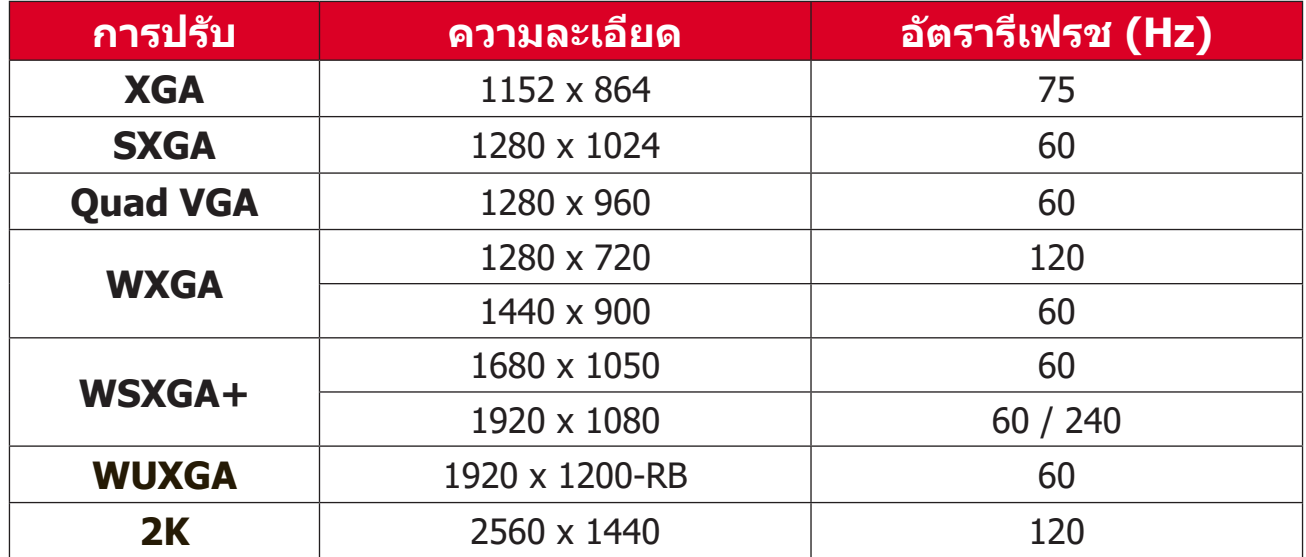

#### <span id="page-50-0"></span>**ความถี่่�การรองรั ับ 3D**

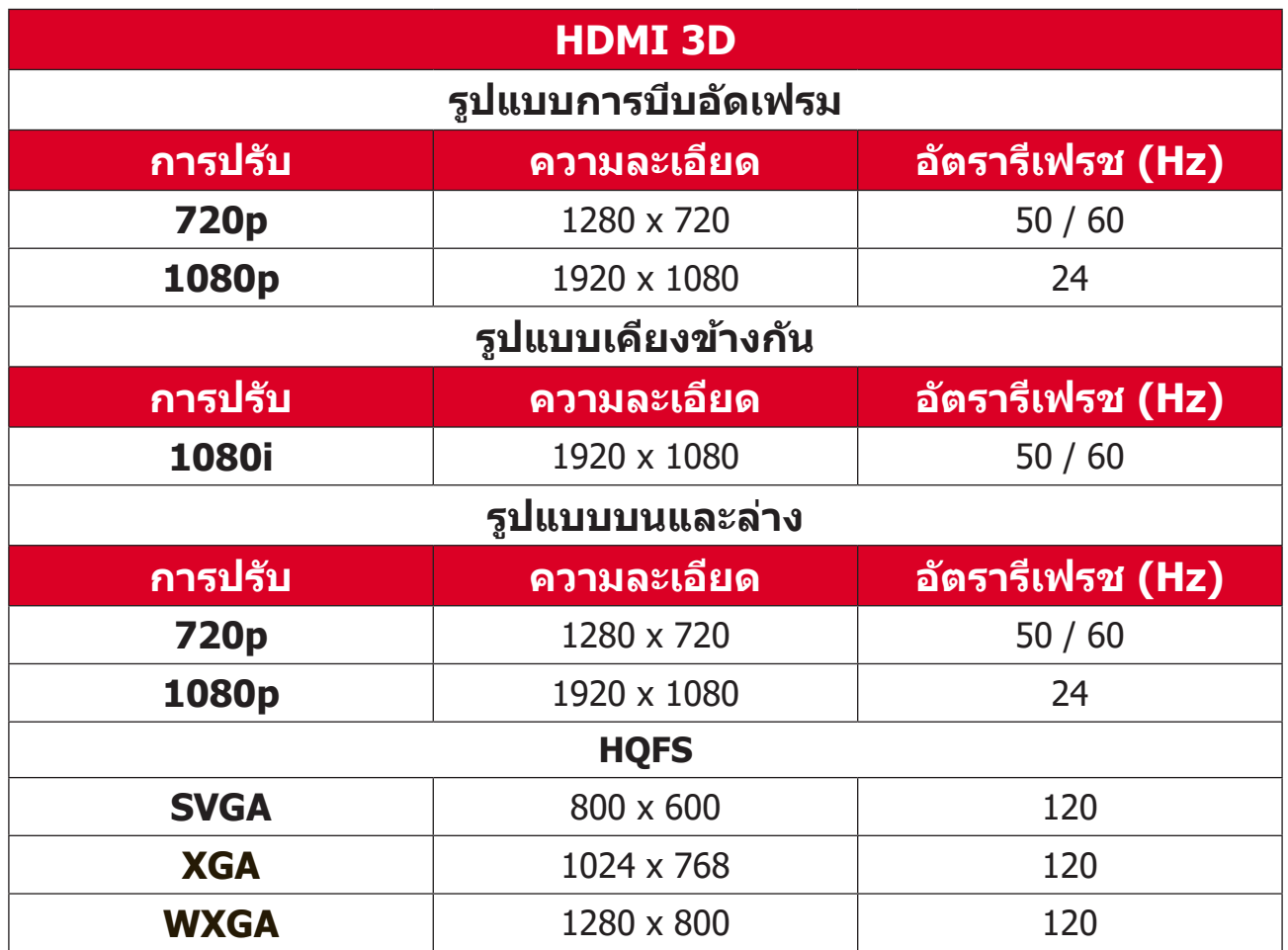

#### **หมายเหตุ:**

- 1080i @ 25 Hz และ 720p @ 50 Hz จะทำำ งานใน 100 Hz; การปรัับเวลา 3D อื่นๆ จะทำงานใน 120 Hz
- 1080p @ 24 Hz จะทำำ งานใน 144 Hz (XGA, WXGA, 1080p)/96 Hz (WUXGA)
- ถ้าอัตราเฟรมอินพุตเป็น 48 Hz หรือสงกว่า อัตราเฟรมเอาท์พุตจะถูกตั้งค่า เป็็นสองเท่่าของอััตราเฟรมอิินพุุต (FRC = โหมด 2X)
- ถ้าอัตราเฟรมอินพุต 3D เป็น 25 Hz หรือสูงกว่า อัตราเฟรมเอาท์พุตจะถูกตั้ง ค่าเป็นสี่เท่าของอัตราเฟรมอินพุต (FRC = โหมด 4X)
- ถ้าอัตราเฟรมอินพุต 3D เป็น 24Hz (รวมถึง 23.94Hz) อัตราเฟรมเอาท์พตจะ ถููกตั้้�งค่่าเป็็นหกเท่่าของอััตราเฟรมอิินพุุต (FRC = โหมด 6X)

## <span id="page-51-0"></span>**การแก้ปั้ ัญหา**

ี่ส่วนนี้จะอธิบายปัญหาทั่วไปซึ่่งคุณอาจพบในขณะใช้งานเครื่องโปรเจคเตอร์

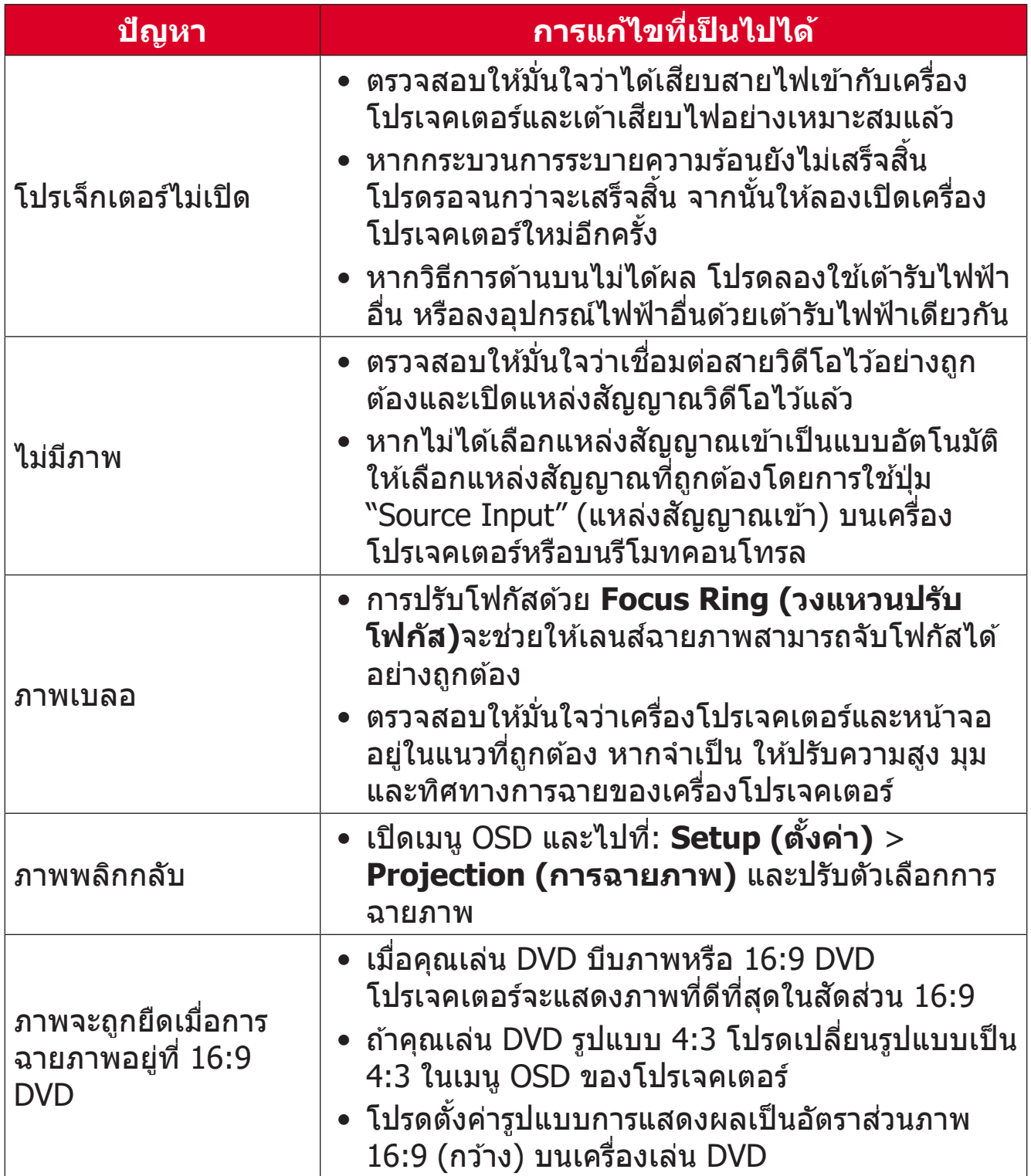

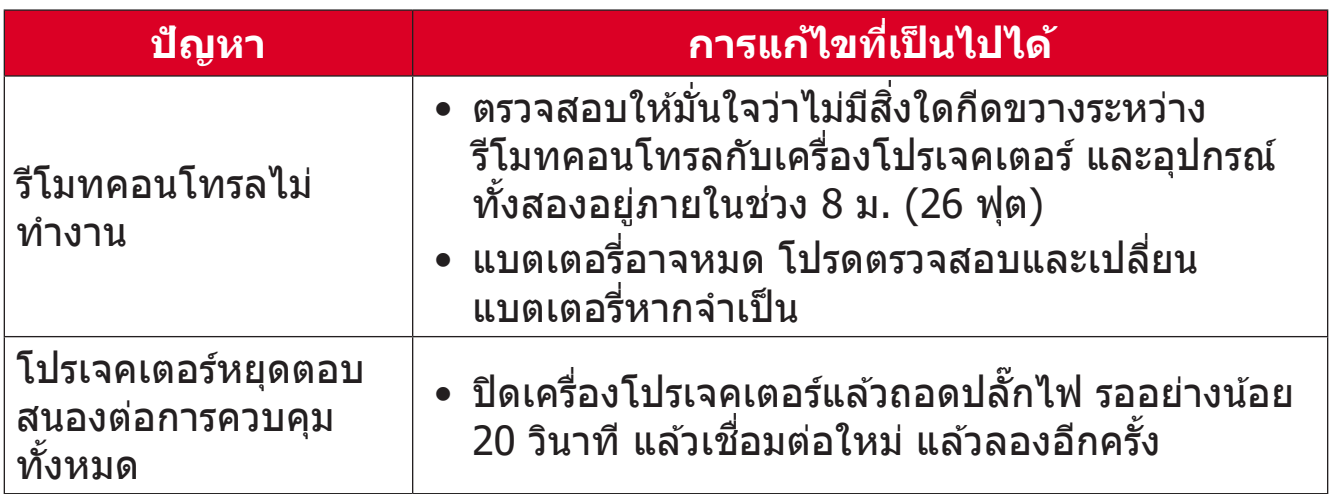

### <span id="page-53-0"></span>**หลอดไฟ LED แสดงการทำำ งาน**

้ เมื่อไฟบ่งชี้คำเตือน (ดูที่ด้านล่าง) ติดสว่างหรือกะพริบ โปรเจคเตอร์จะปิดเครื่องโดย ือัตโนมัติ ถอดปลั๊กไฟออกจากเครื่องโปรเจคเตอร์ รอประมาณ 30 วินาที แล้วลองอีก ้ครั้ง ถ้าไฟบ่งชี้คำเตือนติดสว่างหรือกะพริบ โปรดติดต่อศูนย์บริการลูกค้าใกล้บ้านเพื่อ ขอความช่วยเหลือ

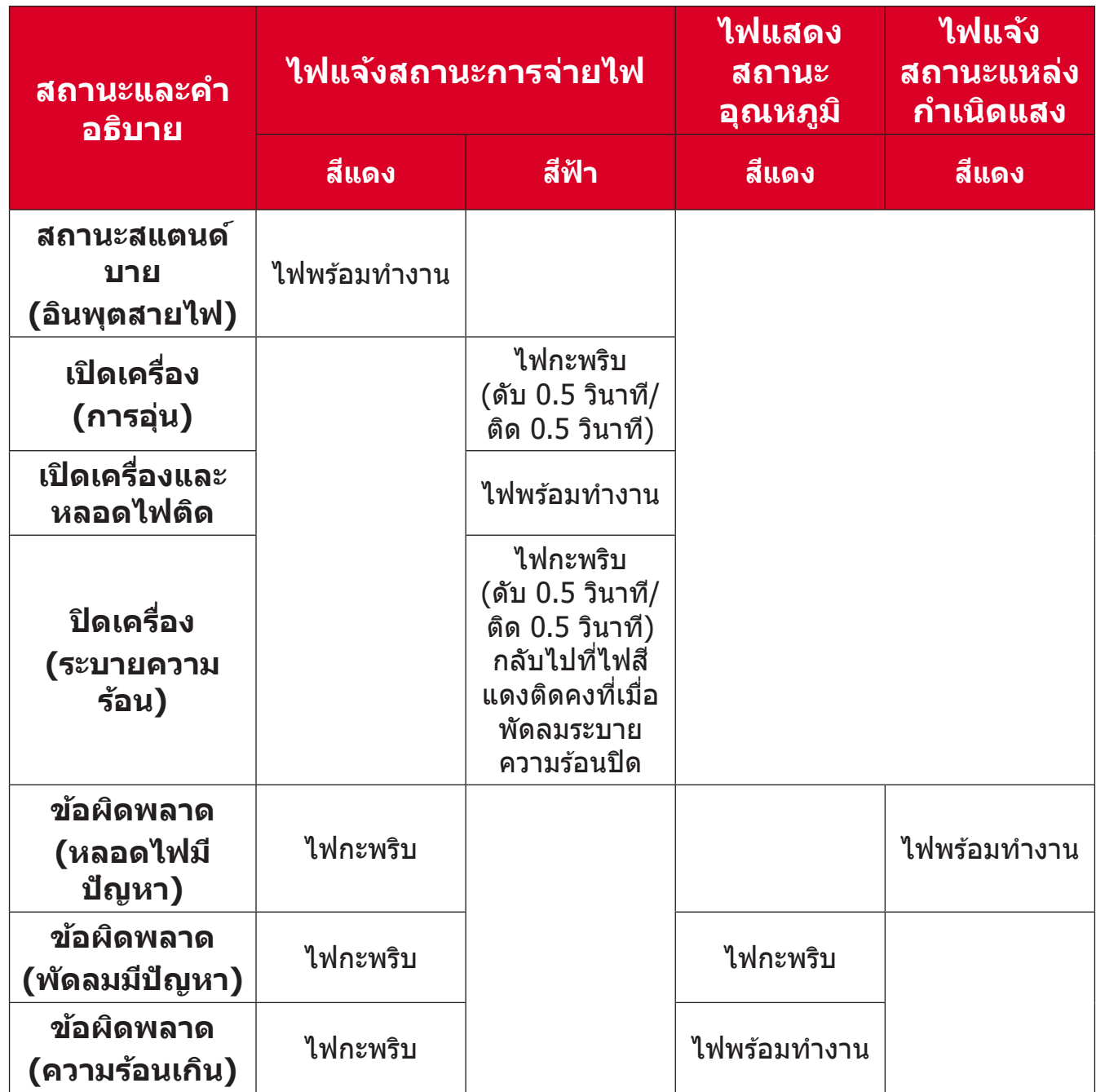

## <span id="page-54-0"></span> **การบำรุำ ุงรั ักษา ข้้อควรระวัังทั่่�วไป**

- ตรวจสอบให้มั่นใจว่าได้ปิดเครื่องโปรเจคเตอร์และถอดสายเคเบิลออกจากเต้าเสียบ ้ไฟฟ้าแล้ว
- อย่าถอดชิ้นส่วนใด ๆ ออกจากเครื่องโปรเจคเตอร์ ติดต่อ ViewSonicฎ หรือผู้ขาย ่เมื่อต้องการเปลี่ยนชิ้นส่วนของเครื่องโปรเจคเตอร์ ้�
- อย่่าพ่่นสเปรย์์ หรืือเทของเหลวใด ๆ ลงบนตััวเครื่่�องโดยตรง
- ถือเครื่องโปรเจคเตอร์ด้วยความระมัดระวัง เนื่องจากหากมีรอยขีดข่วน เครื่อง โปรเจคเตอร์สี่เข้มอาจแสดงรอยให้เห็นได้ชัดเจนกว่าเครื่องที่มีสีอ่อน

## **การทำำ ความสะอาดเลนส์์**

- ใช้กระป๋องอัดอากาศเพื่อกำจัดฝุ่น
- หากเลนส์ยังคงไม่สะอาด ให้ใช้กระดาษทำความสะอาดเลนส์หรือใช้ผ้านุ่มชุบนำยา  $\overline{\phantom{a}}$ ทำความสะอาดเลนส์แล้วเช็ดที่ผิวเลนส์เบา ๆ

**ข้อควรระวัง:** ห้ามขัดถูเลนส์ด้วยวัสดุที่มีฤทธิ์กัดกร่อน

## **การทำำ ความสะอาดตััวเครื่่�อง**

- ใช้ผ้าแห้งที่นุ่มและไม่มีขุยเพื่อกำจัดสิ่่งสกปรกหรือฝุ่น
- ถ้าตัวเครื่องยังคงไม่สะอาด ให้ใช้สารซักฟอกที่ไม่มีแอมโมเนีย ไม่มีแอลกอฮอล์ ้ไม่มีฤทธิ์กัดกร่อนปริมาณเล็กน้อย หยดลงบนผ้านุ่มที่สะอาด ปราศจากขน จากนั้น ้ เช็ดพื้นผิว

**ข้อควรระวัง:** ห้ามใช้แว็กซ์ แอลกอฮอล์ เบนซีน ทินเนอร์ หรือสารเคมีอื่น ๆ

## **การเก็็บรั ักษาเครื่่�องโปรเจคเตอร์์**

ี่ หากคุณประสงค์จะเก็บเครื่องโปรเจคเตอร์ไว้เป็นเวลานาน:

- ตรวจสอบให้มันใจว่าอุณหภูมิและความชื้นของพื้นที่จัดเก็บอยู่ในช่วงที่แนะนํ ้�
- ยืดขาตั้งทุกขาออกมาให้สุด
- ถอดแบตเตอรี่่�ออกจากรีีโมทคอนโทรล
- บรรจุเครื่องโปรเจคเตอร์ลงในบรรจุภัณฑ์ดั้งเดิมหรือเทียบเท่า

## **ประกาศความไม่รั่ ับผิิดชอบ**

- ViewSonic® ไม่แนะนำให้ใช้นำยาทำความสะอาดที่มีส่วนผสมของแอมโมเนียหรือ ี่แอลกอฮอล์กับเลนส์หรือตัวเครื่อง มีรายงานว่านำยาทำความสะอาดเคมีบางชนิด ์<br>เ ้ทำให้เลนส์และ/หรือตัวเครื่องของเครื่องโปรเจคเตอร์เสียหาย
- ViewSonic® จะไม่รับผิดชอบต่อความเสียหาย ที่เกิดจากการใช้นำยาทำความ ่ สะอาดที่มีส่วนผสมของแอมโมเนียหรือแอลกอฮอล์

# <span id="page-55-0"></span>**ข้้อมููลเกี่่�ยวกัับข้้อบัังคัับและบริิการ**

## **ข้้อมููลการปฏิิบััติิตามข้้อบัังคัับ**

้ส่วนนี้กล่าวถึงข้อกำหนดและคำแถลงที่เกี่ยวข้องทั้งหมดที่เกี่ยวข้องกับข้อบังคับ การ <u>ใ</u>ช้งานที่เกี่ยวข้องที่ได*้*รับการยืนยันจะอ้างอิงถึงป้ายชื่อแผ่นป้ายและเครื่องหมายที่ เกี่ยวข้องบนตัวเครื่อง

## **คำ� ชแจง ี้ การปฏิบัตติ ามข้อบังคับของ FCC**

ือปกรณ์นี้สอดคล๊องกับส่วนที่ 15 ของกฎ FCC การใช้งานขึ้นอยู่กับเงื่อนไขสองข้อต่อ ้ไปนี้: (1) อุปกรณ์นี้ต้องไม่ก่อให้เกิดสัญญาณรบกวนที่เป็นอันตรายและ (2) อุปกรณ์ ้นี้ต้องรับสัญญาณรบกวนรวมถึงสัญญาณรบกวนที่อาจทำให้เกิดการใช้งานที่ไม่พึง ิประสงค์ อุปกรณ์นี้ได้ถูกทดสอบและพิสูจน์ว่าเป็นไปตามข้อจำกัดของอุปกรณ์ดิจิตอล ี คลาส B ตามส่วนที่ 15 ของข้อบังคับ FCC

้ ข้อจำกัดเหล่านี้ได้ออกแบบมาเพื่อให้เกิดมาตรการป้องกันที่ดีต่อข้อรบกวนที่เป็น อันตรายใดๆสำหรับการติดตั้งไว้ใช้งานภายในที่พักอาศัย อุปกรณ์นี้ก่อให้เกิด ใช้ และ ี่สามารถแผ่พลังงานคลื่นความถี่วิทยุได้ และหากอุปกรณ์ดังกล่าวไม่ได้รับการติดตั้ง ้ และใช้งานตามคำแนะนำ อาจก่อให้เกิดคลื่นรบกวนที่เป็นอันตรายต่อการสื่อสารทาง ื่ ้ คลื่นวิทยได้ อย่างไรก็ตาม ไม่อาจรับประกันได้ว่าจะไม่มีคลื่นรบกวนจากการติดตั้ง ้อุปกรณ์นี้ หากอุปกรณ์นี้มีคลื่นรบกวนที่เป็นอันตรายต่อการรับสัญญาณคลื่นวิทยุหรือ โทรทัศน์จริง ซึ่งสามารถตรวจสอบได้จากการเปิด/ปิดอุปกรณ์นี้ ขอแนะนำให้ผู้ใช้ ้ แก่ไขปัญหาดังกล่าวด้วยวิธีการใดวิธีการหนึ่งดังต่อไปนี้

- ปรัับทิิศทางหรืือตำำแหน่่งของเสาอากาศรัับสัญญาณ ั
- วางอุุปกรณ์์และเครื่่องรัับให้มี้ีระยะห่่างจากกัันเพิ่่มมากขึ้้น
- ต่ออุปกรณ์เข้ากับเต้าเสียบที่มีวงจรแตกต่างจากวงจรเต้าเสียบของเครื่องรับ
- ปรึกษาตัวแทนจำหน่ายหรือช่างเทคนิคด้านวิทย/โทรทัศน์ที่มีประสบการณ์เพื่อขอ ้ความช่วยเหลือ

 **คำเตือน:** คุุณควรระมััดระวัังว่่าการเปลี่่ยนแปลงหรืือดััดแปลงที่่ไม่่ได้รั้ับการเห็็น ี่ ชอบโดยผู้ที่มีหน้าที่รับผิดชอบเรื่องการปฏิบัติตามข้อบังคับอาจทำให้ สิทธิ์ในการใช้งานอปกรณ์ของคุณสิ้นสุด ิ้

#### **แถลงการณ์อุตสาหกรรมแคนาดา**

CAN ICES-003(B) / NMB-003(B)

## **ความสอดคล้อง CE สำ� หร ับประเทศในยุโรป**

ื่อุปกรณ์ดังกล่าวสอดคล้องกับ EMC Directive 2014/30/EU และ Low Voltage Directive 2014/35/EU. ข้อกำหนดการออกแบบเพื่อประหยัด พลัังงาน 2009/125/EC

## <span id="page-56-0"></span>**ข้อมูลต่อไปนมี ี้ ไว้สำ� หร ับประเทศสมาชกิ EU:**

้ เครื่องหมายที่แสดงทางด้านขวาสอดคล้องกับข้อบังคับเกี่ยวกับขยะ อิเล็กทรอนิกส และ Electronic Equipment Directive 2012/19/EU ์ (WEEE) เครื่องหมาย ระบข้อกำหนดที่จะไม่ทิ้งอปกรณ์ดังกล่าวเป็น ขยะ ้ทั่วไปที่ไม่ได้คัดแยก แต่ให้ใช้ระบบการส่งคืนและการเก็บรวบรวม ตาม ึกภหมายท้องถิ่น

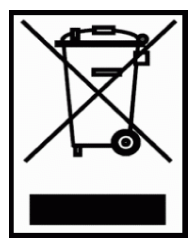

#### **ประกาศการปฏิบัตติ ามข้อบังคับ RoHS2**

ผลิตภัณฑ์นี้ได ้รับการออกแบบและผลิตตาม Directive 2011/65/EU ของรัฐสภา ยุโรปและคณะมนตรีว่าด้วยการจำกัดการใช้สารอันตรายบางชนิดในอุปกรณ์ไฟฟ้าและ อิเล็กทรอนิกส์ (RoHS2 Directive) และถือว่าสอดคล้องกับค่าความเข้มข้นสูงสุดที่ ืออกโดยคณะกรรมการการปรับตัวทางเทคนิคยโรป (TAC) ที่แสดงด้านล่าง:

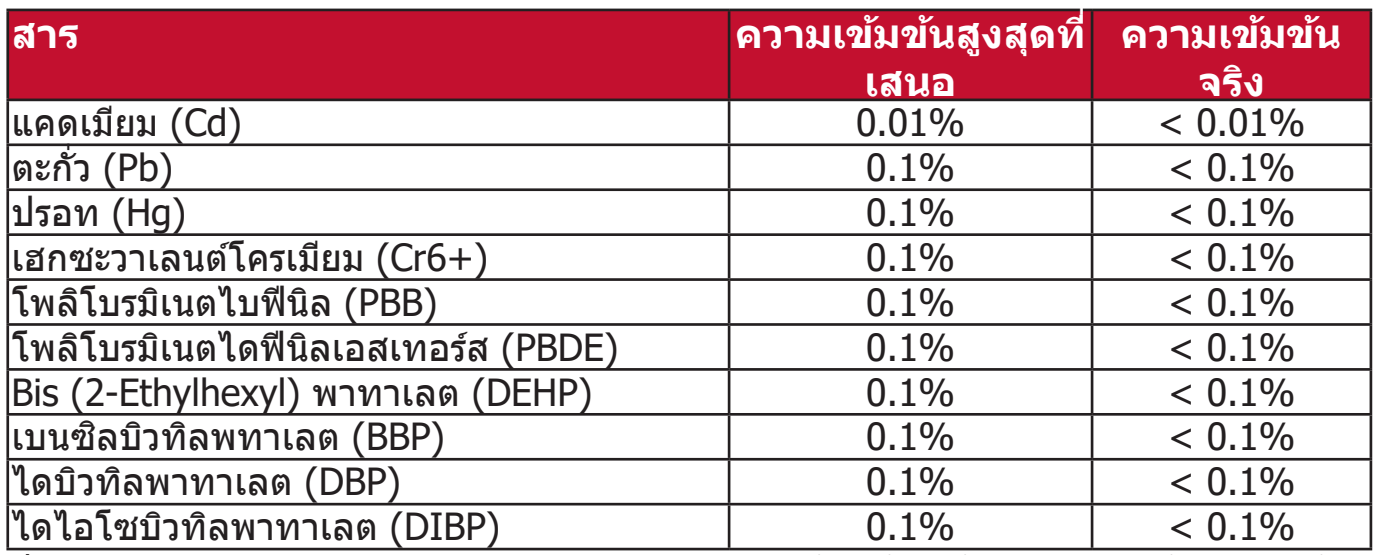

**สวนป ่ ระกอบบางอย่างของผลิตภัณฑ์ดังกล่าวข้างต้นได้ร ับการยกเว้นภายใต้ ภาคผนวก III ของ RoHS2 Directives ดังที่ระบุไว้ด้านล่าง:**

- ปรอทในหลอดนีีออนแคโทดเย็็นและหลอดฟลููออเรสเซนต์์ภายนอก (CCFL และ EEFL) ส� ำหรับวัตถุประสงค์พิเศษไม่เกิน (ต่อหลอด):
	- » ความยาวสั้น (500 มม.): สูงสุด 3.5 มก. ต่อหลอด
	- » ความยาวปานกลาง (> 500 มม. และ 1,500 มม.): สููงสุุด 5 มก. ต่่อหลอด
	- » ความยาวยาว (> 1,500 มม.): สููงสุุด 13 มก. ต่่อหลอด
- ตะกั่่วในหลอดแสงแคโทด
- ตะกั่่วในแก้ ้วของหลอดฟลููออเรสเซนต์์ไม่่เกิิน 0.2% โดยน้ำำหนััก
- ตะกั่วเป็นองค์ประกอบโลหะผสมในอลูมิเนียมที่มีตะกั่วสูงสุดถึง 0.4% โดยน้ำหนัก
- โลหะผสมทองแดงที่่มีีตะกั่่วสููงสุุดถึึง 4% โดยน้ำำหนััก
- ตะกั่วในตัวบัดกรีที่มีอุณหภูมิหลอมเหลวสูง (เช่นโลหะผสมตะกั่วที่ประกอบด้วย ัตะกั่ว 85% โดยน้ำหนักหรือมากกว่า)
- ส่วนประกอบทางไฟฟ้าและอิเล็กทรอนิกส์ที่มีสารตะกั่วในแก้วหรือเซรามิกนอก เหนือจากเซรามิกอิเล็กทริกในตัวเก็บประจุเช่นอุปกรณ์เพียซโซ่อิเล็กทรอนิกส์หรือ ในสารประกอบแก้วหรือเซรามิกเมทริกซ์

#### <span id="page-57-0"></span>**ข้อจ�ำกัดของอินเดยสี ำ� หร ับวัตถุอันตราย**

ประกาศการจำกัดวัตถุอันตราย (อินเดีย) ผลิตภัณฑ์นี้เป็นไปตามข้อบังคับ "India E-waste Rule 2011" และห้ามการใช้ตะกั่ว, ปรอท, โครเมียมเฮกซะวาเลนต์, โพลิโบ ้รมิเนตไบฟีนิลหรือโพลิโบรมิเนตไดฟีนิลเอสเทอร์สในระดับความเข้มข้นเกิน 0.1% น้ำ หนักและ 0.01% นำหนักสำหรับแคดเมียม ยกเว้นสำหรับข้อยกเว้นในกำหนดรายการ 2 ของกฎนี้

#### **การกำ� จัดผลิตภัณฑ์เมอสื่ นสุดอายุผลิ ิ้ ตภัณฑ์**

ViewSonic® เคารพต่อสิ่งแวดล้อมและมุ่งมันที่จะสร้างการทำงานและการใช้ชีวิตที่เป็น ้มิตรกับสิ่งแวดล้อม ขอบคุณที่เป็นส่วนหนึ่งของการใช้คอมพิวเตอร์ที่ชาญฉลาดกว่า ี และเป็นมิตรกับสิ่งแวดล้อมมากกว่า โปรดแวะชม เว็บไซต์ ViewSonic® เพื่อเรียนรู้เพิ่ม เติม

#### **สหร ัฐอเมรกิ าและแคนาดา:**

<https://www.viewsonic.com/us/go-green-with-viewsonic>

#### **ยุโรป:**

<https://www.viewsonic.com/eu/go-green-with-viewsonic>

## <span id="page-58-0"></span>**ข้อมูลลิขสทธิ์ ิ**

ลิิขสิทิ ธิ์์© ViewSonic® Corporation, 2023 สงวนลิิขสิทิ ธิ์์

Microsoft, Windows และโลโก้ Windows เป็นเครื่องหมายการค้าจดทะเบียนของ Microsoft Corporation ในสหรัฐอเมริกาและประเทศอื่น ๆ

ViewSonic® และโลโก้รูปนกทั้งสามเป็นเครื่องหมายการค้าจดทะเบียนของ ViewSonic® Corporation

- VESA เป็นเครื่องหมายการค้าจดทะเบียนของ Video Electronics Standards Association DPMS และ DDC เป็นเครื่องหมายการค้าของ VFSA

**คำ� ประกาศเกี่ยวกับความร ับผิดชอบ:** ViewSonic® Corporation จะไม่รับผิดชอบ ต่อข้อผิดพลาดทางเทคนิคหรือการแก้ไขหรือการละเว้นที่มีอยู่ในที่นี่; หรือสำหรับ ้ความเสียหายที่เกิดขึ้นโดยบังเอิญหรือเป็นผลสืบเนื่องมาจากการจัดหาวัสดุนี้ หรือ ิ ประสิทธิภาพการทำงานหรือการใช้ผลิตภัณฑ์นี้

เพื่อประโยชน์ในการปรับปรุงผลิตภัณฑ์อย่างต่อเนื่อง ViewSonic® Corporation ขอ ี่ สงวนสิทธิ์ในการเปลี่ยนแปลงรายละเอียดผลิตภัณฑ์โดยไม่ต้องแจ้งให*้*ทราบ ข้อมูลใน เอกสารนี้อาจเปลี่ยนแปลงได ้โดยไม่ต ้องแจ ้งให ้ทราบล่วงหน้า

้ ห้ามคัดลอก, ทำซ้ำหรือส่งข้อมูลส่วนใดส่วนหนึ่งของเอกสารนี้เพื่อวัตถุประสงค์ใด ๆ โดยไม่ได้รับอนุญาตเป็นลายลักษณ์อักษรจาก ViewSonic® Corporation

#### LX700-4K\_UG\_THA\_1a\_20231011

## <span id="page-59-0"></span>**การบริิการลูกคู้ ้า**

สำหรับการสนับสนุนทางเทคนิคหรือบริการผลิตภัณฑ์ ดูตารางด้านล่างหรือติดต่อผู้ค้า ปลีกของคุณ

ห<mark>มายเหตุ:</mark> คุณจะต้องมีหมายเลขชีเรียลของผลิตภัณฑ์

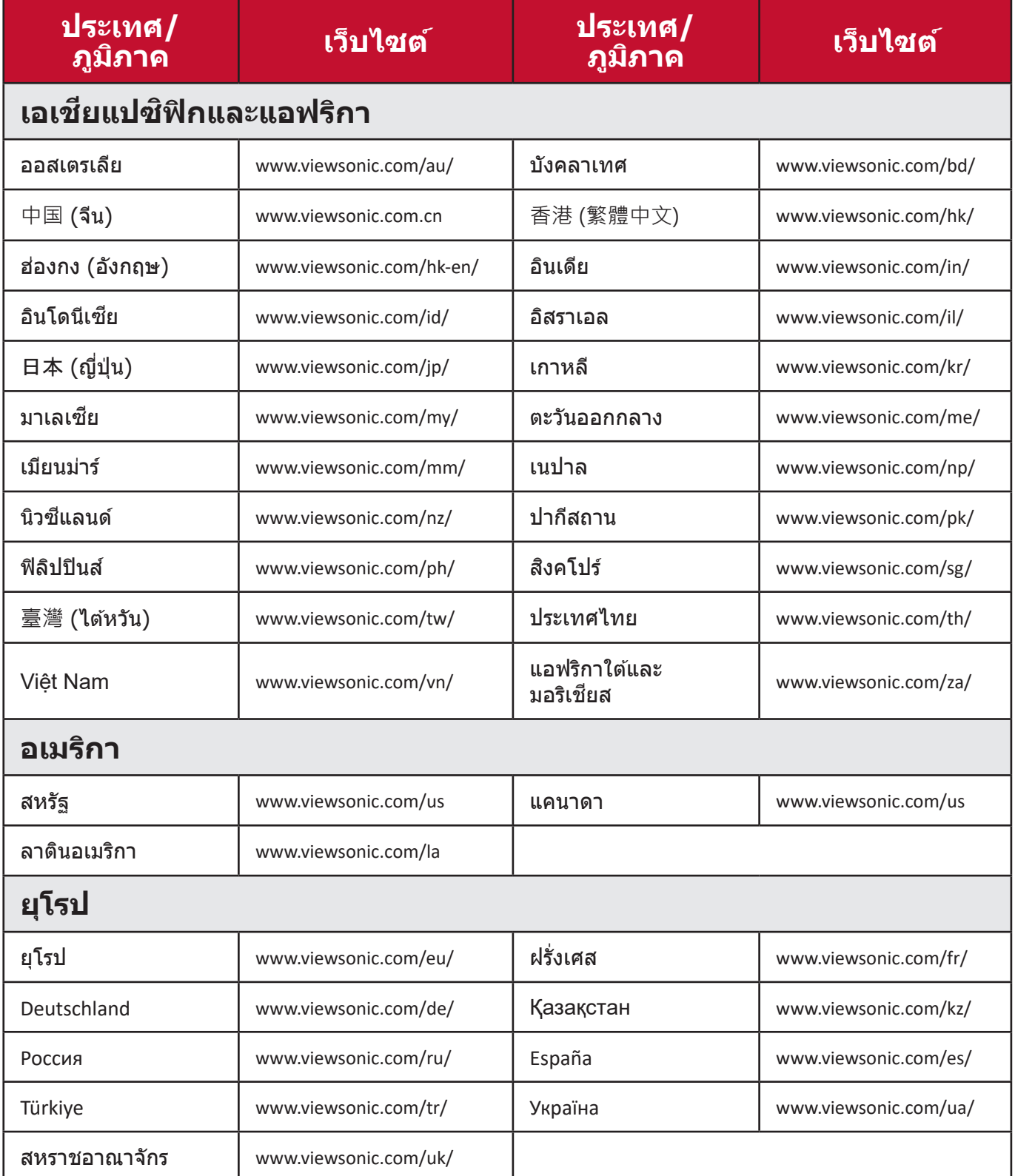

### **การร ับประกันภายใตข้ ้อจ�ำกัด**

โปรเจคเตอร์ ViewSonic®

#### <span id="page-60-0"></span>**การร ับประกันครอบคลุมอะไรบ้าง:**

ViewSonic รับประกันให้ผลิตภัณฑ์ว่าปราศจากข้อบกพร่องด้านวัสดุและการประกอบ ้ภายใต้การใช้งานปกติในช่วงระยะเวลาการรับประกัน หากผลิตภัณฑ์นี้ได*้*รับการพิสูจน์ ว่าบกพร่องในด้านวัสดุหรือการผลิตในช่วงระยะเวลาการรับประกัน ViewSonic จะ ซ่อมแซมหรือเปลี่ยนผลิตภัณฑ์นี้ด้วยผลิตภัณฑ์ที่คล้ายคลึงกัน ผลิตภัณฑ์หรือชิ้นส่วน ิ้ ที่เปลี่ยนให้อาจรวมถึงชิ้นส่วนหรือส่วนประกอบที่ผลิตใหม่หรือซ่อมแซมใหม่

### **การร ับประกันทัวไปภายใ ่ ตข้ ้อจ�ำกัดสาม (3) ปี**

้ เป็นไปตามการรับประกันภายใต้ข้อจำกัดหนึ่ง (1) ปีที่กำหนดไว้ด้านล่าง, อเมริกาเหนือและอเมริกาใต้: รับประกันสาม (3) ปีสำหรับชิ้นส่วนทั้งหมดไม่รวมหลอด ไฟ, สาม <u>(</u>3) ปีสำหรับแรงงาน, และหนึ่ง (1) ปีสำหรับหลอดไฟเดิมจากวันที่ซื้อของผู้ บริโภคครั้งแรก

ึภมิภาคหรือประเทศอื่น ๆ: โปรดตรวจสอบกับตัวแทนจำหน่ายในพื้นที่ของคุณหรือ ี่สำนักงาน ViewSonic ในพื้นที่สำหรับข้อมูลการรับประกัน

## **การร ับประกันภายใต้เงือนไ ่ ขหนึง (1) ป ่ ีสำ� หร ับการใชงานหนั ้ ก:**

้ภายใต้การการใช้งานหนัก ที่การใช้งานโปรเจคเตอร์นี้รวมถึงการใช้งานเฉลี่ยรายวัน มากกว่าสิบสี (14) ชั่วโมง, อเมริกาเหนือและอเมริกาใต้ รับประกันหนึ่ง (1) ปีสำหรับ ขึ้นส่วนทั้งหมดไม่รวมหลอดไฟหนึ่ง (1) ปีสำหรับค่าแรงและเก้าสิบ (90) วันสำหรับ หลอดไฟเดิมจากวันที่ซื้อของผู้บริโภคครั้งแรก; ยุโรป: รับประกันหนึ่ง (1) ปีสำหรับ ขึ้นส่วนทั้งหมดไม่รวมหลอดไฟหนึ่ง (1) ปีสำหรับค่าแรงและเก้าสิบ (90) วันสำหรับ ึ่หลอดไฟเดิมจากวันที่ซื้อของผับริโภคครั้งแรก

ภูมิภาคหรือประเทศอื่น ๆ: โปรดตรวจสอบกับตัวแทนจำหน่ายในพื้นที่ของคุณหรือ สำนักงาน ViewSonic ในพื้นที่สำหรับข้อมูลการรับประกัน

การรับประกันหลอดไฟขึ้นอยู่กับข้อกำหนดและเงื่อนไขการตรวจสอบและการอนุมัติ ้ ใช้กับหลอดไฟที่ติดตั้งจากผู้ผลิตเท่านั้น หลอดไฟเสริมทั้งหมดที่ซื้อแยกต่างหากรับ ประกันเป็นเวลา 90 วัน

### **การร ับประกันนปี้ กป้ องใครบ้าง:**

ึการรับประกันนี้มีผลเฉพาะผู้ซื้อรายแรกเท่านั้น

## **สงทิ่ ี่การร ับประกันนไี้มคร่ อบคลุม:**

- 1.ผลิตภัณฑ์ใด ๆ ที่หมายเลขชีเรียลถูกลบล้าง, แก้ไขหรือนำออก
- 2. ความเสียหาย, การเสื่อมสภาพ, ความล้มเหลวหรือความผิดปกติที่เกิดจาก:
	- ิ a. อุบัติเหตุ, การละเมิด, การใช้งานในทางที่ผิด, การละเลย, ไฟไหม้, โดนน้ำ, ฟ้าผ่าหรือ ี่ เหตุจากธรรมชาติ, การบำรุงรักษาที่ไม่เหมาะสม, การดัดแปลงผลิตภัณฑ์ที่ไม่ได*้*รับ ือนุญาต หรือการไม่ได้ใช้งานตามคำแนะนำที่ให้กับผลิตภัณฑ์นี้
	- b. การใช้งานนอกเห ้ นืือข้ ้อกำำหนดของผลิิตภััณฑ์์
	- c. การใช้งานผ ้ ลิิตภััณฑ์์นอกเหนืือจากการใช้งานตามปก ้ ติิหรืือไม่่อยู่่ในสภาวะปกติิ
	- ่ d. การซ่อมแซมหรือความพยายามซ่อมแซมโดยผ้ที่ไม่ได้รับอนุญาตโดย ViewSonic
	- e. ความเสียหายใด ๆ ของผลิตภัณฑ์เนื่องจากการจัดส่ง
	- f. การทิ้้งหรืือการติิดตั้้งผลิิตภััณฑ์์
	- g. สาเหตุจากภายนอกของผลิตภัณฑ์ เช่นความผันผวนของพลังงานไฟฟ้าหรือความล*ั*ม เหลวในการจ่ายพลังงานไฟฟ้า
	- h. การใช้วัสดุสินเปลืองหรือชินส่วนที่ไม่เป็นไปตามข้อกำหนดของ ViewSonic
	- i. การสึกหรอตามปกติ
	- j. สาเหตุอื่่ ุนใดที่่ไม่่เกี่่ยวข้ ้องกัับข้ ้อบกพร่่องของผลิิตภััณฑ์์
- 3.การทิ้้ง, การติิดตั้้งและค่่าธรรมเนีียมในการบริิการ

## **วิธีร ับบรกิ าร:**

- 1. สำหรับข้อมูลเกี่ยวกับการรับบริการภายใต้การรับประกัน โปรดติดต่อฝ่ายสนับสนุน ลูกค้าของ ViewSonic (โปรดดูที่หน้า "การสนับสนุนลูกค้า") คุณจะต้องระบุหมาย เลขซีเรียลของผลิตภัณฑ์ของคุณ
- ี่ 2. ในการขอรับบริการภายใต้การรับประกันคณจะต้องให้ (a) สลิปการขายตามวันที่ ดังเดิม (b) ชื่อของคุณ (c) ที่อยู่ของคุณ (d) คำอธิบายปัญหา และ (e) หมายเลข ซเรียลของผลิตภัณฑ์ ี
- ่ 3. นำหรือจัดส่งผลิตภัณฑ์นี้โดยจ่ายค่าส่งล่วงหน้าในบรรจุภัณฑ์ดั้งเดิมไปยังศูนย์ บริการ ViewSonic ที่ได ้รับอนุญาต หรือสงไปยัง ViewSonic ่
- 4. สำหรับข้อมูลเพิ่มเติมหรือชื่อของศูนย์บริการของ ViewSonic ที่ใกล้ที่สุด โปรด ติดต่อ ViewSonic

## **เงือนไ ่ ขการร ับประกันโดยนัย:**

้ไม่มีการรับประกัน ไม่ว่าจะโดยชัดแจ้งหรือโดยนัย เกินกว่ารายละเอียดที่ระบุไว้ในที่นี้ รวมถึงการรับประกันโดยนัยของความสามารถเชิงพาณิชย์และความเหมาะสมสำหรับ วัตถุประสงค์เฉพาะ

#### **การยกเว้นความเสยหาย: ี**

ี ความรับผิดชอบของ ViewSonic จำกัดเฉพาะค่าใช้จ่ายในการซ่อมแซมหรือเปลี่ยน ผลิตภัณฑ์ ViewSonic จะไม่รับผิดชอบต่อ:

- 1.ความเสียหายต่อทรัพย์สินอื่นที่เกิดจากข้อบกพร่องในผลิตภัณฑ์, ความเสียหายอัน ้เกิดจากความไม่สะดวก, การสูญเสียการใช้ผลิตภัณฑ์, การสูญเสี่ยเวลา, การสูญ ี เสียกำไร, การสูญเสียโอกาสทางธุรกิจ, การสูญเสียความนิยม, การรบกวนความ ี สัมพันธ์ทางธรกิจหรือการสูญเสียเชิงพาณิชย์อื่น ๆ แม้ว่าจะได*้*รับคำแนะนำถึงความ ้เป็นไปได้ของความเสียหายดังกล่าวแล้ว
- ่ 2.ความเสียหายอื่น ๆ ไม่ว่าจะโดยบังเอิญหรือความเสียหายที่เป็นผลสืบเนื่อง
- ้ 3.การเรียกร้องใด ๆ ต่อลูกค้าโดยบุคคลอื่น

#### **ผลของกฎหมายท้องถิน: ่**

ึการรับประกันนี้มอบสิทธิ์ตามกฎหมายเฉพาะให้กับคุณ และคุณอาจมีสิทธิ์อื่น ๆ อีก ้ซึ่งมีความแตกต่างกันไปในแต่ละท้องถิ่น หน่วยงานปกครองส่วนท้องถิ่นบางแห่งไม่ ือนุญาตให้มีข้อจำกัดในการรับประกันโดยนัยและ/หรือไม่อนุญาตให้มีการยกเว้นความ ้ เสียหายที่เกิดขึ้นโดยบังเอิญหรือความเสียหายที่เป็นผลสืบเนื่อง ดังนั้นข้อ จำกัดและ การยกเว ้นข ้างต ้นอาจไม่มีผลกับคุณ

#### **การขายนอกสหร ัฐอเมรกิ าและแคนาดา:**

ี่สำหรับข้อมูลการรับประกันและบริการเกี่ยวกับผลิตภัณฑ์ ViewSonic ที่ขายนอก สหรัฐอเมริกาและแคนาดา โปรดติดต่อ ViewSonic หรือตัวแทนจ�ำหน่าย ViewSonic ในพื้นที่ของคุณ

ระยะเวลาการรับประกันสำหรับผลิตภัณฑ์นี้ในจีนแผ่นดินใหญ่ (ยกเว้นฮ่องกง, มาเก๊า ้และไต้หวัน) เป็นไปตามข้อกำหนดและเงื่อนไขของใบรับประกันการบำรุงรักษา

สำหรับผู้ใช้ในยุโรปและรัสเซีย สามารถดูรายละเอียดทั้งหมดของการรับประกันได้ที่ www.viewsoniceurope.com ภายใต้ข้อมูลสนับสนุน/การรับประกัน

แม่แบบเงื่อนไขการรับประกันโปรเจคเตอร์ใน UG VSC\_TEMP\_2005

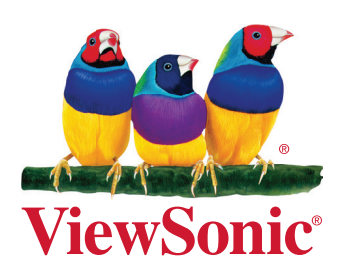